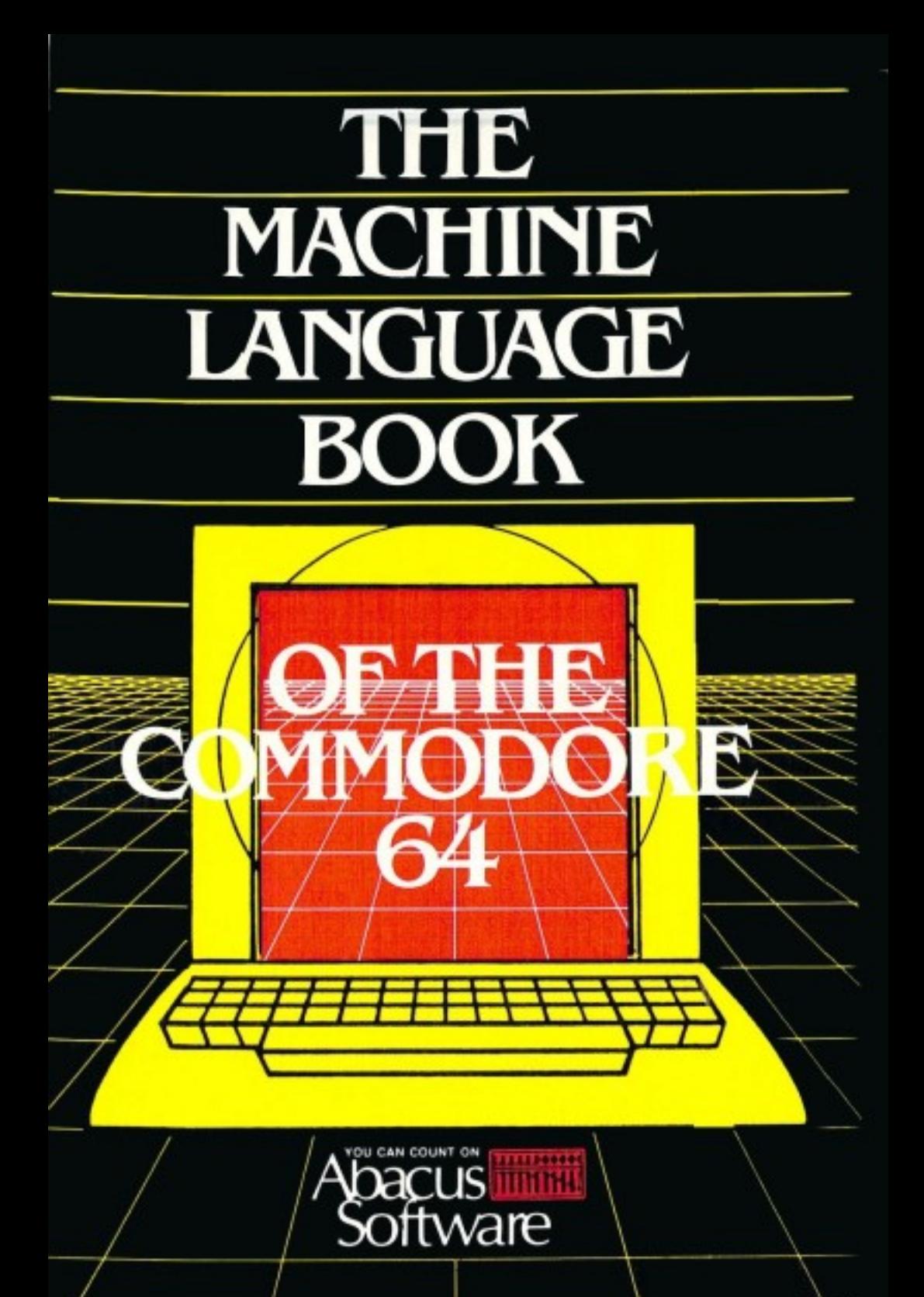

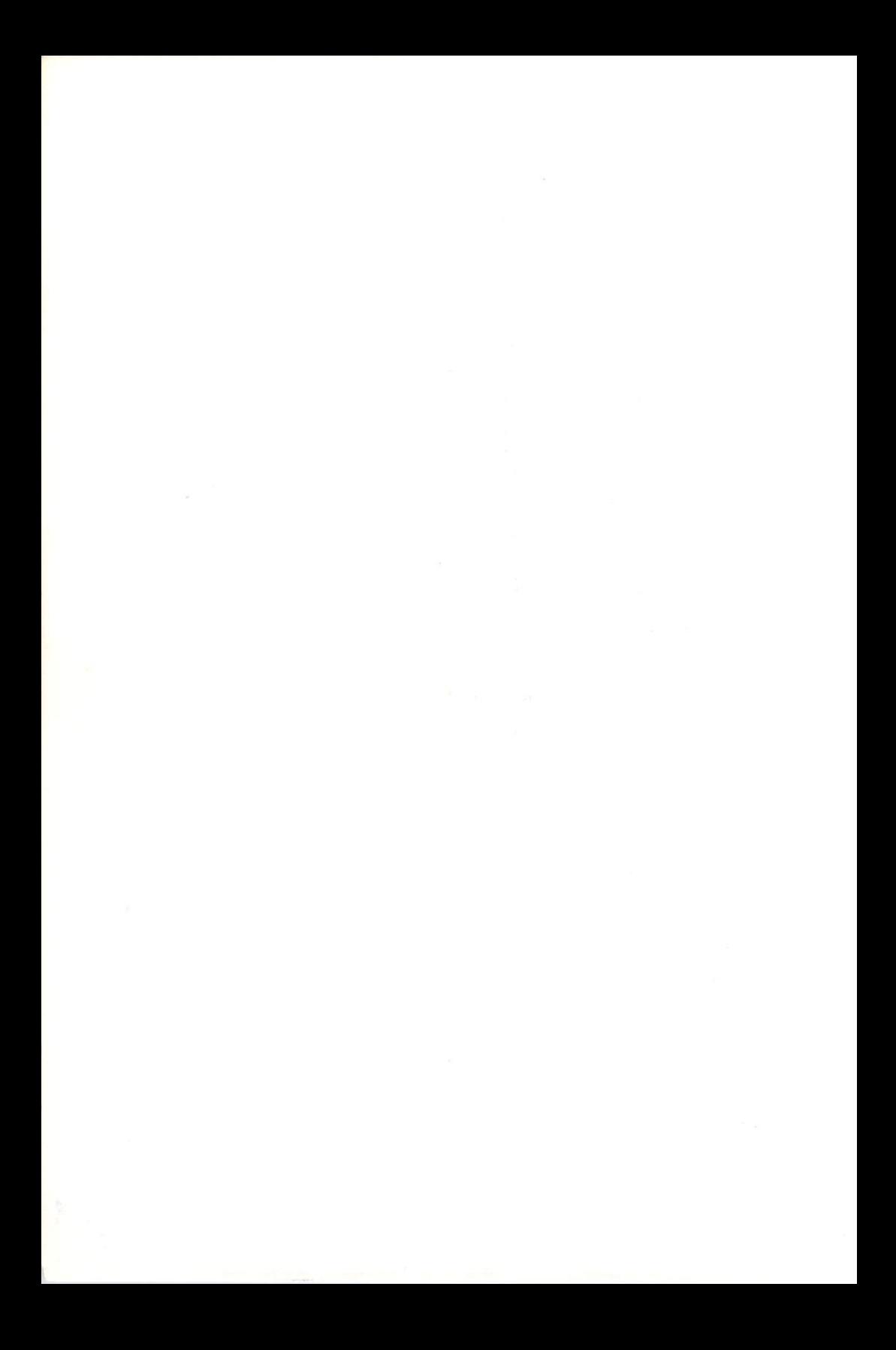

# THE MACHINE LANGUAGE BOOK FOR THE COMMODORE <sup>64</sup>

By: Lothar Englisch

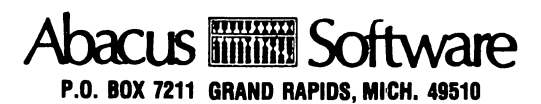

Second Printing, October <sup>1984</sup> Printed in U.S.A. Copyright (O1983 Copyright (O1984 Translated by Greg Dykema Data Becker GmbH Merowingerstr. <sup>30</sup> <sup>4000</sup> Dusseldorf W. Germany Abacus Software Grand Rapids, MI <sup>49510</sup>

This book is copyrighted. No part of this publication may be reproduced, stored in a retrieval system, or transmitted in any form or by any means, electronic, mechanical, photycopying, recording, or otherwise, without the prior permission of Data Becker, GmbH or ABACUS Software, Inc.

ISBN 0-916439-02-X

 $\mathcal{L}_{\mathcal{A}}$ 

### PREFACE

Programming in machine and assembly language is one of those things that everyone would like to be able to do. Machine language is extremely fast and versatile. Many people try to learn it, but most quickly give it up because it is too complicated. Only a few actually use it.

With this book we want to make it possible for thousands of Commodore <sup>64</sup> users to use machine language. We have enlisted the services of Lothar Englisch as author for this purpose. Not only has he worked on many of our other books, but he is also well acquainted with the Commodore operating systems and programming for all models of the Commodore computers in both machine language and assembler.

To get the most out of machine language programming, you must concentrate on the following chapters. We think that you will be rewarded in the end.

Have fun with this book and much success with your own machine language programs.

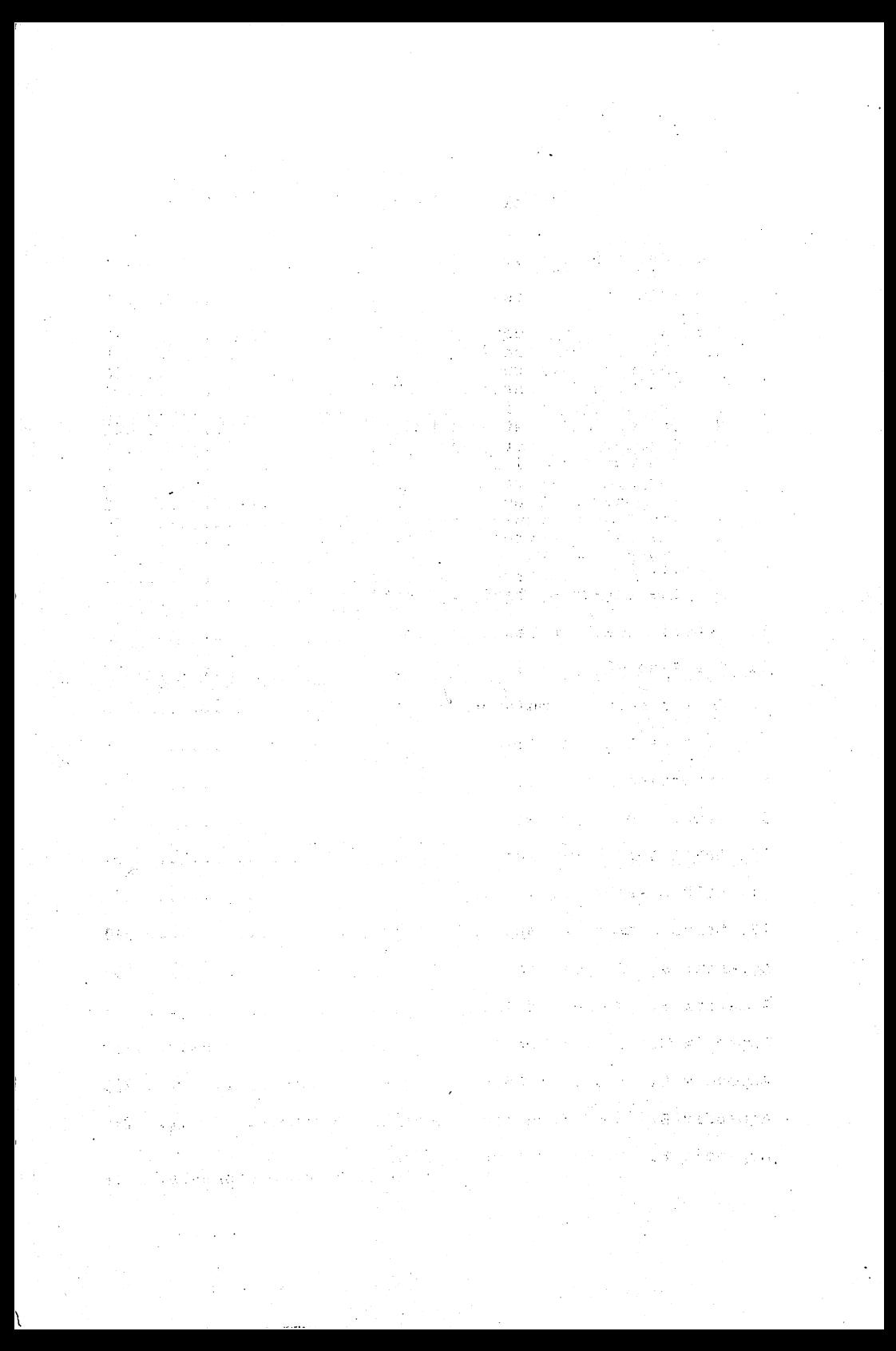

### Table of Contents

 $\overline{a}$ 

---

 $\sim$   $\sim$  $\sim$   $\sim$   $\sim$   $\sim$   $\sim$ 

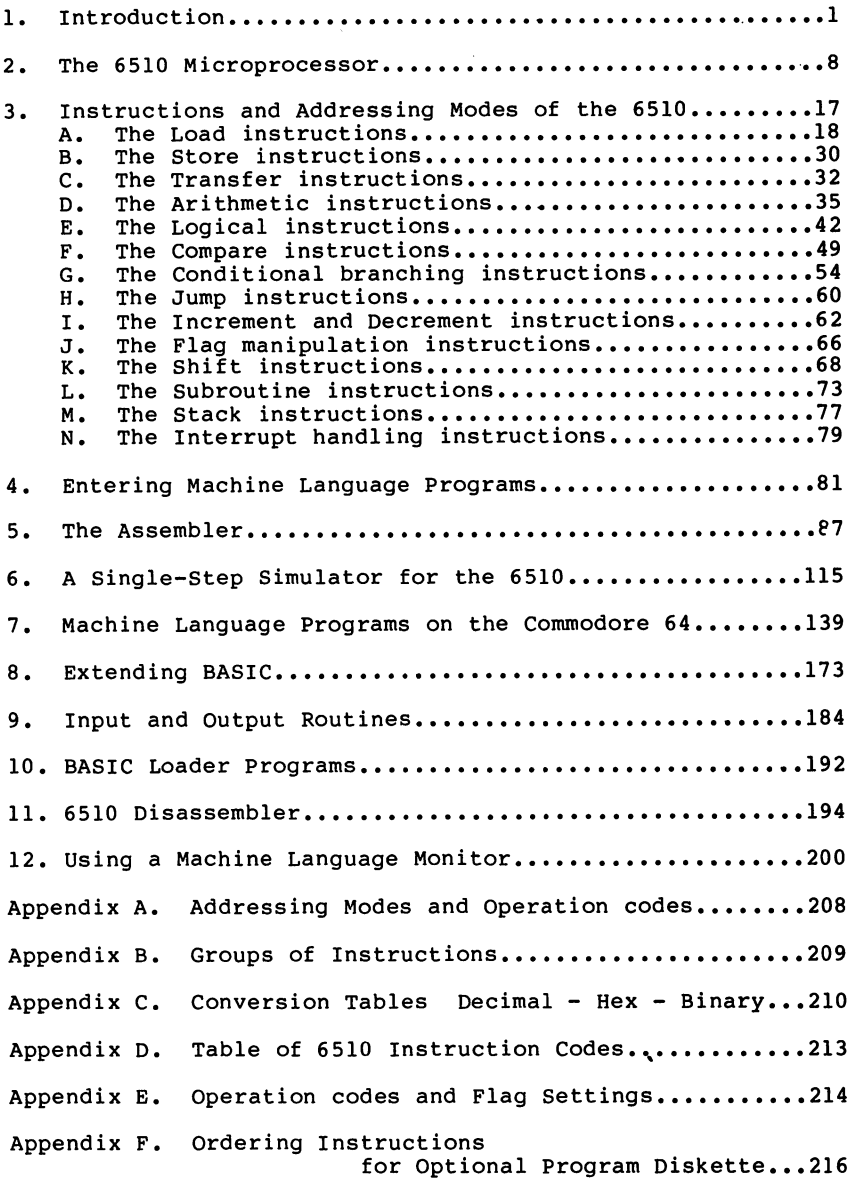

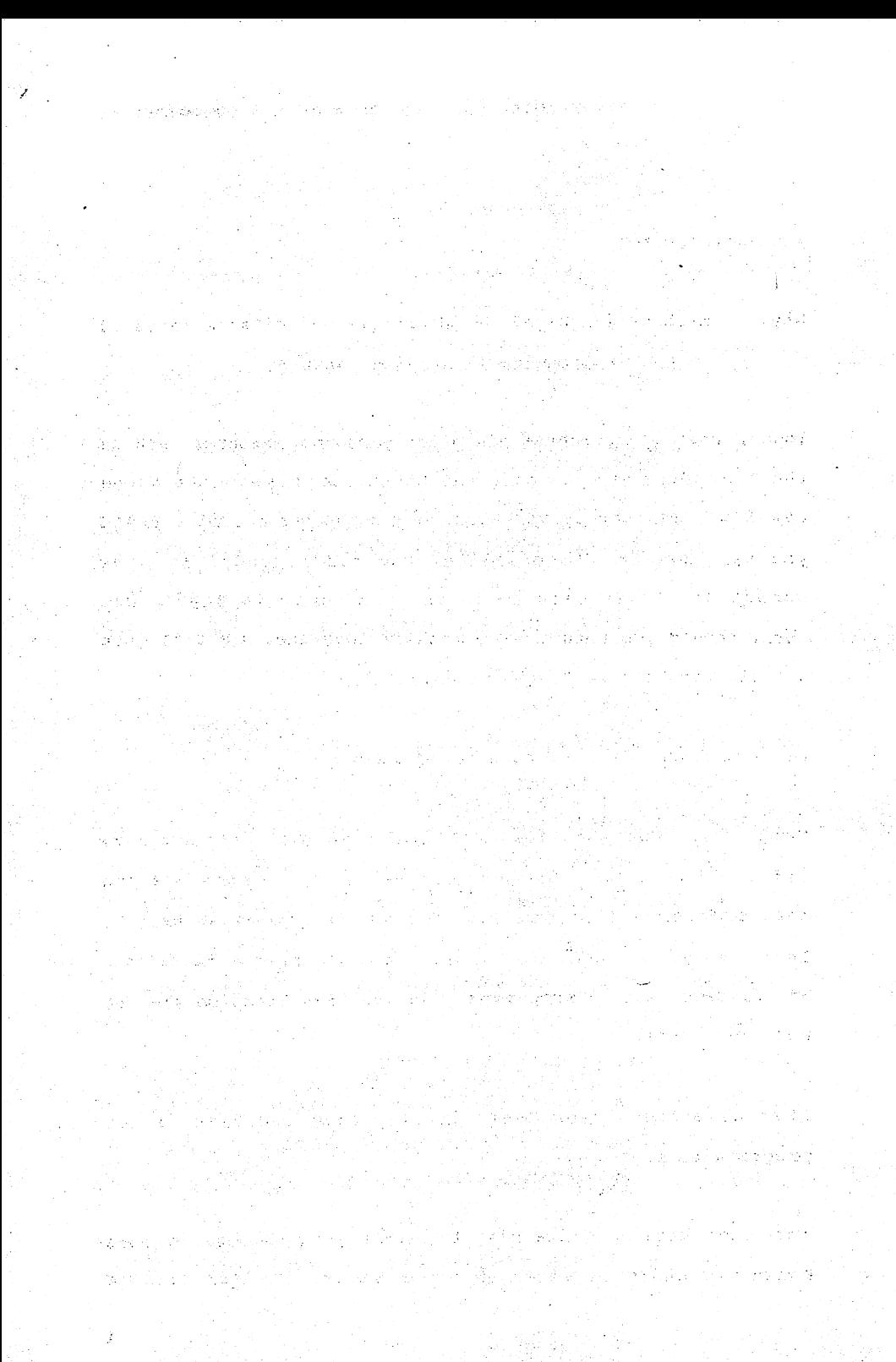

#### $\mathbf{1}$ . **INTRODUCTION** 1. INTRODUCTION

## Why use machine language? -- Advantages and disadvantages of programming in machine language

Today, when you purchase a home or personal computer such as the Commodore 64, you have the BASIC programming language available as soon as you turn your computer on. With BASIC you can perform almost all of the tasks needed in home computing. It is easy to learn to program in BASIC. Why then, should you bother with machine language? Isn't it just a relic from the Dark Ages of computing?

Let's compare BASIC to machine language.

Most of us have mastered BASIC and know that it's not very difficult to learn. In this book we'll try to convince you that programming in machine language is almost as easy to learn. If you already know BASIC, then you have a headstart. The fundamentals of programming in machine language are not much different.

What advantages over BASIC justify that you learn a new programming language?

Your Commodore <sup>64</sup> comes with the BASIC programming language built-in. BASIC is an acronym for beginner's All Purpose

ı

Symbolic Instruction Code and despite its ease of mastery, it is quite capable of performing most home computing tasks. BASIC is a high level programming languages like FORTRAN, Pascal, and COBOL, These languages are often called problemoriented languages because they are intended to be used for solving problems in various fields such as mathematics, science or business. The counterpart of problem-oriented languages are the machine-oriented languages such as FORTH, and require a more detailed knowledge of the computer hardware. Machine language is the extreme member of this category of languages.

By itself, the Commodore <sup>64</sup> cannot understand BASIC at all. How can it execute the BASIC commands that you type in at the keyboard if it doesn't speak BASIC? The Commodore <sup>64</sup> contains an "operating system" which includes a BASIC interpreter. This interpreter converses with you in BASIC. The Commodore 64 converts the BASIC commands and statements The Commodore <sup>64</sup> converts the BASIC commands and statements into a series of executable machine language instructions. You don't even see this happening. It takes place "automatically".

Let's take a look at a simple example of how the BASIC interpreter works:

#### PRINT "HELLO"

 $\mathbf{2}$ 

When you enter this statement and press <RETURN>, the interpreter reads the line character by character.

One of the jobs of the interpreter is to recognize the commands (also called keywords) that make up the BASIC language. When it finds the first word in the line (PRINT), the interpreter looks in its command table to determine if the word is BASIC keyword. The command table contains all of the BASIC keywords: GOTO, FOR, INPUT, PRINT, etc. Associated with each BASIC keyword is the location of the routine in the Commodore <sup>64</sup> operating system which performs the actions required by that BASIC keyword. Below is simplified example of the command table:

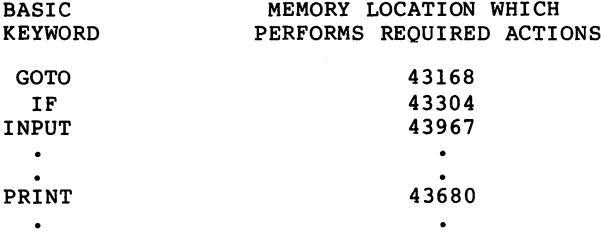

If the interpreter finds the keyword in the command table, it knows what part of the operating system is to carry out that BASIC command. In our example, the interpreter searches the command table for the word PRINT. It finds the keyword and notes that the memory location which performs the PRINT statement begins at location 43680. Therefore, the interpreter lets the "program" segment (usually called a routine or machine-language routine) located at <sup>43680</sup> perform the PRINT command.

 $\overline{\mathbf{3}}$ 

#### The Machine Language Book of the Commodore 64 of the Commodore 64 of the Commodore 64 of the Commodore 64 of t

The routine at 43680 continues to read more of that same The routine at <sup>43680</sup> continues to read more of that same line - also character by character. Next it finds a line also character by character by character. Next it finds in the character by character. Next it finds in quotation mark which tells PRINT routine that text follows. According the the rules of BASIC, the Commodore <sup>64</sup> echos onto the screen each of the next characters up to the ending quotation mark. So the word HELLO appears on the screen. If no additional characters appear on the line following the ending quotation mark, the routine knows that its job is complete and responds with READY. The BASIC interpreter is now ready for another command.

This may appear very complicated and you may be telling yourself that there must be an easier way. But this is exactly the purpose of the BASIC interpreter  $-$  to insulate you from the drudgery and hard work of machine language. Why then learn machine language?

Machine language is considerably faster than BASIC.

What speed advantages does machine language have over BASIC and what accounts for this advantage? In order for your computer understand BASIC, is has a BASIC interpreter which recognizes and executes individual BASIC commands. The interpreter itself is written in machine language.

To perform a simple BASIC command, the interpreter must do several things. A simple BASIC statement is POKE 1024,10.

The interpreter searches for the first word in the statement; it finds the keyword POKE in its command table; it knows to expect two arguments; it finds the first argument <sup>1024</sup> and converts it to binary (remember that the computer works in binary); it finds the second argument <sup>10</sup> and converts it to binary; it writes this second value into the location specified by the first argument. This statement takes about two milliseconds or 2 thousandths of a second to perform.

How can you do the same task in machine language? You can peform the same thing with two instructions:

#### LDA #10 STA 1024 **state** 1025

These two instructions take six microseconds or 6 millionths of a second. This is less than  $1/300$ th the time as BASIC.

machine language program is from <sup>10</sup> to <sup>1000</sup> times faster than an equivalent program written in BASIC.

Some tasks such as sorting or calculating mathematical formula are very time-consuming. If there are large amount of data, these tasks may easily take hours to complete using the BASIC language. Substituting a fast machine language program would be welcome in such a situation.

#### The Machine Language Book of the Commodore 64 The Machine Language Book of the Commodore <sup>64</sup>

Some tasks cannot be performed using BASIC. An example is attending to the "interrupts" that temporarily require the attending to the "interrupts" that temporarily require that temporarily require that temporarily require the t Commodore <sup>64</sup> to stop what it's doing to see if the RUN/STOP key is pressed. Servicing interrupts must be done by machine language routine. machine language routine.

This means that you cannot utilize the full capabilities of the Commodore <sup>64</sup> without machine language. This is especially true for high resolution graphics and the music synthesizer on the Commodore 64,

Another important point about machine language programming is its use of memory. A well-written machine language program may be ten times smaller than an equivalent BASIC program. A 1K program written in BASIC is not very large; but a 1K program written in machine language is large.

The same holds true for data storage. You can create and maintain compact data structures in machine language that are not possible in BASIC. For example, BASIC requires two bytes to represent integer values between 0 and 255. In machine language, you can represent integer values between and <sup>255</sup> in one byte for each variable. Thus one-half of the storage space for such values is wasted using BASIC. Machine language lets you choose the most optimal data structure for each problem.

To be fair, there are disadvantages to using machine

language. First, you must learn how to program in machine language. If you have already mastered BASIC, then you have the fundamentals under your belt. But you also need some tools that let you easily write and work with machine language programs. This book contains the listings for several such tools.

Another disadvantage of machine language is that these pro grams can run only on the model computers for which they are written, and require substantial changes to run on a different model. Most BASIC programs are more easily transportable to other computers.

Testing machine language programs is another difficulty unless you have the appropriate tools. We have included the listing for a 6510 simulator program that not only teaches you the machine language instructions but helps you find errors in your programs.

Although machine language programming has some drawbacks, many tasks cannot be solved without machine language and many others require you to get the last bit of performance from your computer.

After you have written your first machine language program, you'll see that it isn't so difficult. We hope that you find the lessons of this book helpful and that they inspire you to solve your own computing problems in machine language.

 $\overline{\mathbf{z}}$ 

#### 2. The <sup>6510</sup> Microprocessor

Before you begin programming in machine language, you need to become acquainted with the processor itself. Let's clarify some terms first. We'll begin with the construction of the processor.

The 6510 microprocessor belongs to the family of 65XX processors that are found in most Commodore computers. The 6510 processor contains a set of registers which are used by all operations.

How can we describe the registers?

microprocessor works digitally. It can only distinguish between two conditions. We can think of these two conditions like a switch which can be either on and off (or  $l$  and  $0$ ). A single switch can have only two states. By itself a switch is not very useful, so multiple switches are combined into registers.

A single switch in the processor is called a bit (from binary digit). A group of eight bits is called a byte. The registers of the 6510 processor contains a group of eight bits (or one byte) is arranged like this:

bit number <sup>76543210</sup> (power of 2)  $0.1 1 0 1 0 0 1$ contents <sup>01101001</sup>

-----

The upper row illustrates the bit numbering convention that is commonly used throughout this book. The bits are numbered from zero to seven. Beneath each bit number are the contents of the bits; either a  $0$  or a  $1$ . While a bit can represent two conditions (and therefore only two values), you can represent a larger range with 8 bits.

Here's the numbering system that you are most familiar with - the decimal system.

decimal position <sup>3</sup> <sup>2</sup> <sup>10</sup> (power of 10) mal position 3 2 1 0<br>contents 5 7 2 4 FIG 2.2

These positions are also numbered, this time from zero to three.

How do you calculate the value of this number? Each digit has value between zero and nine and the next position has a value ten times greater. Starting from the rightmost decimal position:

 $4*10^{0}$  +  $2*10^{1}$  +  $7*10^2$  $5*10^3$  $+$ 4\*10° 2\*10\* 7\*102 5\*103  $\overline{4}$  $+$  $2*10 +$ 7\*10\*10  $+$ \- 5\*10\*10\*10  $\equiv$  $\overline{4}$  $+$  $2*10 +$  $7*100$  $+$  $20$ 700 5000  $=$ 4  $+$  $+$  $+$ i- <sup>5000</sup> $= 5724$ 

Likewise, you can determine the contents of the registers using the binary number system. They are called binary numbers because each position allows two values instead of ten. Accordingly, the next highest position is not ten times greater, but only twice the previous value. So you can calculate the contents of the register:

 $1*2^0 + 0*2^1 + 0*2^2 + 1*2^3 + 0*2^4 + 1*2^5 + 1*2^6 + 0*2^7$ 1\*2° 0\*21 0\*2 1\*2 0\*24 1\*25 1\*26 0\*27 1\*1 0\*2 0\*4 1\*8 0\*16 1\*32 1\*64 0\*128  $1 + 0$  $\mathbf 0$ +0 +8 +0 +32 64+  $= 105$ 

Thus the contents of the register in FIG 2.1 is 105. These troublesome calculations can be simplified, if you first calculate the value of each bit position. This is analagous to memorizing the decimal positions.

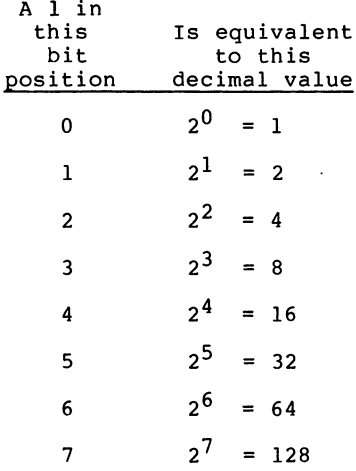

What is the maximum value of the register? If all of the bit positions of the register have the value one, their sum yields  $1 + 2 + 4 + 8 + 16 + 32 + 64 + 128 = 255$ . The greatest value that can be represented in eight bits is 255. So a total of 256 (0 thru 255) different values can be represented in a register.

But binary numbers are tedious to manipulate. For this reason, an alternative representation is introduced. It requires fewer digits and is therefore more convenient to use. If you divide an 8-bit binary number into two 4-bit binary numbers, each 4-bit number can represent <sup>16</sup> different values. If you construct a number system with 16 different digits, then you can express each 8-bit binary number with just two digits.

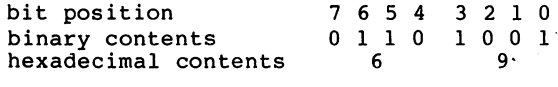

#### **FIG 2.3** ----

The hexadecimal (base 16) numbering system uses <sup>16</sup> different digits for this purpose. Each byte is divided into two halfbytes, called nybbles. A nybble can have values from 0 to 15, but the decimal number system only has digits from 0 to 9. In the hexadecimal number system, the digits from <sup>10</sup> thru 15 are represented by the letters A thru F. The hexadecimal digits are arranged like this:

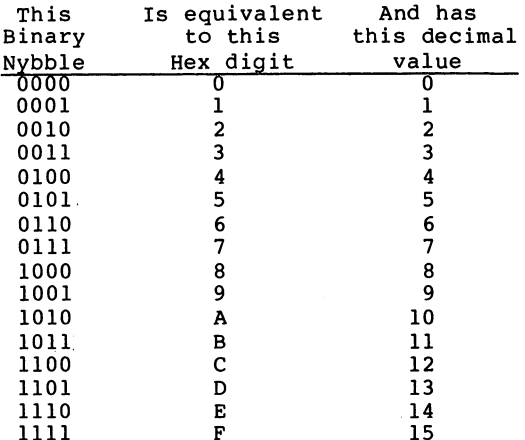

--

For the example in FIG 2.3, the contents of the register have a hexadecimal value 69. In order to distinguish between the various number systems, you denote a hexadecimal number with a preceding dollar sign  $s$ , and a binary number with a preceding percent sign %.

Appendix C is a Decimal, Hexadecimal, Binary conversion table. The remainder of this book uses hexadecimal numbers most often, since it is easily representable and convertable into the binary representation of the processor.

Now let's take a look at the microprocessor registers.

The 6510 has a total of six registers, five are eight-bit registers and the sixth is a sixteen-bit register. Let's

 $12$ --

examine the registers individually.

The accumulator is the most important register in the microprocessor. It is the universal working register, used for almost all operations. All arithmetic and logical operations, and almost all of the comparison instructions use the accumulator.

The X-register is the second register in the processor. This register is used together with the accumulator when working with tables. It functions as the counter or pointer to the individual table elements. For this reason this register is also called an index register.

The Y-register is an index register like the X-register and serves similar purposes.

The program counter is a 16-bit register. Its contents indicate the memory location from which the next instruction is to be executed. This register is managed by the microprocessor itself. Normally, you do not have direct control over the contents of this register.

The stack pointer points to an area of memory called the stack which is used for subroutines and for short-term data storage. The stack is described in detail later.

The processor status register gives information about the

result of the last executed instruction. This register is the foundation for the decision making and conditional branching instructions. Seven of the eight bits of the status register are used as flags. You can examine and conditionally branch depending on the setting of particular flag. A flag can be either set  $(=1)$  or clear (=0). The processor status register is made of the following flags:

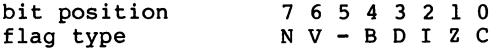

The letters are abbreviations for the names of the flags, and have the following meanings:

- C Carry The carry flag contains the carry generated by an addition, and is set if the result is greater than <sup>255</sup> and therefore cannot be contained in eight bits of the accumulator.
- Z Zero The zero flag is set if the result of an operation is zero.
- I Interrupt Disable This flag determines if interrupts are permitted in a program. This flag does not interest us at the moment.
- D Decimal The decimal flag determines if arithmetic is carried out in the decimal mode.
- B Break The break flag indicates if execution was halted by a BRK instruction.
- $V -$  overflow The V flag indicates overflow when calculating with signed numbers.
- N Negative This flag is set if the result of an operation results in a value greater than 127 (bit 7 is set). The designation negative comes from the fact that values over \$7F can be interpreted as negative numbers.

A microprocessor must have a place to get data and store data. The computer's memory serves this purpose. Memory is divided into individual cells containing 8 bits each, the same size as the accumulator and X and Y registers. In order to access the memory, it must be possible to select a specific memory location. This selection is called addressing memory. We give each memory location a number or address. With 8 bits, the microprocessor can address cells from 0 to 255 for a total of 256 memory cells. This is far too few for most applications. For this reason, the micro processor uses 16-bits for the address. With <sup>16</sup> bits, the microprocessor can address  $2^{16}$  = 65536 memory locations.

This is called a  $16$ -bit address bus. To summarize - a) the <sup>6510</sup> microprocessor can address <sup>65536</sup> memory locations; b) each memory location can contain a value from 0 to 255. For ease of handling,  $2^{10}$  = 1024 bytes is called a kilobyte or IK. Therefore, the processor can address  $64*1024 = 65536$  or 64K. This is the entire address range of the Commodore 64.

Now you can understand the significance of the program counter. The program counter contains a 16-bit value. This 16-bit value is the address of the next instruction that the microprocessor is to fetch from memory and execute.

An instruction for the microprocessor can be represented by a value between 0 and 255. The 6510 microprocessor can have maximum of <sup>256</sup> different instructions. However, not all the codes have a meaning on the 6510; fewer than 256 instructions exist. BASIC commands are naturally not included.

#### The Machine Language Book of the Commodore 64 The Machine Language Book of the Commodore <sup>64</sup>

#### Instructions and Addressing Modes of the 6510  $3<sup>2</sup>$

Of the <sup>256</sup> possible 8-bit codes, <sup>151</sup> are legal instructions for the 6510, These include several similar instructions, that are different only by addressing mode. There are only <sup>56</sup> entirely different instructions on the 6510. These instructions are easy to learn. They are introduced to you in groups.

An instruction is represented in the computer as an 8-bit binary number. Each particular machine language instruction has a specific binary value. The microprocessor knows what actions to take based on this binary value.

Machine language instructions are given mnemonic names. A mnemonic is a three character abbreviation for a machine mnemonic is the character abbreviation for machiness and machiness abbreviation for machiness. language operation. For example, the mnemonic LDA stands for LoaD Accumulator. These mnemonics will become more familiar to you as we discuss them throughout the book.

Now let's take a look at the specific instructions:

#### A. The LOAD instructions

The LOAD instructions get data from memory and place it into a register. There are three working registers in the processor (the accumulator, the X-register and the Yregister). Each has corresponding load instructions.

LDA LoaD Accumulator LDX LoaD register Load register and the control of the control of the control of the control of the control of the control of the control of the control of the control of the control of the control of the control of the control of the contr

The <sup>6510</sup> processor has different addressing modes. An addressing mode tells the <sup>6510</sup> how to calculate the address (or location) of the operand.

In the examples that follow, we show you corresponding "pseudo-BASIC" statements to illustrate the machine langauge instructions in a familiar notation.

#### 1) Immediate Addressing

LDA #10

This addressing mode is indicated by the pound sign preceding the value to be loaded. Immediate addressing means that the accumulator is loaded with the value which follows it, in this case 10. The corresponding pseudo-BASIC instruction is:

 $A=10$ 

18 - -

This addressing mode is used to load a register with a constant. It also works with the X and Y registers:

 $LDX$   $#S7F$  or  $LDY$   $#0$ LDX #\$7F or LDY #0

Here the X-register is loaded with the value \$7F (127 in decimal) and the Y-register with the value zero  $(0)$ . zero (0).

When using the immediate addressing mode, the value to be loaded is part of the program. The instruction and the value are placed one after the other in two adjacent memory locations. For example, if the machine language program is located at address 1200, the program counter contains the value 1200. The <sup>6510</sup> microprocessor gets the intruction at 1900 and sees that its value is  $\sim$ or decimal 169. It knows that the instruction is LDA #. So it places the contents contained in the next memory location <sup>1201</sup> into the accumulator (see diagram which follows). Since this instruction consists of two bytes  $-$  the instruction itself and the value to be loaded  $-$  the processor automatically increments the program counter by two. The program counter then points to the next instruction to be executed by the microprocessor

starting at 1202,

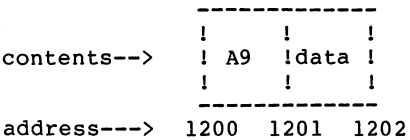

### 2) Absolute Addressing

This addressing mode is used if a register is be This addressing mode is used if register is be loaded with the contents of a particular memory location. This is different from the immediate addressing mode which loads the register with constant value.

#### LDA SCOAF LDA \$C0AF

Here the accumulator is loaded with the contents of memory location \$C0AF. How is this instruction represented in memory? The address  $$COAF$  is a  $16$ bit number. A memory location can only hold 8 bits. The solution is to divide the 16-bit address into two 8-bit numbers. The following convention is used for this - immediately following the instruction is the least significant part of the address (lowbyte) and followed by the the most significant part (high-byte).

> ---------------- $\mathbf{I}$  $\mathbf{I}$  $\mathbf{I}$  $\mathbf{I}$ contents--> : AD : AF : CO  $\mathbf{I}$  $\mathbf{I}$  $1 - 1$  $1 - 1$  $\mathbf{I}$ address---> 1200 1201 1202 1203

In this example, the instruction code is \$AD (173). The absolute address follows: with the low-byte first, \$AF (175) and finally the high-byte \$C0 (192). After the instruction is executed, the program counter is incremented by three. The corresponding instruction in pseudo-BASIC is:

PEEK(\$C0AF)

This instruction also works with the X and Y registers. The instruction or operation codes, abbreviated to op codes, can be found in Appendix A.  $\overline{\phantom{a}}$ 

When executing absolute addressing mode instructions, the processor gets the low-byte and then the high-byte of the address. The data found at that address is placed into the accumulator, the program counter is incremented by three and the next instruction is fetched. These instructions require three bytes, in contrast to the immediate addressing mode which requires only two.

Now a quick look at the status register. Load instructions affect the zero and negative flags. If the value loaded has a value of zero, then the zero flag is set; otherwise it is cleared. If the value

loaded is negative (greater than \$7F or <sup>127</sup> decimal), then the negative flag is set; otherwise it is cleared.

### 3) Zero-page addressing

Another addressing mode is called the zero-page addressing mode. This addressing mode can be used if the address of the data is in memory locations between 0 and \$FF (255). This results in a two-byte instruction in contrast to the three-byte instruc tion of the absolute addressing mode. Zero-page addressing instructions occupy less memory and execute faster. A disadvantage, of course, is that the data must be located in addresses from 0 to 255.

Where did the term zero-page originate? You can think of the 64K of memory as being divided into <sup>256</sup> pages, each containing <sup>256</sup> bytes. Thus memory locations 0 thru 255 form page zero.

```
zero-page load instruction looks like this:
LDA $73
```
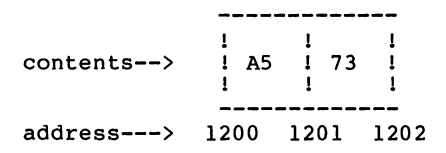

It is stored as two-byte instruction: \$A5 (165) \$73 (115). In pseudo-BASIC, this is:

 $A = PEEK(573)$ 

### 4) Indexed Addressing

Another addressing mode is the indexed addressing mode. Here the X and Y registers play important roles.

LDA \$25B8,X

This is called absolute addressing indexed by X. How does it work? The processor loads the accumulator not with the contents of memory location \$25B8. Rather it first adds the value of the X-register to the absolute address (\$25B8). If the X-register contains \$35, for example, the following calculation takes place:

 $$25B8 + $35 = $25ED$ 

The accumulator is loaded with the contents of location \$25ED. If this instruction is executed with varying X-values, a different value is loaded each time. This addressing mode is very useful for programming loops and when working with tables. Other examples are described later. In pseudo-BASIC, this addressing mode can be formulated as follows:

$$
A = PEEK(S25B8 + X)
$$

Here X implies the contents of the X register.

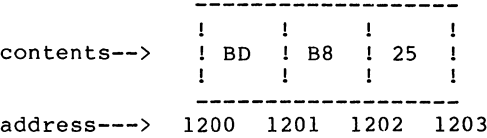

You can also use the Y-register in place of the Xregister for indexed addressing.

```
LDA $25B8,Y
```
Here the contents of the Y-register is added to the absolute address \$25B8 to obtain the final address. Using both registers, you have two independent index variables which can be used for programming nested loops.

#### 5) Zero-page indexed addressing

Indexed addressing can also be used together with zero-page addressing, thereby carrying over the advantages of zero-page addressing to indexed addressing. Note that this addressing mode works with the X-register only. A typical instruction might look like this:

### LDA \$BA,X

This results in a two-byte instruction.

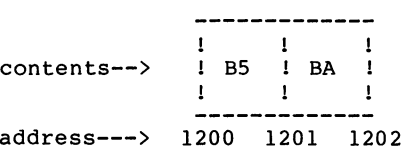

#### 6) Indirect Indexed Addressing

This addressing mode is not as easy to understand, but permits very flexible programming -the indirect indexed addressing mode. Using this addressing mode, zero page plays an important role. With indirect indexed addressing, two consecutive memory locations in zero-page form a pointer to the actual address. The first memory cell contains the lowbyte and the next contains the high-byte of the

actual address. An example clarifies this.

Imagine that zero-page address \$70 contains the value \$20, and address \$71 contains the value \$C8. These two memory locations form a pointer to the address \$C820. Next the Y-register also comes into play in the indexing. If the Y-register contains \$B3 for example, it is added to \$C820 to get an effective address of \$C8D3 as shown below: As shown below: As shown below: As shown below: As shown below: As s

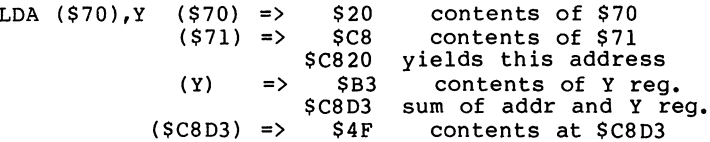

After the instruction is executed, the the accumu lator contains S4F. lator contains \$4F.

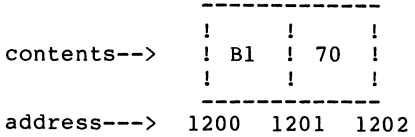

In pseudo-BASIC it looks like:

 $A = PEEK (PEEK(S70) + 256 * PEEK(S71) + Y)$ 

Indirect indexed addressing is indicated by placing the operand in parentheses. This addressing mode is very efficient, because you can access the entire memory with a two-byte instruction. This mode is used for managing tables and loops. It is more flexible than the simple indexed addressing, because the entire memory range can be addressed, not just the memory in a single page. Only the contents of the two-byte pointer in the zero page need be changed.

#### 7) Indexed Indirect Addressing

Another addressing mode is the indexed indirect address mode, in contrast to the above indirect indexed addressing mode. It works with the Xregister instead of the Y-register. Here also the address is formed from two consecutive zero-page locations. When calculating the address, the index is first added to the pointer and then the contents are used as pointer to the actual address. An example:

 $\Rightarrow$ \$08 LDA (\$70 rX) (X) contents of register \$70  $\Rightarrow$ \$78 aaast oo sted pagt addi (\$78)  $\Rightarrow$  $\Rightarrow$  $-$ . . . contents of . . (\$79) \$20  $\Rightarrow$ . . . . . . . . . . of . . \$2040 yields this address (\$2040)  $\Rightarrow$  $S_A9$ contents at \$2040

The accumulator contains \$A9 after the instruction is executed.  $\sim 100$ 

 $\ddot{\phantom{a}}$ 

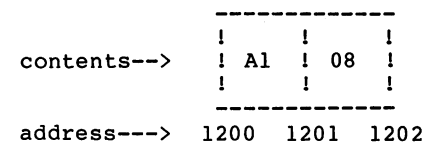

In pseudo-BASIC it looks like this:

 $A = PEEK (PEEK(S70 + X) + 256*PEEK(S70 + X + 1))$ 

First the contents of the X-register is added to the operand and the contents of the resulting address is used a pointer to the actual address. The indexed indirect address mode is seldom used in contrast to the indirect indexed mode. You will probably have little occasion to use this mode at the beginning.

Here is summary of the addressing modes and operation codes:

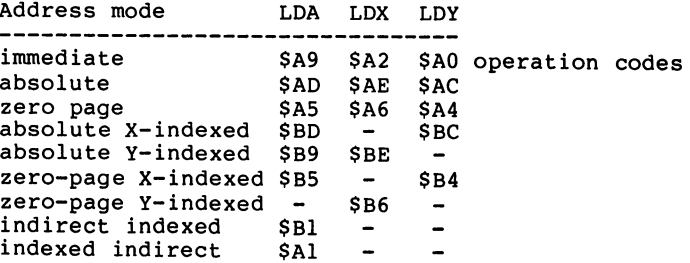
The relative addressing mode and the accumulator addressing mode are discussed later.

 $\mathcal{L}^{\mathcal{L}}$  , and the set of the set of the set of the set of the set of the set of the set of the set of the set of the set of the set of the set of the set of the set of the set of the set of the set of the set of t

 $\sigma$  , where  $\sigma$  is the set of  $\sigma$  ,  $\sigma$  ,  $\sigma$  ,  $\sigma$ 

 $\mathcal{L}^{\mathcal{L}}$  and  $\mathcal{L}^{\mathcal{L}}$  are the set of the set of the set of the set of the set of  $\mathcal{L}^{\mathcal{L}}$ 

 $\mathcal{A}^{\mathcal{A}}$  , and  $\mathcal{A}^{\mathcal{A}}$  , and

 $\omega$  ,  $\omega$  ,  $\omega$  ,  $\omega$  ,  $\omega$ 

 $\mathcal{A}_{\mathcal{A}}$ 

 $\mathcal{L}_{\text{max}}$  and  $\mathcal{L}_{\text{max}}$  and  $\mathcal{L}_{\text{max}}$ 

 $\bar{\chi}$ 

 $\gamma_{\rm c}$  and

 $\mathcal{L}_{\mathbf{A}}$  , where  $\mathcal{L}_{\mathbf{A}}$  ,  $\mathcal{L}_{\mathbf{A}}$ 

**County** 

 $\chi \rightarrow$ 

 $\sim$  10  $\%$ 

ge pa

 $\bar{z}$ 

and the state of the state of the state of

 $\mathcal{A}$  , where  $\mathcal{A}$  is a positive space of  $\mathcal{A}$  , and  $\mathcal{A}$ 

 $\sim 10^{-11}$ 

 $\mathcal{L}(\mathcal{L})$  is a function of the set of the set of the  $\mathcal{L}(\mathcal{L})$ 

particularly in the company

 $\label{eq:2.1} \frac{1}{2} \left( \frac{1}{2} \left( \frac{2\pi}{\lambda} \right) \left( \frac{1}{2} \left( \frac{1}{2} \right) \right) \right) \left( \frac{1}{2} \left( \frac{1}{2} \right) \right) \left( \frac{1}{2} \left( \frac{1}{2} \right) \right)$ 

光 有点

 $\label{eq:3.1} \mathcal{O}(\mathcal{O}(\mathcal{A}^{\mathcal{A}})) \leq \mathcal{O}(\mathcal{O}(\mathcal{A}^{\mathcal{A}})) \leq \mathcal{O}(\mathcal{O}(\mathcal{A}^{\mathcal{A}}))$ 

 $\mathcal{A}$  is a simple state of the state  $\mathcal{A}$  , and  $\mathcal{A}$ 

29

 $\mathcal{O}_{\mathcal{A},\mathcal{C}}$ 

#### B. The STORE Instructions

The counterparts of the load instructions are the store instructions. Using these instructions we can place the contents of a register into memory. The mnemonics for the instructions are: instructions are:

$$
\begin{array}{c} \tt STA \\ \tt STX \\ \tt STY \end{array}
$$

The contents of the accumulator, X-register or Y-register are placed in the appropriate memory location, which is specified by the operand that follows the instruction code. The same addressing modes used for the load instructions apply to these instructions except for the immediate mode. Storing the contents of a register changes neither the register nor the status flags.

Here are the operation codes and addressing modes:

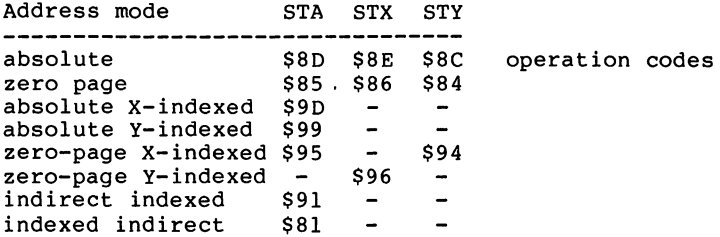

You should already be acquainted with the BASIC command corresponding to the store instructions: the POKE command. It writes the contents of a variable to a

specified address in memory. In pseudo-BASIC, the equivalents might look like this:

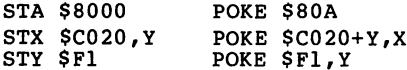

Store instructions are either two or three bytes in length depending on the addressing mode used. The address modes are the same as for the load instructions. The flags are not affected by store instructions.

With the load and store instructions, you are now acquainted with two important groups of instructions which serve to communicate between the microprocessor and the memory.

#### C. The Transfer Instructions

The <sup>6510</sup> microprocessor has instructions to copy the contents of one register to another. You can, for example, transfer the contents of the X-register into the accumulator or vice versa. This is quite important because many instructions only work with the accumulator. After executing these instructions, the contents of the source register are unchanged; the value is merely copied into the destination register. The transfer instructions within the processor require the participation of the accumulator; a direct transfer from the X to Y register or vice versa is not possible.

All transfer instructions are one-byte instructions; they need no operand.

Below are the individual transfer instructions and the pseudo-BASIC commands.

TAX  $X = A$ 

The contents of the accumulator is copied into the X register. The Z and N flags are affected, but the original contents of the accumulator remain unchanged.

$$
TXA \qquad A = X
$$

The contents of the X-register is copied into the accumulator. The N and Z flags are affected. The contents of the X-register are unchanged.

 $\mathcal{L}_{\mathbf{q}}$  , and the set of  $\mathcal{L}_{\mathbf{q}}$ 

| TAY | $Y = A$ |
|-----|---------|
| TYA | $A = Y$ |

These are the corresponding instructions for the Yregister. They work exactly like the above instructions, but substituting the Y-register for the X register.

The next two transfer instructions affect the stack pointer. They are seldom used, although the stack pointer is discussed later. The stack pointer can be exchanged only with the X-register.

$$
TSX \t\t X = SP
$$

The contents of the stack pointer is placed into the Xregister. The Z and N flags are set according to the value. The contents of the stack pointer remain unaltered by this operation.

$$
TXS \tSP = X
$$

and the state

The contents of the X-register are placed into the stack pointer. No flags are affected by this instruction. The contents of the X-register are unaltered.

 $\sim 100$ 

The Machine Language Book of the Commodore <sup>64</sup>

All the transfer instructions are contained in this table, along with their instruction codes.

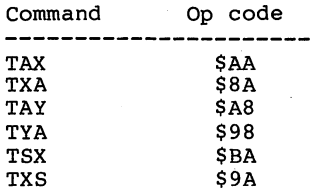

#### D. The Arithmetic Instructions

As with most 8-bit microprocessors, the <sup>6510</sup> can perform only two arithmetic operations - addition and subtraction. Multiplication and division must be implemented by the user. Each calculation requires two operands which are combined to produce a result. For the 6510, the first operand is contained in the accumulator and the second operand is obtained from memory. The various addressing modes are used for this. The result of the arithmetic operation is always left in the accumulator. The comparisons with the corresponding pseudo-BASIC commands makes this clearer.

First consider addition. The contents of the addressed memory location are added to the accumulator and the result is again placed back in the accumulator.

 $ADC$   $#S3A$  $A = A + $3A$ 

If you add two 8-bit values (0 to 255), the result may not be able to be represented by an 8-bit number. An overflow may occur. Let's take a look at the binary addition:

ADC #\$3A; the accumulator contains \$9E.

\$10011110  $=$ \$9E  $S3A$  $=$ \$00111010 **. . . . . . . . . . . . .** 

**The a**ddition and additional local contracts of the second contract of the second contract of the second contract o

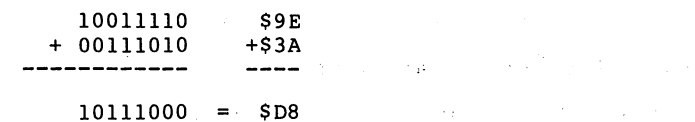

Binary addition is carried out in the same manner as decimal addition. Four different results are possible in binary addition: 

 $\label{eq:1} \mathcal{L}_{\mathcal{A}}(\mathbf{q}) = \mathcal{L}_{\mathcal{A}}(\mathbf{q}) = \mathcal{L}_{\mathcal{A}}(\mathbf{q})$ 

 $\mathcal{L}^{\text{max}}_{\text{max}}$  ,  $\mathcal{L}^{\text{max}}_{\text{max}}$ 

 $\mathcal{L}_{\text{max}}$  and  $\mathcal{L}_{\text{max}}$  are the set of the set of the set of  $\mathcal{L}_{\text{max}}$ 

 $\sim 30\,$  km  $^{-2}$  $\sim 100$ 

 $0 + 0 = 0$  $\label{eq:2.1} \mathcal{L}_{\mathcal{A}}(\mathcal{A})=\mathcal{L}_{\mathcal{A}}(\mathcal{A})=\mathcal{L}_{\mathcal{A}}(\mathcal{A})=\mathcal{L}_{\mathcal{A}}(\mathcal{A})=\mathcal{L}_{\mathcal{A}}(\mathcal{A})=\mathcal{L}_{\mathcal{A}}(\mathcal{A})=\mathcal{L}_{\mathcal{A}}(\mathcal{A})=\mathcal{L}_{\mathcal{A}}(\mathcal{A}).$  $0 + 1 = 1$ plus overflow

carry, as in decimal addition, is taken into account in the next position. In our example, we get %10111000 or \$D8 as the answer. The result can be represented in eight bits. Here is another example:  $\label{eq:2.1} \frac{1}{\sqrt{2}}\int_{\mathbb{R}^3}\frac{1}{\sqrt{2}}\left(\frac{1}{\sqrt{2}}\right)^2\frac{1}{\sqrt{2}}\left(\frac{1}{\sqrt{2}}\right)^2\frac{1}{\sqrt{2}}\left(\frac{1}{\sqrt{2}}\right)^2\frac{1}{\sqrt{2}}\frac{1}{\sqrt{2}}\frac{1}{\sqrt{2}}\frac{1}{\sqrt{2}}\frac{1}{\sqrt{2}}\frac{1}{\sqrt{2}}\frac{1}{\sqrt{2}}\frac{1}{\sqrt{2}}\frac{1}{\sqrt{2}}\frac{1}{\sqrt{2}}\frac{1}{\sqrt{2}}\frac$ 

ADC #\$3A

The accumulator now contains \$E4. The addition looks like  $\mathcal{L}_{\text{max}}$  , where  $\mathcal{L}_{\text{max}}$  is a properties this:

**Contract** 

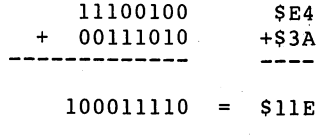

**Contract** 

Here the result overflows bits; the answer is %100011110 or \$11E. But the accumulator holds only an 8-

### The Machine Language Book of the Commodore <sup>64</sup>

bit number. So the carry flag is used to indicate an overflow. After each addition, overflow is indicated by the carry flag. If an overflow occurs, the carry flag is set (to 1); if no overflow occurs, the carry flag is cleared (to 0).

You can think of the carry flag as the ninth bit of the accumulator. If you want to add numbers which cannot be represented in 8-bits, multi- precision addition is used. 16-bit number (two 8-bit memory locations) can represent numbers between 0 and 65535.

To add two 16-bit numbers, add the low-bytes of each operand and then the high-bytes of each operand. If an overflow occurs during the addition of the low-bytes, the carry flag adjusts for this during the addition of the high-bytes. Remember to clear the carry flag before adding the low-bytes so that the previous contents of the carry flag do not affect the addition. Here is an example of adding two numbers NUM1 and NUM2 with the result being placed in SUM:

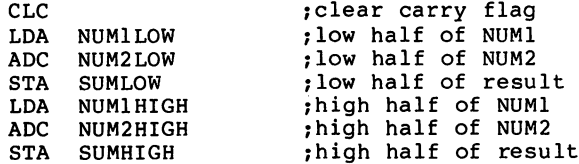

Now we can give the equivalent instruction in pseudo-BASIC.

```
ADC #$3A A = A + $3A + C
```
Any overflow is indicated by the carry flag after each addition. Besides the carry flag, the zero and negative flags are also affected, depending on whether the result is zero or the seventh bit is set. An additional flag, the V flag, is used for signed arithmetic. The following table contains the operation codes for the ADC instruction in the various addressing modes.

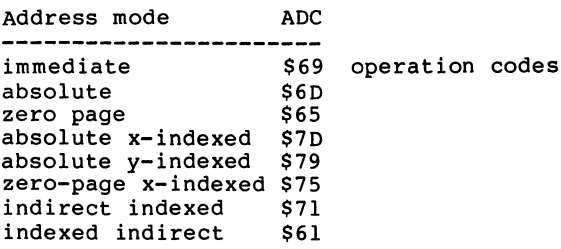

Subtraction is performed in much the same way as addition. The contents of the addressed memory location is subtracted from the accumulator and the result is left in the accumulator. It is possible that the result cannot be represented in 8-bits. With subtraction, an overflow cannot occur, only an underflow. In this case, the result is less than zero. The carry flag indicates this too. Since overflow and underflow have opposite meanings, underflow is indicated by carry flag being cleared.

- -

carry flag being set means that no underflow has occurred. Correspondingly, the carry flag must be set prior to subtraction (or the first byte of multiprecision subtraction). For example:

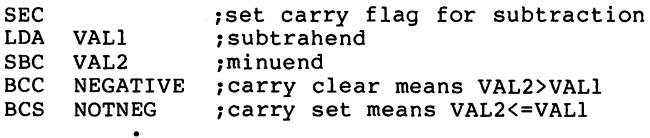

In pseudo-BASIC we can formulate this as follows:

 $SBC$  #\$3A  $A = A - $3A - (1-C)$ 

Binary subtraction is executed in a manner similar to addition. There are four possible cases:

 $0 - 0 = 0$ -0-1 plus underflow  $1 - 0 = 1$  $1 - 1 = 0$ 

 $\sim 10^7$ 

1-1

If the accumulator contains \$7F, the binary representation looks like this:

> \$7F \$3A %00111010

After setting the carry flag, the subtraction looks like

this:

<sup>01111111</sup> 00111010 ------------

The result is %01000101 or \$45. Since no underflow occurs, the carry flag is set again. The next example is somewhat different. This time the accumulator contains SIE and the carry flag is set.

> \$1E %00011110 \$00111010 \$3A %00111010

The subtraction yields the following:

<sup>00011110</sup> <sup>00111010</sup> <sup>11100100</sup>

The result is %11100100 or \$E4. Because an underflow occurred, the carry flag is cleared. How is this result interpreted? Consider how we do subtraction using decimal numbers. In decimal, our calculation is 30-58. The answer is a negative number,  $-28$ . In this example, the register contains \$E4 or <sup>228</sup> (decimal). How are these number related? if we subtract the result from 256, so we get 28. The cleared carry flag after subtraction tells us that the result must be interpreted as negative number.

The Machine Language Book of the Commodore <sup>64</sup>

Negative numbers are represented using two's complement notation. To find the two's complement of a number, invert all of the bits of the binary number and then add one to this result.

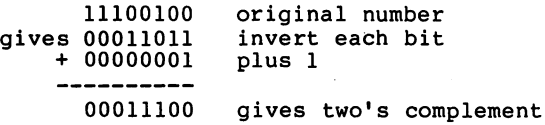

The result is %00011100 or \$1C or <sup>28</sup> in decimal.

Note that the carry flag must be cleared before addition. After addition, a set carry flag indicates an overflow. The carry flag must be set before subtraction. After subtraction, a clear carry flag indicates underflow and the result is in two's complement representation.

This table contains the operation codes for the addressing modes.

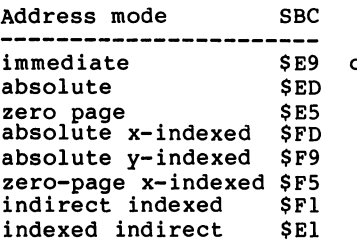

peration code

#### E. The logical instructions

The logical instructions combine two value with each other. As with the arithmetic instructions, one operand must be in the accumulator while the second is retrieved from memory according to the addressing mode. After the operation, the result is left in the accumulator. The <sup>6510</sup> can perform three different types of logical operations.

#### The AND instruction The Andrew Andrew Andrew Armstrale

The AND operation compares each bit of the accumulator with the corresponding bit in the operand. If the bit of the accumulator AND the corresponding bit of the operand are both set (to  $1$ ), the corresponding bit of the result is also set to one. is also set to one.

 $0$  AND  $0 = 0$  $0$  AND  $1 = 0$ AND 1=0

The bit-wise comparison of the accumulator and operand can be made clearer with an example.

AND #\$37

Say, that the accumulator contains \$5D. ANDing the accumulator with \$37 gives the following:

> \$5D <sup>01011101</sup> \$37 <sup>00110111</sup> \$15 <sup>00010101</sup>

The result is %00010101 or \$15. This corresponds exactly to the pseudo-BASIC instruction AND:

 $A = A$  AND \$37

In this case,  $A = $5D$  AND \$37 or  $A = 93$  AND 55. We get the answer 21 or \$15. The AND operation affects the N and 2 flags. A result of zero sets the 2 flag, while results greater than  $$7F$  (127) set the N flag.

This table contains the operation codes for each addressing

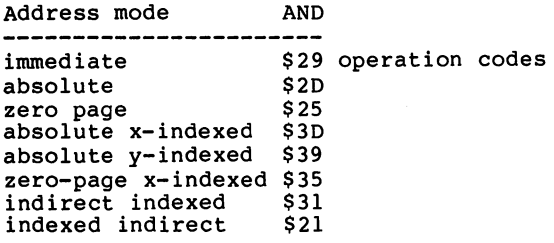

#### $\blacksquare$  instruction of  $\blacksquare$

The OR instruction compares each bit of the accumulator with the corresponding bits of the operand. If a bit of the accumulator OR a corresponding bit of the operand equals 1, the corresponding bit of the result is set to one.

```
0 ORA 0 = 00 ORA 1 = 11 ORA 0 = 11 ORA 1 = 1
```
You can see from the value table that this is the "inclusive" OR. The result is one if the first operand and/or the second operand is one, not in the sense of either/or (but not both). The OR instruction affects the N and Z flags. Here's an example:

ORA #\$37

The accumulator contains \$5D. ORing the accumulator with \$37 works like this:

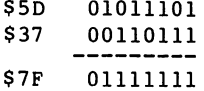

The result is %011111111 or \$7F. This corresponds exactly to the BASIC instruction OR:

 $A = A$  OR \$37

in our case,  $A = $5D$  OR \$37 or  $A = 93$  OR 55. We get 127 or \$7F.

The table below contains the operation codes for each address ing mode.

Address mode ORA -----------------------immediate \$09 operation codes absolute \$0D zero page \$05 absolute x-indexed x-indexed \$100. absolute y-indexed to zero-page x-indexed \$15 indirect indexed \$11 indexed indirect  $$01$ 

#### The Exclusive OR instruction

The operand and the accumulator are compared bit by bit. The result is set to one if either one or the other bit is one, but not both. The truth table looks like this:

 $0 EOR 0 = 0$  $0$  EOR  $1 = 1$  $1 EOR 0 = 1$  $1 EOR 1 = 0$ 

 $\bullet$ 

The result of the operation is one if the two bits do not equal each other. Here too the N and Z flags are affected according to the result. There is no corresponding BASIC instruction. In BASIC you have to compare all the bits individually with a loop. An example looks like this:

EOR #\$37

The accumulator contains \$5D. EORing the accumulator with \$37 gives the following:

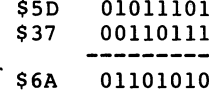

The result is %01101010 or \$6A (106).

The table below contains the op codes for the different addressing modes:

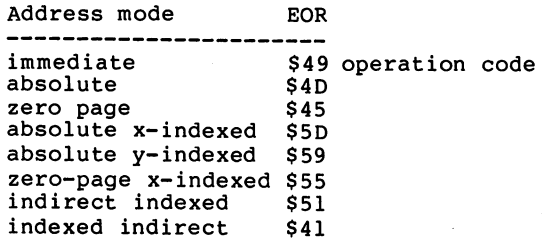

#### The BIT instruction

special feature of the 65XX microprocessors is the BIT instruction. This instruction does not change the contents of any registers. It affects only the flags. The contents of the accumulator are ANDed with the contents of the addressed memory location. If the final result is zero, the Z flag is set, otherwise it is cleared. Additionally, the value of the sixth bit of the addressed location is placed into the V flag and the seventh bit is put in the flag. With this one can check these two bits of a memory location without disturbing the contents of any of the registers. Let us look at an example:

—————————— **BIT** -----

The accumulator contains \$10; address \$1234 contains \$43. The AND operation yields the following result:

 $$10$ \$10 %00010000 ;contents of accumulator \$43 %01000011 ;contents of memory location \$1234 AND %00000000 ;logical result of AND \$00000000

The AND operation produces zero, so the  $z$  is then set. The V flag equals the sixth bit of the operand, one, while the N flag is cleared. The result is:

 $Z = 1$ ;  $V = 1$ ;  $N = 0$ .

Two addressing modes can be used with the BIT instruction:

 $\tau \rightarrow \tau$ 

and the project

 $\mathbf{v} \in \mathbb{R}^d$ 

그 그 좀 잘 하는 것이다.

 $\sim 10^{-10}$  m  $^{-1}$ 

 $\mathcal{L}^{\text{max}}(\mathcal{L}^{\text{max}})$ 

 $\lambda = \frac{1}{2}$  .

÷.

 $\hat{\mathbf{r}}$ 

 $\pm 1$  ,  $\pm 1$ 

 $\sim$   $\bar{z}$ 

10000

in Aug

 $\sim 10$ 

 $\mathcal{O}(\mathcal{O})$ 

 $\mathcal{F}(\mathcal{L}^{\mathcal{A}}(\mathcal{A}))$ 

 $\gamma_1,\ldots,\gamma_k$ 

 $\vec{r}$ 

 $\sim$   $^{\prime}$  $\sim$ 

 $\mathbb{R}^2$ 

 $\bar{z}$ 

 $\mathbb{R}^{n}$  .

 $\mathcal{L}_{\mathbf{Z}}(\mathbf{Z})$  . The contribution of  $\mathcal{L}_{\mathbf{Z}}$ 

 $\hat{H}^{\pm}$ 

 $\mathbb{Z}^2$ 

Address mode BIT \$24 operation codes<br>\$2C zero page<br>absolute

**Contract Contract** 

 $\sim$ 

 $\mathcal{L}_{\mathrm{eff}}$ 

 $\hat{\mathcal{L}} = \hat{A}^{\dagger}$  ,  $\hat{A}$ 

 $\alpha_{\rm{max}}$ 

and control

 $\sim 100$ 

 $\sim 10^{11}$  m  $^{-1}$  .  $\sim 10^{11}$ 

 $\mathcal{C}_{\mathcal{A},\mathcal{A}}$ 

 $\sim$   $\sim$ 

 $\sim 10^{-11}$ 

 $\sim$ 

 $\overline{1}$ 

All Corp.

 $\mathcal{O}(\log n)$ 

 $\sim$ 

 $\sim$   $\pm$ 

 $\mathcal{L}_{\rm{m}}$  , we have a set of  $\mathcal{L}_{\rm{m}}$ 

 $\mathcal{F}^{\mathcal{F}}$  .

 $\sim$  3

 $\mathbb{R}^{n \times n}$ 

 $\sim$ 

 $\sim$ 

374

÷.

Gradient St

iji si

a thang is a co

**Contractor** 

#### F. The Compare instructions

These instructions compare the contents of a register and the contents of a memory location. These instructions alter neither the register nor the memory contents, affecting only the flags. You can determine the relationship of the two numbers by examining the flags.

The compare instructions work by logically "subtracting" the contents of the addressed memory contents from the contents of the register and setting the flags as if an actual subtration occurred. The register contents are not changed. The C, N, and Z flags are affected depending on the result of the "subraction". There are compare commands for the three work registers of the microprocessor.

#### The CMP instruction

This instruction compares the contents of the accumulator with the contents of the addressed memory location, by logically subtracting the contents of the operand from the accumulator. If an underflow occurs, the carry flag is cleared; otherwise it is set. If the result is zero, the Z flag is set; otherwise it is cleared. If the result is greater than  $57F(127)$ , the N flag is set, otherwise it is cleared. Let us take a look at an example:

——————————————— CMP #\$30

The accumulator contains  $$50.$  The calculation  $$50 - $30$ is then carried out, with a result of \$20. Because no underflow occurred, the carry flag is set. The zero flag is cleared because the result is not equal to zero. The N flag is cleared because the number is not greater than \$7F. We get the following result:

 $C = 1; Z = 0; N = 0$ 

Now another example:

\_\_\_\_ **...** CMP #\$30

Since the accumulator now contains \$30, the logical subtraction yields zero. The carry flag is set because no underflow occurred. Since the result is zero, the zero flag is set this time. The N flag is clear because the result is not greater than \$7F.

 $C = 1; Z = 1; N = 0$ 

Finally a last example:

```
LDA
     # $10LDA #$10
CMP #$30
CMP #$30
```
In this example, the accumulator contains \$10 and the logical subtraction yields  $$10 - $30 = $F0$ . The carry flag is cleared to indicate the underflow and the Z flag is cleared because the result is not zero. This time the N flag is set.

 $C = 0$ ;  $Z = 0$ ;  $N = 1$ 

In practice, the flags indicate that the accumulator contents are: contents are:

> $C = 1$  :  $>=$  greater than or equal to the operand  $z = 1$  $\mathbf{r} =$ equal to the operand  $\overline{C} = 0$  $\mathbf{r} \in \mathbb{R}$ less than the operand

To determine if the accumulator is greater than the operand (not greater than or equal to), two flags must be checked:

 $2 = 0$  and  $C = 1$ 

 $V_{\rm{eff}}=0$ 

The compare instructions alter only the flags; they are the basis for the conditional branch instructions described in the next section. Note that these flag interpretations are for comparing unsigned integers only. This table contains the operation codes for each addressing mode:

**124** - 124 年 124

 $\alpha$  is a set of  $\alpha$ 

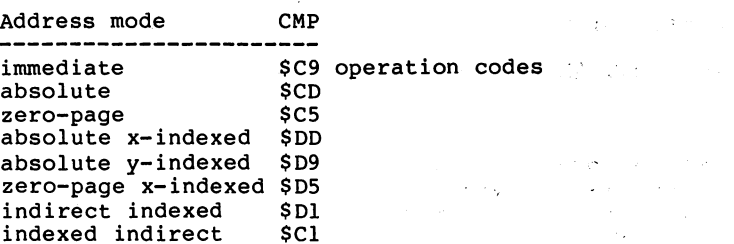

#### The CPX instruction

 $\left.\begin{array}{c}\right.\\[-2.0pt] \end{array}$ 

The CPX instruction works the same way as the CMP instruction. Here the contents of the addressed memory location are compared not with the contents of the accumulator, but rather with the contents of the Xregister. The contents of the registers are not altered. What was said above concerning the CMP instruction applies to the CPX instruction as well. There are not as many addressing modes for the CPX instruction, however.

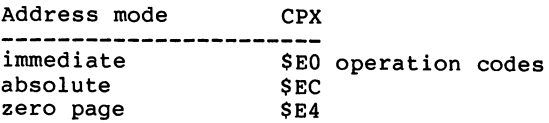

### The CPY instruction

These instructions are the same as the CPX instructions except that the Y-register is used in place of the Xregister. There are only three addressing modes.

Address mode CPY -------immediate \$C0 operation codes<br>absolute \$CC absolute zero page \$C4

# G. Conditional branching instructions

Next we introduce the instructions that allow you to make programming decisions. The foundations of these decisions are the conditions of the flags. The following four flags can be used to make decisions: the  $z$  flag, the N flag, the C flag, and the V flag.

For each flag there are two conditional branch commands: the first branches if the flag is set, the second if the flag is clear. The operand of each conditional branch instruction specifies the location where the micro processor is to get the next operation code should the condition tested for be true.

The <sup>6510</sup> microprocessor uses the relative addressing mode for conditional branch instructions. The operand is not an absolute memory address, but rather an address relative to the current contents of the program counter. This relative address is an 8-bit value. The relative address is added to the contents of the program counter and the branch is made to that computed address if the condition tested for is true.

With this 8-bit value you can represent <sup>256</sup> different numbers, so you can branch to any of <sup>256</sup> possible locations. The relative address causes a branch forward if the 8-bit value is positive and causes a branch

#### The Machine Language Book of the Commodore <sup>64</sup>

backward if the 8-bit value is negative. So relative addressing can perform backward branching by allowing the use of negative operands.

Let's talk a bit about negative numbers. Using two's complement representation all numbers having bit seven set are considered to be negative:

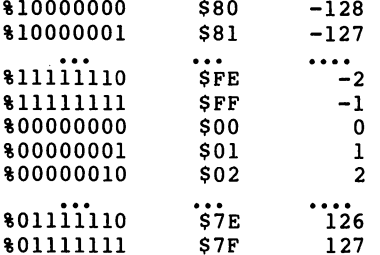

The seventh bit determines if the number is positive or negative (also the condition of the N flag). Let's look at how we can calculate the distance for a relative branch. The calculation is based on the address of the instruction following the conditional branch instruction. An example: The branch instruction is at address \$C47A and we want to branch to \$C4BF.

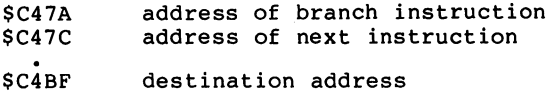

Now we simply find the difference between destination and

the address of the instruction following the conditional the address of the instruction following the conditional branch instruction:

 $SC4BF - SC47C = S43$ 

The operand for our branch instruction is \$43. How do we calculate the relative address for a backward branch? Say we want to branch to the address \$C440, You can calculate the relative address as follows:

 $SC440 - SC47C = SFFC4 with underflow$ 

Simply use the least significant byte -  $$C4$  as the operand for the conditional branch instruction. You could also calculate the relative address by obtaining the positive difference and taking the two's complement of the result. the result.

 $$C47C - $C440 = $3C$ 

The two's complement:

\$00111100 original value  $= $3C$ \$11000011 invert all bits  $=$   $SC3$ add \$11000100  $two's complement =  $$C4$$  $=$ 

Here also we get an offset of \$C4.

What advantages does relative addressing have? First of

all, the branch instructions take up only two bytes in memory. Besides the savings in memory there is a faster speed of execution. A two byte instruction is executed faster by the microprocessor. The most important advantage of relative addressing is that the branch address is relative to the point of execution. Since the branch instructions do not use absolute addresses, if you place the same program segment in a different place in memory, the program does not have to be changed—the location to the branch address does not change.

If the address to brarch to were given in absolute form, it would have to be changed if the program were move to different memory location. The disadvantage of relative addressing is the limited address range to which we can branch. Only <sup>129</sup> bytes forward or <sup>126</sup> bytes backward from the branch instruction is the maximum that can be jumped. In practice this is usually no great hindrance, though, because it is seldom that a larger distance is involved.

If you have found the address calculation of relative addressing quite complicated, you can rest at ease. We have presented this discussion only so that you understand the principle. Later, the assembler will take over this work for you; you need only give it the branch destination. The assembler will bring it to your attention if you attempt to jump beyond the permitted

distance.

#### Branch on zero flag

branch when the zero flag is set results from the instruction "branch on equal," shortened to BEQ, If the branch is to be made on a cleared zero flag, the instruction is called "branch not equal," BNE.

### Branch on carry flag

Here the instruction is called "branch on carry set" or BCS for branching on a set carry flag and "branch on carry clear", BCC, for a branch on carry clear flag.

#### Branch on negative flag

If the negative flag is set, the instruction "branch on minus," BMI, will branch; in order to jump on clear negative flag, the instruction "branch on plus," BPL, must be used.

# Branch on overflow flag

The overflow can also be used as the basis for conditional branches. The corresponding commands are "branch on oVerflow set," BVS, and "branch on oVerflow clear," BVC. Because of the secondary importance of the V flag, these commands are seldom used.

This table contains all commands for conditional branching, together with their op codes.

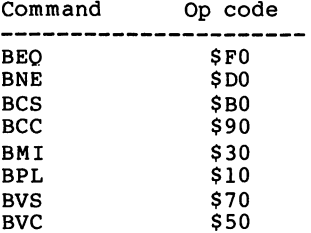

#### H. The Jump instructions

In contrast to the conditional branch commands above, the unconditional jump instructions branches to an absolute address. These instructions are not dependent on any condition and is always executed. The destination address is specified in reverse sequence (low-byte followed by high-byte) as are the other absolute addresses.

# JMP \$C420 direct jump to location \$C420

In addition to the absolute form of the jump instruction, there is also an indirect addressing form, a peculiarity of the jump instructions. With this instruction, the specified address is not jumped to. Instead, this address tells where to get the actual destination address. For this, two consecutive bytes are again used as pointer, in the format low byte, high byte.

#### JMP (\$0302) indirect jump to destination pointed to by address \$0302

The actual address is now taken from memory locations \$0302 and \$0303. If, for example, \$40 and \$C8 are in these locations, a branch to location \$C840 will be made. This method of addressing works only with the JMP instruction. The table contains the operation codes for

60  $-$  both addressing modes.

Address mode JMP ------absolute \$4C operation codes indirect \$6C

The operating system of the Commodore <sup>64</sup> makes use of this method of addressing. There are several addresses (called vectors) located from \$300 to \$33C, that contain addresses for indirect JMPs. The operating system uses these vectors for performing frequently used routines.

# I. The Increment and Decrement instructions

For effective programming of loops and counters, the <sup>6510</sup> has commands to increment or decrement the contents of a register or memory location by one. These increment instructions correspond, together with the conditional branching commands, to the NEXT instruction in BASIC. The STEP-1 instruction can be simulated with the decrement commands.

The contents of the X register are incremented by one. The N and Z flags are set according to the result. In BASIC, this instruction can be formulated:

 $X = X + 1$ 

If a value of \$FF is incremented, the overflow is not taken into account (the carry flag is not set). The contents are set to zero, and the Z flag is set.

#### INY

This is the corresponding instruction to increment the Y register. It affects the flags in the same way.

62  $-$ 

The Machine Language Book of the Commodore <sup>64</sup>

There is no instruction on the <sup>6510</sup> to increment or decrement the accumulator contents.

#### INC

This instruction increments the contents of a memory location by one. The Z and N flags are again set depending on the result. This instruction is different from the previous ones in that here the contents of a memory location is first read, then incremented by one, and then saved again (read - modify - write). The commands which you are acquainted with so far either read or wrote a memory location, but never both. The IMC instruction does not alter the contents of the accumulator. accumulator.

In pseudo-BASIC, we can formulate this like so:

POKE M, PEEK(M) + 1

M is the address of the memory location.

63  $-$ 

#### DEX

This instruction decrements the contents of the X register. When decrement from \$00 to \$FF, the carry flag is not set. The N and Z flags are set depending on the result. In psdueo-BASIC this can be written as

 $X = X - 1$ 

This instruction is the analog of the previous instruction, decrementing the contents of Y instead of X. The flags are affected in the same manner.

#### $-$

With this instruction the contents of a memory cell can be decremented without losing the contents of the accumulator. Its operation is equivalent to that of the INC instruction.

Here again is the table of instructions and their opcodes:
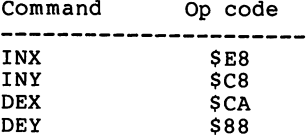

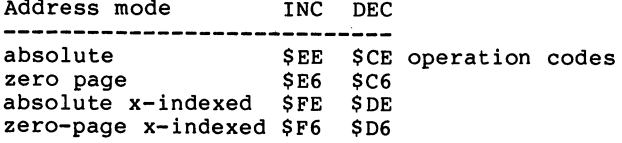

 $\bar{1}$ 

#### J. Flag manipulation instructions

In addition to the instructions whose results affect the flags, the flags can also be directly set or cleared by the programmer. Sometimes this is necessary before the programmer. Sometimes this is necessary before performing addition and subtraction. These instructions performing addition and subtraction. These instructions do not require any operands. They are all one-byte in length.

#### The carry flag

The carry flag is set by the instruction SEC (set carry), and cleared by CLC (clear carry).

The SEC instruction must be used before each subtraction and the CLC instruction before each addition, otherwise the answer may be wrong.

## The decimal flag

This flag determines whether the processor performs addition and subtraction in binary (indicated by cleared flag, as we have already learned) or in binarycoded decimal (BCD). This is the case if the flag is set. The microprocessor then works with BCD numbers. The instruction SED (set decimal) sets the flag, CLD (clear

decimal) clears the flag.

# The interrupt flag

The I flag determines whether the processor is ready to accept an interrupt or not. If the I flag is set with SEI (set interrupt disable), no interrupts will be accepted, while if it is cleared with CLI (clear interrupt disable), the processor can accept interrupts.

# The overflow flag

The V flag can only be cleared on instruction. The instruction CLV (clear overflow) serves this purpose.

This table contains the operation codes for these onebyte commands.

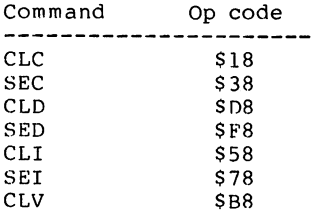

# K. The Shift Instructions

The <sup>6510</sup> microprocessor has some instructions for which there are no equivalents in BASIC: the shift instructions. These instructions shift the bits in the accumulator or addressed memory location one position to the right or left. If these instructions are used in reference to the accumulator, one speaks of accumulator addressing. Depending on the addressing mode, these commands can consist of one, two, or three bytes. If memory location is addressed, they behave as an INC or DEC instruction by following a read with a write. The contents of the accumulator remain unchanged by this addressing mode.

#### ASL.  $-$

ASL stands for "arithmetic shift left." It shifts the of the addressed byte by one bit-position to the left. A zero is placed in the right-most bit (bit 0) and the carry flag is set equal to the left-most bit (bit 7). Let us look at an example using the accumulator.

ASL A The accumulator contains \$47 \$47 %01000111  $$10001110$   $$8E, C = 0$ 

68 - -

In this case, the result is \$8E and the carry flag is cleared because the accumulator contains a zero in the seventh position. If we compare the contents of the accumulator before and after the shift, we notice that the accumulator has doubled. When we shift a normal decimal number one position left, we get the value times ten. With the binary system, shifting left to the next position results in only doubling the value. With the ASL instruction we have a simple method of doubling a number. Let us try another example:

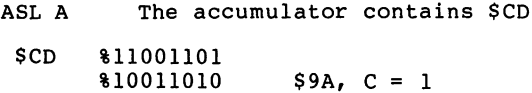

Here too we double the original value and the carry flag is set. The double of \$CD (205) is therefore \$19A (410).

#### **LSR** LSR

The LSR instruction (logical shift right) corresponds to the ASL instruction; here, however, the value is shifted right. The seventh bit is loaded with zero and bit zero is placed in the carry flag.

LSR A The accumulator contains \$CA.

```
$CA %11001010
     $01100101 $65, C = 0
```
The result is \$65. The carry flag contains the value of bit position 0 before the shift occurs, in this case 0. So the carry flag is clear. You may have noticed that, shifting one bit position to the right divides the original value by two. The carry flag gives the contents of bit 0 before the shift. We can interpret the value of the carry as the remainder of the division by two. This way we can tell if a number is odd or even. The LSR instruction shifts the lowest bit into the carry. The carry flag can then be tested with BCC or BCS. If a memory location is addressed with the LSR instruction, the contents of the accumulator are retained.

#### ROL.  $\overline{\phantom{a}}$

With the ROL instruction (rotate left) we can shift a memory location or register left cyclically, that is, rotate the bits. The carry flag is shifted into bit while the contents of bit 7 are placed in the carry. Therefore we have a cyclical shift of nine bits (8 bits of the register plus the carry flag). An example will clarify this.

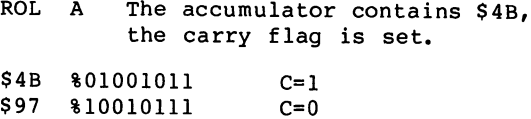

All bits are shifted one position to the left. The carry flag is transferred into the now-vacant bit 0. The pushed-out seventh bit is placed into the carry. We get result of \$97 and cleared carry. Here again the contents of the accumulator are doubled; any overflow is placed into the carry.

### ROR

The ROR instruction (rotate right) is the opposite of the ROL instruction and rotates the contents of a register cyclically one position to the right. In so doing, the contents of the carry flag are placed into the now-free position 7 while the pushed-out contents of bit 0 are placed into the carry flag.

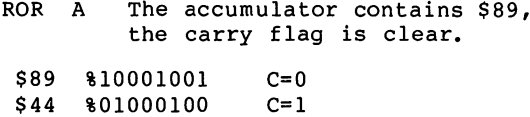

From \$89 we get \$44, the carry is set and indicates remainder from the division by two. All shift and rotate commands set the N and 2 flags depending on if the result greater than \$7F or equal to 0.

This table contains the operation codes for all

71  $\cdot$   $-$ 

addressing modes:

\_\_

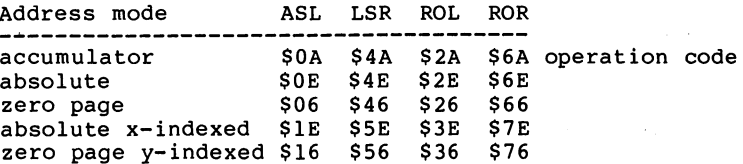

# L. The Subroutine Instructions

A very important programming technique, which you already know from BASIC, is the use of subroutines. In BASIC, the instruction GOSUB is used to call a subroutine, and the instruction RETURN is used to return from the subroutine. How is a subroutine call distinguished from a normal jump instruction such as GOTO or JMP? When we call subroutine, the processor or BASIC interpreter must make note of the location from which the subroutine was called so that the RETURN instruction can branch back to the location following the call. The BASIC interpreter does this for us; the <sup>6510</sup> also handles this task for us in machine language. In spite of this, however, we should know how it works.

So that the processor knows which instruction to branch back to on a RETURN instruction, the current address of the program counter is saved when the call is made. A special storage area is reserved for this, called the stack. This stack lies from address \$0100 to \$01FF (256 to 511). There is something called stack pointer so that the microprocessor knows at which address of the stack it can save a return address. We have already been introduced to the stack register. Let's take a look at what happens when a subroutine is called.

The processor takes the current contents of the program

counter 2) and divides it into high and low bytes. The high byte is stored at address \$100 plus SP. Then the contents of the stack pointer are decremented by one and the low byte is stored on the stack (address  $100 + SP$ ). Finally the stack pointer is decremented by one again. Now a branch is made to the subroutine.

When the processor encounters an RTS instruction, the opposite process takes place. The stack pointer is incremented by one and one byte is taken from the stack (address  $$100 + SP$ ). This byte is used as the low-byte of the program counter. Then the stack pointer is incremented again and the high-byte of the program counter is fetched from the stack. Now the program counter points to the next instruction after the subroutine call and the program is continued there.

When values are placed on the stack, the value is first saved on the stack and then the stack pointer is decremented by one. When getting a byte back from the stack, the stack pointer is first incremented by one. The stack grows from top to bottom (from \$1FF to \$100). An example will explain these events.

 $$C480$  $JSR$  \$2000  $SP = SFA$  $$01FA = $C4$   $SP = SP - 1$  $$01F9 = $82$  SP=SP-1  $SP = SP8$ 

74

 $\sqrt{m_{\rm Pl}}$ 

Now execution branches to \$2000, where for our example, there is a RETURN instruction in the second state of the second state  $\mathcal{L}_\mathbf{X}$ 

\$2000  $SP = SFB$  $S = \{S_1, S_2, \ldots, S_n\}$  $SP = SP + 1$  $PCL = (S01F9) = S82$  $\cdot$   $-$ (\$01F9) SP=SP+1 , , , , , , , ,  $\cdot$   $SP = SFA$  $\sim$   $\sim$   $\sim$   $\sim$   $\sim$   $\sim$   $\sim$   $\sim$ 

The program counter now contains \$C482. This value is then incremented by one and so points to \$C483, the next instruction after the subroutine call at address \$C480.

The stack works on the principle "Last In—First Out" (LIFO). The value last placed on the stack is the first value to be returned. Using this principle, it is also possible to nest subroutines. If a subroutine is called from another subroutine, the first RTS instruction encountered returns the instruction following the most recent JSR instruction. The next RTS instruction then returns control to the instruction following the next most recent JSR instruction. For example:

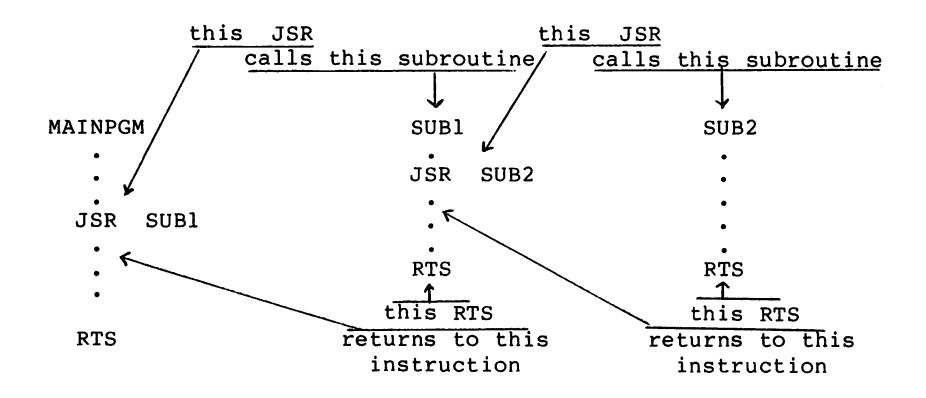

-

Once you become familiar with the operation of the stack, you can also use it for temporary storage of data. This is described in the next section.

The table contains the operation codes for subroutine call and return.

 $\mathcal{O}(\mathcal{O}(\log n))$  . The set of  $\mathcal{O}(\log n)$ 

 $\mathcal{L}(\mathcal{A})$  and  $\mathcal{L}(\mathcal{A})$  and  $\mathcal{A}(\mathcal{A})$ 

 $\sim 10^{10}$  m  $^{-1}$ 

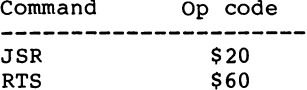

 $\label{eq:2.1} \mathcal{L}^{\mathcal{A}}(\mathcal{A}) = \mathcal{L}^{\mathcal{A}}(\mathcal{A}) = \mathcal{L}^{\mathcal{A}}(\mathcal{A}) = \mathcal{L}^{\mathcal{A}}(\mathcal{A}) = \mathcal{L}^{\mathcal{A}}(\mathcal{A}) = \mathcal{L}^{\mathcal{A}}(\mathcal{A})$ 

 $\mathcal{L}_{\text{max}}$  and  $\mathcal{L}_{\text{max}}$  and  $\mathcal{L}_{\text{max}}$  and  $\mathcal{L}_{\text{max}}$  and  $\mathcal{L}_{\text{max}}$  and  $\mathcal{L}_{\text{max}}$ 

 $\mathcal{L}_{\rm{max}}$  and the second contribution of the second contribution of the second contribution of  $\mathcal{L}_{\rm{max}}$ 

 $\mathcal{I}^+$ 

 $\widetilde{A}$  is a set of the set of the set of the set of the set of the set of the set of the  $\widetilde{A}$ 

 $\sim 10$ 

 $\mathcal{F}=\mathcal{F}(\mathcal{F})$  , where  $\mathcal{F}(\mathcal{F})$ 

 $\Delta t$  , where  $\Delta t$  is the set of  $\Delta t$ 

 $\sim 10^{-11}$ 

 $\Delta \sim 10^{11}$  m

# M. The Stack Instructions

The <sup>6510</sup> has the ability to save the contents of the accumulator and the status register on the stack and to get them back again. The stack pointer is automatically decremented after writing and incremented before reading.

#### PHA PHA

The instruction PHA (push accumulator) saves the contents of the accumulator on the stack and decrements the stack pointer by one. The contents of the accumulator are unchanged.

#### <u>——</u>

With the PHP instruction (push processor status), the entire status register (contents of the flags) is placed on the stack and the stack pointer is decremented by one. The contents of the status register are retained.

### PLA

The PLA instruction (pull accumulator) is the opposite of PHA. The stack pointer is incremented and a byte read

from the stack into the accumulator. The N and Z flags are set according to the value.

PLP

With this instruction, one byte is fetched from the stack and placed in the status register. This is the complement of PHP.

The table contains the operation codes.

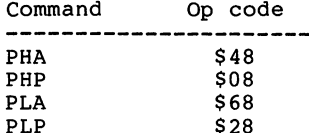

PLP \$28

#### $N_{\bullet}$ Instructions for handling interrupts

We are not going to use use these instructions but mention them only for the sake of completeness. The <sup>6510</sup> has the ability to interrupt a program from the outside world. For this, the interrupt line (IRQ, interrupt request) of the processor must be activated. The interrupt procedure is similar to a subroutine call. The processor interrupts the current program and places the contents of the program counter and the status register on the stack. Now execution branches to the address contained at \$FFFE and \$FFFF. The contents of these addresses are used as the new program counter.

In addition to an interruption from the outside, the <sup>6510</sup> can also interrupt a program through a instruction from within the program. The instruction BRK (break) serves this purpose. The program counter and the status register are saved on the stack.

In order to return to the main program from an interrupt routine, there is a instruction similar to the RTS instruction for subroutines. The instruction RTI (return from interrupt) gets the program counter and the contents of the status register back from the stack so that the program can continue without changing the flags.

The following table contains the operation codes for

these commands:

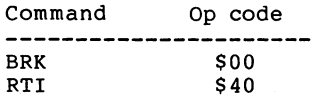

There is one instruction which has not been mentioned yet which does absolutely nothing and so is called NOP (no operation). This instruction is used to remove operation codes from a program without shifting the rest of the commands, as well as in delay loops (this instruction too requires a certain amount of time to execute).

```
Command Op code
---------
             ----
NOP $EA
```
### 4. Entering Machine Language Programs

Now that we have become acquainted with the instructions of the microprocessor and their functions, let's turn our thoughts to writing programs in machine language. How do we enter such programs?

As we have already seen from the descriptions of the instructions, a machine language program program consists simply of a set of instruction codes and their corresponding operands, if any. As a simple example, we will display a character on the screen of the Commodore 64. We can do this with these simple POKE commands in BASIC:

POKE 1024,1 : REM DISPLAY CODE FOR A POKE 55296,7 : REM COLOR CODE FOR YELLOW

When we execute both commands, a yellow "A" appears in the upper left-hand corner of the display. Now we want to see how these two commands can be performed in machine language. For this, we recall that the POKE command can be replaced by the instruction STA. This instruction places the contents of the accumulator at the address specified by the operand. First load the accumulator with the desired value.

LDA #1 STA <sup>1024</sup>

Here the accumulator is loaded with the value 1 and the

contents are saved at address 1024. In the same way, we can set the value for the color code. set the value for the color code. The contract code contract code. The contract code code. The contract code c

<u>\_</u>\_\_\_ **STA** 55296

If we were to try entering these instructions directly into the computer, we would get a **?SYNTAX ERROR.** The Commodore 64 normally understands only BASIC commands. These instructions are "foreign" to the BASIC interpreter. Therefore we must proceed in a different manner. Recall that a machine language program is nothing more that a group of binary instruction codes and operands in memory.

We must convert the mnemonic instructions into their corresponding binary instruction (or operation) codes. To do this, we use the table in Appendix A. For a LDA instruction using the immediate addressing mode(we want to load the accumulator with the number 1, not with the contents of memory location 1) we find that the opcode is \$A9. Next follows the operand itself, 1. We are using absolute addressing for the STA instruction. The instruction is therefore \$8D. The operand in this case is memory address, saved as 16-bit value. For this it must be divided into two 8-bit values. First comes the low-byte and then the high-byte. Separating a 16-bit value is easier to perform if we first convert the number to hexadecimal. Therefore we convert <sup>1024</sup> to the hexadecimal number \$0400. <sup>55296</sup> becomes

82

Î.

\$D800. Let's rewrite our program using hexadecimal numbers.

LDA #\$01 STA \$0400 LDA #\$07 STA \$D800 <u>s s.a. est</u>

The low-byte of \$0400 is \$00 and the high-byte is \$04. The instruction STA \$0400 is represented as \$8D, \$00, \$04. LDA #\$07 STA \$D800 are represented as \$A9, \$07, \$8D, \$00, \$D8. Our complete program looks like this:

\$A9, \$01, \$8D, \$00, \$04, \$A9, \$07, \$8D, \$00, \$D8

This set of bytes must now placed in memory. Here we encounter the next problem: Where should our program be placed in memory? We must find an area which is not used by the operating system or the BASIC interpreter. For the Commodore <sup>64</sup> we have such an area from address <sup>49152</sup> to <sup>53247</sup> or \$C000 to \$CFFF. This area is 4K bytes large and will suffice even for very large machine language programs. Let's place our program in memory beginning at address 49152. We can do this with a small BASIC program. First change the hexadecimal numbers to decimal.

169, 0, 141, 0, 4, 169, 7, 141, 0, <sup>216</sup>

<sup>100</sup> FOR 1=0 TO 110 READ A : POKE 49152+I.A <sup>120</sup> NEXT <sup>130</sup> DATA 169,0,141,0,4,169,7,141,0,216

When we RUN this program, the machine language program is usually placed into memory beginning at address 49152. Now we can finally execute our program. The SYS instruction is used for this in BASIC. If we give the starting address of <sup>49152</sup> after the SYS instruction, the program is executed from BASIC. Be careful! What happens once the processor has executed the instruction STA \$D800? It gets the contents of the next memory location and interprets it as a instruction code. If it is not a legal instruction, the processor may enter an uncontrollable state and "crash." You must then turn the computer off and then on again. The program is lost and you must start over from the beginning.

Once the processor has executed the four instructions, control should be returned to the BASIC interpreter. The SYS instruction executes our program as a subroutine. We should end the program with an RTS instruction.

POKE 49152+10,96

We can place tine RTS code at the end of our program. Now we can start our program with:

#### SYS 49152

Immediately a yellow A appears in the upper corner of the display and the computer responds with READY..

Is this procedure too complicated for you? If so, then you are not alone. Ways have been found to automate this process. After all, this is why you have has computer!

You need a program that accepts machine language instructions such as "LDA #1" and automatically converts the mnemonics to their proper operation code and writes the generated code into memory. Such a program is called an assembler. So that you can start working with an assembler from the beginning and not lose your desire by working through boring calculations and table consultations, we have written a complete assembler for you. Before we explain the operation of the assembler, we will take a look at other utility programs that can be used for machine language programming.

The first is the monitor program. A monitor permits the direct access of the memory and registers of the microprocessor. With the monitor you can examine and alter the contents of memory and registers. In addition, you can start executing a machine language program from a monitor. Most monitor programs also permit saving and loading of programs to/from cassette or disk. If you have a monitor, then you can enter your machine language programs in hex code. This is fine for small programs or changes. Often the monitor contains something called a disassembler as well. Such a program is the opposite of an assembler. The disassembler reads a program from memory and outputs it in

mnemonic form; \$A9, \$01 are translated to LDA #\$01, for example. We have also written a disassembler. It is presented later. Using this program you can disassemble not only your own programs, but parts of the operating system and BASIC interpreter as well. You can often get valuable hints by looking at other example of good programming.

## 4. The Assembler

Here's a small machine language program that demonstrates the advantages of an assembler over manual entry of machine language program.

This program displays the entire character set of the Commodore 64 on the screen. We'll do this first with a BASIC program.

The Commodore <sup>64</sup> can display <sup>256</sup> different characters on the screen; the display codes range from 0 to 255. Each display code places a unique character on the screen. Using BASIC you can do this with a loop.

 $100 X = 0$ 110 A =  $X$ 120 POKE 1024+X, A : REM DISPLAY CODE  $130 A = 1$ 140 POKE 55296+X, A : REM COLOR CODE  $150 X = X + 1$ 160 IF X <> 256 THEN 110<br>170 END **. . . . . .** 

If you RUN this program, the entire character set of the Commodore <sup>64</sup> is displayed. Note that the time to RUN this program is about 7 seconds.

This BASIC program is written so that you can easily convert it to machine language. Now for the conversion! We'll handle it line by line. First we can use the X-register in place of

the variable X:

 $100 \text{ X} = 0$  => LDX #\$0

We can use the accumulator in place of the variable A. The next line copies the contents of the X-register into the accumulator:

••

 $110 A = X$  => TAX

The contents of the X-register remains unchanged. Now the contents of the accumulator are place into memory at location 1024+X. Indexed addressing is used:

120 POKE  $1024+X$ , A => STA  $1024$ , X

Next the accumulator is loaded with the color code for white, 1.

 $130 A = 1$  => LDA #1

This color code is then stored in the corresponding color memory location, 55296+X. Again indexed addressing is used:

<sup>140</sup> POKE 55296+X,A => STA 55296,X

The value in the X-register is now incremented by one:

 $150 \text{ X} = \text{X} + 1$   $\Rightarrow$  INX

88

 $\sim 200$ 

 $\omega \sim 1$ 

The next conversion is not as straight-forward:

. . . . . . **. . . . . . . . . . .** . .

This BASIC statement requires some consideration. We want to branch back to line 110 if the contents of  $X$  is not equal to 256. But the X-register can hold values only up to 255. What happens when the X-register contains <sup>255</sup> and an INX instruction (in line 150) is executed? Incrementing from <sup>255</sup> (\$FF) we get \$100. The overflow is simply ignored and the result is \$00—zero.

 $\alpha$  ,  $\alpha$  ,  $\beta$  ,  $\alpha$  and  $\beta$ 

How can we recognize this case? Recall the discussion concerning the flags. Each time the X-register is incremented, the N and Z flags are also affected. After the INX instruction, if the value in the X-register is greater than \$7F (127), the N flag is set, otherwise it is cleared. Similarly if the value in the X-register is zero after the INX instruction, the Z flag is set, otherwise it is cleared. So can use the contents of the zero flag as the basis of our decision. If it is not set, the contents are not equal to <sup>256</sup> (0) and we must branch back to line 110.

<sup>160</sup> IF <> <sup>256</sup> THEN <sup>110</sup> => BNE line <sup>110</sup>

Here's another problem. In machine language programming we cannot say "branch to line 110". Instead we must specify the memory address at which the instruction,in line <sup>110</sup> is

 $.89$ 

supervisory of the control

 $\sim 10$ 

 $\sim$  10  $^{\circ}$ 

located.

We do not know what the address is yet. We must determine the program starting address and the length of each instruction. If we begin the program at address <sup>49152</sup> or \$C000, then these are the addresses of each instruction:

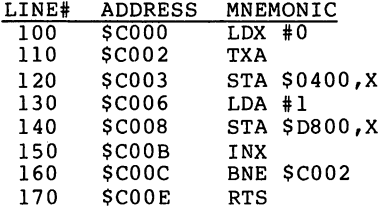

How did we do this? First set a "program counter" to the starting address of the program. In this case it starts at \$C000. Now find the length of each instruction by looking in Appendix D. The length is either one, two or three bytes. Update the "program counter" by adding the length of the instruction. The "program counter" now contains the address of the next instruction. Repeat this for each instruction.

After hand assembling the program, we find that the instruction at line <sup>160</sup> must branch to address \$C002. Now take the trouble to convert the program to generate the machine code. Here's the code:

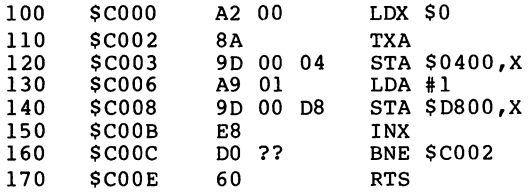

We can substitute the operation code for the mnemonic according to APPENDIX A. We must convert the 16-bit absolute addresses found in line <sup>120</sup> and <sup>140</sup> to their reverse forms (00 <sup>04</sup> and <sup>00</sup> D8). Next we must calculate the missing offset for the branch instruction in line 160. To do this, first form the positive difference between the addresses and form the two's complement of the result.

```
$C00E
- $C002
--------
   $000C
$0C = $00001100 original value
        %11110011 invert all bits
      \ddot{+}\mathbf{1}add
$F4 %11110100 two's complement
```
We find that the offset is \$F4. Enter this value as the operand of the BNE instruction above.

We have completed the hand assembly of this program. To test the program, the machine language program has to be in memory. You have to write the operation codes into memory somehow such as POKing them.

Here's an example:

<sup>100</sup> REM SAMPLE ML PROGRAM TO DISPLAY CHARACTERS ON SCREEN <sup>150</sup> ML <sup>49152</sup> 200 FOR TO 14 FOR THE 14 <sup>210</sup> READ OC 22. **220 POKE MANUSCRIPT** <sup>230</sup> NEXT <sup>240</sup> END <sup>300</sup> DATA 160, 0, 138, 157, 0, 4, 169,  $\mathbf{1}$ <sup>310</sup> DATA 157, 0, 216, 232, 208, 244, <sup>96</sup>

Run the BASIc program to put the machine language routine in memory beginning at 49152. Now to test it, move the cursor to the lower half of the screen and enter:

### SYS <sup>49152</sup>

Almost immediately, the entire character set appears on the screen. The program which took more than seven seconds to run in BASIC now runs in a fraction of a second. It is an impressive demonstration of the speed which can be attained with machine language.

Now let's use the LEA (Lothar Englisch Assembler - named after the author) to enter machine language programs. An assembler makes machine language programming quicker, easier and less prone to error. Using the LEA, you can enter machine language programs into the computer in exactly the same way as you enter BASIC programs. You can add, delete or insert or change lines just as in BASIC. The listing for the LEA is at the end of this chapter.

92 - -

A program line is called a source statement. When using the LEA, the source statement always begins with a line number. It also has: an optional label (more about this shortly); the mnemonic code for the machine language instruction (LDA,  $STA$ , etc.); any required or optional operand(s); and optional comments. By using comments within your assembler source program, you can describe the purpose of each instruction. Comments are denoted with a semicolon and are ignored by the assembler, but appear in the listing for your own information. They correspond to the BASIC command REM.

complete line of assembler source for the LEA might look like this:

100 TEXT LDA \$70, X ; GET START VALUE

complete LEA source program can also be SAVEd to disk, just like BASIC. The LEA requires you to distinguish this source program from the machine language program that it later creates by suffixing .SRC to the name. After you create your assembler source file, you then load the LEA assembler. Once started with RUN, LEA asks for the name of the program to be assembled (the one you just SAVEd). The LEA reads this program from the disk and creates the machine code program from it, which it places directly in memory.

In addition, the LEA produces an optional assembly listing containing the line numbers, source statement instructions

including comments and generated machine codes in hexadecimal format. When assembling, the LEA automatically calculates the addresses and offsets for branches. You as the programmer, need give the branch destination not as an absolute address, but symbolically in the form of a label (also called symbol). Our example program from before looks like this:

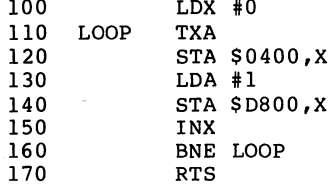

Here we simply give a label to the address that we want to refer to later. In this case we used the symbol LOOP. As the assembler processes the source program, it encounters a label. It makes note of the label, LOOP, and the value the program counter at which the label (or symbol) is found. In our example, the program counter has the value \$C002 at line 110. The assembler assigns this value to the symbol LOOP. Later, the offset for the branch instruction can be calculated from the immediate value of the program counter and the value of the symbol. As the assembler works its way through the source program, it automatically places the operation code for the mnemonic instructions and their operation code for the mnemonic instructions and their operands in memory so that the machine language program is ready to be executed at the end of the assembly.

94 - -

Using this technique, it is possible that you might refer to a label before it is defined:

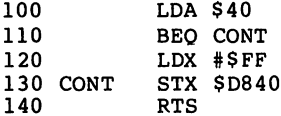

In this program line 110 refers to a label (CONT) which at that point is not yet defined. The assembler has no way of knowing the value of the symbol CONT. So the assembler is designed to go though the source program twice. The first time through, the LEA makes note of all the symbols and their values. The second time through, it does the actual assembling or code generation. So during the second time through, when the LEA comes to line 110, it already knows the value of CONT from the first time through and can calculate the offset for the branch instruction.

Since the LEA assembler reads the source program twice, it is said to be a 2-pass assembler. So that you can see the progress of the assembler, the LEA displays the number of the line it is currently working on.

When you enter a source program by using the built-in BASIC line editor, the BASIC interpreter searches through the source statements for BASIC command keywords. When it finds them, it converts these into one-byte codes called tokens. As a result, the LEA assembler cannot normally recognize

words that contain BASIC keywords such as ON, TO, and even  $=$ and  $*$  because they have been converted to tokens. For this reason, you must first enter and RUN the following BASIC program, called UNTOKEN before using the BASIC line editor to create the assembler source file. UNTOKEN inhibits BASIC from tokenizing normal BASIC keywords. Thus BASIC keywords are not be converted to their corresponding tokens. This enables the LEA to recognize their untokenized equivalents in normal text.

When you are finished using the LEA, and you want to enter normal BASIC programs again, enter the instruction:

#### SYS 53181 SYS <sup>53181</sup>

This re-enables BASIC to tokenize its keywords.

0 REM PROGRAM UNTOKEN 100 FOR I = 53100 TO 53191 110 READ POINT I, START II, START I, START I, START I, START I, START I, START I, START I, START I, START I, S DATA 169,119,160,207,141, 2, 3,140, 3, 3, 96, <sup>32</sup> DATA 96,165,134,122,132,123, 32,115, 0,170,240,243 DATA 162,255,134, 58,144, 6, 32,121,165, 76,225,167 DATA 32,107,169,160, 0,162, 0,189, 0, 2,232,201 DATA 0, 2,201, 0,240, 7,189, 0, 2,200,232,208 DATA 32,240,248,201, 48,144, 4,201, 58,144,240,153 DATA 242,200,200,200,200,200, 76,162,164,169,131,160 190 DATA 190 DATA 1919 JUNIOR 2019 JUNIOR 2019 JUNIOR 2019 JUNIOR 2019 JUNIOR 2019 JUNIOR 2019 JUNIOR 2019 JUN IF <> <sup>11096</sup> THEN PRINT "ERROR IN DATA 11" END 210 SYS 53100 : PRINT "OK"

After you key in this program, you should save a copy on each diskette on which you will later store assembler source

programs. Remember to load and RUN UNTOKEN before creating assembler source programs.

Now enter the earlier sample program. Insert line <sup>180</sup> which contains .EN. This is a pseudo-instruction which tells the assembler that this statement is at the end of your source program. Save the source program on disk with the name TEST.SRC.

Did you remember to first LOAD and RUN the above UNTOKEN program? Now you can load the LEA assembler and RUN it. The following appears on the screen. Respond as requested.

#### <sup>6510</sup> ASSEMBLER

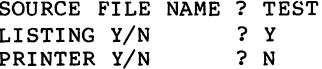

After a short time the message PASS 1 appears on the screen and the disk drive shows some activity. Now the line numbers from <sup>100</sup> to <sup>180</sup> appear on the screen. During the second pass, the listing is displayed:

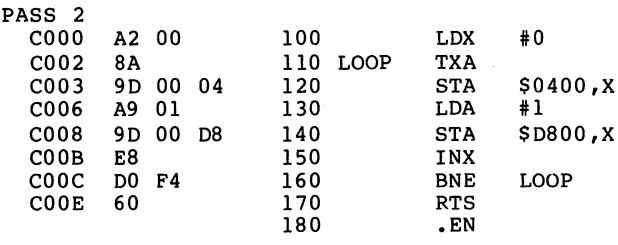

When the listing is completed, the LEA assembler asks you if the generated machine language program should be saved to diskette. Answer with Y(es).

SAVE Y/N ? Y

The program is saved to diskette under the name TEST.OBJ on the diskette (OBJ = OBJect program). Statistics about the generated code and errors are also displayed:

C000 / C00F / 000F SOURCE FILE IS TEST.SRC<br>0 ERRORS  $-$  ... . . . . .

The assembler offers the option of displaying all the symbols and their values.

SYMBOL TABLE Y/N ? Y SORT Y/N ? N LOOP C002

You can also specify that the table is to be sorted alphabetically.

The generated machine language program is now contained on the diskette with the name TEST.OBJ. There is also a copy of it in memory, ready to be executed. Now test it out by entering:

SYS <sup>49152</sup>

The entire character set appears on the screen almost immediately.

There are a few things about the assembler you should know. Each line of the source program consists of a line number, an optional symbol (also called label), and a mnemonic instruction such as LDA, followed by the operands (if necessary) and comments separated by a semicolon. The comments may be omitted of course, but we advise you to make liberal use of these and describe exactly the operations you intend. Should you lay your program aside and need to use or change it at later time, you will be thankful that you commented it. commented it.

The symbols may be maximum of five characters in length. In addition to the implicit symbol definitions (labels), you can assign values to symbols directly. This makes programs easier to understand and easier to read.

In this example, we use symbols for the addresses of the color and screen memory:

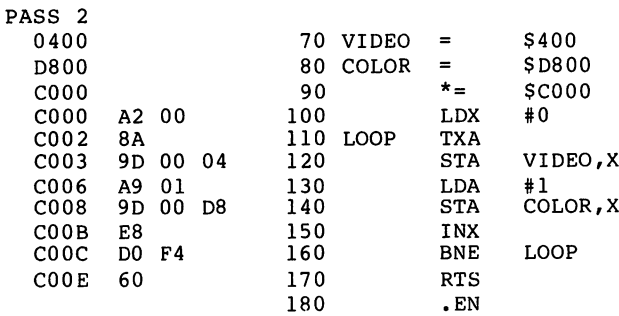

If you assemble this program and display the sorted symbol table, you will see:

COLOR D800 LOOP C002 VIDEO 0400  $\cdots$   $\cdots$   $\cdots$   $\cdots$ 

Line 70 contains a pseudo-instruction = which directs the assembler to assign the value \$0400 to the symbol VIDEO. Anytime you use the symbol VIDEO, the assembler knows to use the value \$0400 to calculate the operands.

Line <sup>90</sup> contains another pseudo-instruction, \*=. It tells the assembler to begin the assembly process at memory location \$C000. It is placed at the start of each program. Using it, you can instruct the assembler to place your code at any desired place in memory.

What are the advantages of using symbols? There are two main advantages. First, through the choice of name, the purpose of an individual memory location can be easily determined (e.g. COLOR). Second, such a program is easier to change. If you enter the wrong location of the video RAM, you need only change the value of VIDEO at the beginning of the program. All references to this name are then changed. This is even more useful the more times such a name appears in a program.

pseudo-instruction, gives processing directions to the assembler. For example, the pseudo-instruction .BY, tells
the assembler to place specific values in the machine language program. You can, for example, store data or text within your machine language program. The pseudo-instruction for this is called:

.BY

An operand in the range from  $0$  to 255 must follow the .BY pseudo-instruction. This operand value is placed at the current location of the program counter. Using .BY, you can insert symbols and constants into the program. For example:

.BY <sup>100</sup> .BY \$7F .BY CR

•BY has an additional option. Sometimes, you have to divide a 16-bit value into two 8-bit values. The operators  $>$  and  $\lt$ allow you to do this. The  $>$  symbol denotes the high-byte (bits 8 through 15) of a  $16$ -bit value, while the  $\leq$  symbol denotes the low-byte (bits 0 to 7). Here's an example:

<sup>100</sup> CONST \$AB3F <sup>110</sup> .BY <CONST <sup>120</sup> .BY >CONST

This program segment places the values \$3F and \$AB in the program. These operators can be used for immediate addressing with the # character, for example:

130 LDA #<CONST <sup>130</sup> LDA #<CONST 140 LDY #>CONST 140 LD 200 LD 200 LD 200 LD 200 LD 200 LD 200 LD 200 LD 200 LD 200 LD 200 LD 200 LD 200 LD 200 LD 200 LD 200 L

In order to use zero-page addressing, you must prefix operands with an asterisk, \*. If you don't, the assembler uses absolute addressing. This is not necessary for indexed addressing which works only with zero-page addresses.

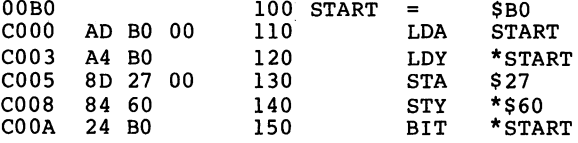

The above example shows you that without the asterisk (lines <sup>110</sup> and 130), an absolute addressing mode, three-byte form of the instruction is generated. The zero-page addressing mode is selected by placing the asterisk in front of the operand, resulting in <sup>a</sup> two-byte instruction (lines 120, <sup>140</sup> and 150).

Now that you are acquainted with the functions of the LEA assembler, you can concentrate on programming. On the next pages you find the listing of the LEA assembler and a short description of the operations and the variables used by the. program.

Try not to key the listing "blindly". Read the description of the routines as you go along, and try to understand how the assembler works. By doing this, you can learn not only

102 --

about the operation of the assembler, but also something about machine language as well.

You can also order a diskette containing the LEA assembler, <sup>6510</sup> Single-Step Simulator and Disassembler. This saves you the time and effort of keying these programs from the listings. See ordering instructions in APPENDIX F.

100 REM 6510 ASSEMBLER 110 PRINT CHR\$(147): PRINT: PRINT: PRINT. "6510 ASSEMBLER": PRIN1: DG=8 120 INPUT"SOURCE FILE NAME ":SN\$  $130$  IFRIGHT\$ (SN\$, 4) = ". SRC "THENSN\$=LEFT\$ (SN\$, LEN (SN\$)-4) 140 DD\$="0":REM DRIVE NUMBER 150 INPUT"LISTING Y/N ":A\$:IFA\$<>"Y"THENPM=1:GOTO190 150 INPUT "LIST" LISTING YARDI LISTING YARDI LISTING YARDI LISTING YARDI LISTING YARDI LISTING YARDI LISTING Y 170 INPUT"PRINTER Y/N 170 INPUT "PRINTER" (170 INPUT) PRINTER Y/N "THENPHANT" THE INTERNATIONAL INFORMATION IN THE INTERNATIONAL INFORMATION IN THE INTERNATIONAL INFORMATION IN THE INTERNATIONAL INFORMATION IN THE INTERNATIONAL INFORMATION IN T 190 GOSUB5000:REM BUILD TABLES 200 A=0:AD=49152:PRINT:PRINT:PA=A 210 PRINT"PASS 1":GOSUB4000:PRINT"PASS 2":FF%=0:FE%=0 220 OP\$=DD\$+":"+SN\$+".SRC" <sup>230</sup> 0PEN8,DG,0,0P\$ <sup>240</sup> GET#8,A\$,A\$:REM START ADDRESS 250 IFPM=1THENPRINTCHR\$(145),,ZN\$<br>260 F%=0:IFAD>65535THENPRINT:PRINT:PRINT"MEMORY OVERFLOW!":GOTO1000 <sup>260</sup> F7.=0 FAD >65535THENPR NT: PR NT: PR NT MEMORY OVERFLOW GOTO <sup>1000</sup> <sup>270</sup> A=AD:G0SUB3240:PR\*=A\*+" ":G0SUB2000:IFLEFT\* X\*,3)=".EN"I HEN1000 280 XX\$=LEFT\$(X\$,1):IFXX\$="\*"THENPR\$="<br>290 IFXX\$=","QRXX\$="\*"QRXX\$="="THENGOSUB2900:GOTO380 <sup>300</sup> 0NLM7.G0T0320 310 SA=OF+AD: PA=AD: LM%=1 320 XX\$=LEFT\$(X\$.3):FORJ=OTONN%:IFXX\$=MN\$(J)THEN350 <sup>320</sup> XX\*=LEFT\*(X\$,3> F0RJ-0T0NN7.: IFXX\$=MN\$ (3 THEN350  $340$  FL  $$(1) = "A" : AZ = 1 : FZ = 1 : GOSUR1520 : GOT0370$ 350 GOSUB2400:F%=0: IFT%=5ANDT%(J,9) >0THENT%=9:REM RELATIVE 360 ONT%+1GOSUB500,600,600,600,600,800,800,800,500,900,600,600,800<br>370 POKE OF+AD.A 380 AD=AD+A%:IFLEFT\$(X\$,2)="\*="THEN400 390 LX=AD<br>400 REM \*\*\*\*\*\*\*\* OUTPUT <sup>400</sup> REM \*\*\*\*\*\*\*\* OUTPUT <sup>410</sup> IFF"/.=0THENIFFL\*<0>=" "ANDFL\*<1)=" "ANDFL\*<2)=" "THEN43O 420 BS%=BS%+1<br>430 ONPMGOTO250 440 Y\$=LEFT\$(Y\$+" <sup>440</sup> Y\*=LEFT\*(Y'\$+" ",11) FQRI lTQ3s PRIM T#PF,FL\* (I) sNEX'l <sup>450</sup> PRINT#PF,PR\*ZN\*LN\*" "LEFT\*(X\*+" ",6)Y\*" "RM\* 460 GOTO 250 <sup>460</sup> GOTO <sup>250</sup> 500 REM ONE-BYTE COMMANDS ---<br>510 A%=1:A=T%(J,T%):IFA<OTHENFL\$(2)="A":GOTO1510 520 Google Google Google Google Google Google Google Google Google Google Google Google Google Google Google Google Google Google Google Google Google Google Google Google Google Google Google Google Google Google Google G <sup>600</sup> REM TWO-BYTE COMMANDS <sup>610</sup> A=T7.(J,T7.) IFA<OTHENFL\$ <2) ="A" GOTO <sup>1500</sup> 620 GOSUB3240: PR\$=PR\$+RIGHT\$ (A\$.2) <sup>620</sup> G0SUB3240:PR\$=PR\*+RIGHT\$<A\*,2) 630 YY\$=YA\$;IFLEFT\$(YY\$,1)="#"THENYY\$=MID\$(YY\$,2)<br>640 IFLEFT\$(YY\$,1)="\*"THENYY\$=MID\$(YY\$,2) ---<br>650 A%=2: IFLEFT\$(YY\$,1)=">"ORLEFT\$(YY\$,1)="<"THENYY\$=MID\$(YY\$,2) <sup>660</sup> A\$=LEFT\*(YY\$,1):IFA\*="\$"ORA\*>"/"ANDA\$<":"1HENA\*=YY\*:GOT0690 <sup>670</sup> SL\*=YY\*:G0SUB4500 <sup>680</sup> A\$="\*"+HE\* <sup>690</sup> G0SUB3100 <sup>700</sup> IFLEFT\*(YA\*,2)="# >"THENA=INT A/HI) <sup>710</sup> IFLEFT\* (YA\*,2) ="#< "THENA==A-INT (A/HI) \*HI ...<br>730 GOSUB3240:POKEOF+AD+1,AL%:PR\$=PR\$+" "+RIGHT\$("00"+A\$,2)

<sup>740</sup> A=T7. (J T7.) RETURN

```
800 REM THREE-BYTE COMMANDS
810 A7.=3
830 GOSUB3240:PR$=PR$+RIGHT$ (A$,2)
840 A$=LEFT*(YA*,1) IFA*="*11ORA*>"/"ANDA*< "THENA*=YA*:G0T0870
850 SL$=YA*:G0SUB4500
860 A$="$"+HE$
870 G0SUB3100:G0SUB3240:PR$=PR$+" "+RIGHT$("00"+A$,2)+ "+LEFT*
(A\ddot{*},2)+"880 POKEOF+AD+1 AL7.: P0KE0F+AD+2, AH7.
890 A=T%(J, T%) : RETURN
900 REM RELATIVE
910 A7.=2
920 A=T7. (J T7.) G0SUB3240 PR$=PR*+R 1GHT$ (A*, 2)
930 A*=LEFT$(Y*, 1) IFA$="$"aRA$>" /"ANDA*< "THENA*=Y*:G0T0960
940 SL$=Y$:G0SUB4500
950 A$="$"+HE$
950 A*=M*"+HE*
960 GOSUB3100: IFFL$(2)="U"THENA=AD+2
970 DF=A-(AD+2): IFDF<-1280RDF>127THENFL$(3)="R":F%=1:DF=0
980 A=DFANDL0:GOSUB324O
990 PR$=PR*+" "+RIGHT*(A$,2)+" ": POKEOF+AD+1 A: A=T7. (J ,T7.) RETURN
1000 PR$="<br>FF7.=0THEN1020
1010 BS7.=BS7.+
1020 IFAE<AD+OFTHENAE=AD+OF
1030 ONPMG0T0106O
1040 FQRI-0TQ3:PRINT#PF,FL*(I);:NEXT
1050 PRINT#PF,PR*,ZN*,LN*" "LEFT*(X*+" ",6)Y*" "RM*
1060 CLOSE8: INPUT "SAVE Y/N
1070 A$=DD$+":"+SN$+".OBJ"
1080 A7.=LEN (A* > : POKE 183, A7.: POKE 187 ,681ANDLO: POKE 188,681 /HI
1090 FORI=1TOA%:POKE6B0+I,ASC(MID*(A*,I)):NEXT:REM FILENAME
1100 A=SA:G0SUB3240:P0KE251 AL7.: P0KE252, AH7.: REM START ADDRESS
1110 A=AE: G0SUB3240: P0KE781 AL7.: P0KE782, AH7.: REM END ADDRESS
1120 P0KE780,251:SYS65496:REM SAVE
1130 A=PA:G0SUB3240:PA*=A$:A=AD:G0SUB3240:AD*=A*:A=AD-PA:G0SUB3240
1140 BA$=A$:0NPM60T011B0
1150 PRINT#PF:PRINT#PF,PA*" "AD*" "BA$
1160 PRINT#PF,"SOURCE FILE IS "SN*+".SRC"
1170 PRINT#PF,BS7."ERR0R(S> ":PRINT#PF
1180 INPUT"SYMBOL TABLE Y/N "5Z*:IFZ*<>"Y"THEN1400
1190 MX=2:IFPG>3THENPRINT#PF,CHR*<12):MX=5
1200 INPUT"SORT Y/N ";Z*:IFZ*="Y"THEN1300
1210 0NPMG0T01220
1220 M%=0:P$="":FORI=LL%TOUL%<br>1230 IFLB$(I)=" "THEN1290
                     "THEN1290
 1230 IFLB*(I)=" "THEN1290
1240 P$=P$+LB$ I) " " +HE* (I) M7.=M7.+1
                                       " : MZ = MZ + 11250 IFM7.OMXTHEN1290
1260 0NPMG0T01280
1270 PRINT#PF,P*
1280 P$= " " M"/.=0: IFI >=UL7.THEN 1400
1290 NEXTI:IFP*<>""THEN1260
1300 HI *=CHR* (127) +CHR* (127) +CHR$ (127) +CHR* (127) +CHR* (127): F7.=0
:REM SORT
 1310 M%=0:SL$=HI$:FORI=LL%TOUL%:IFLB$(I)=" "THEN1340
                                                  "THEN1340
1320 IFLB* (I) SL$THENSL$=LB* (1) M7.= +1
 1340 NEXTI:IFF%<MXTHEN1360
1350 F7.=0: IFPM=OTHENPRINT#PF
1360 IFM7.=0THEN1400
 . . . . . . . . . . . . . . . .
```

```
1380 PRINT#PF, SL$" "HE$ (M%-1)" ";
1390 LB$(M%-1)="
                           " : FZ = FZ + 1 : GOTO13101400 REM
1410 IFPG=4THENPRINT#PF, CHR$ 2010 IFPG=4THENPRINT#PF, CHR$ 2010 IFPG=4THENPRINT#P
1420 CLOSEPF: END
1500 P0KE0F+AD+2,0:REM NOP FILLER
1510 POKEOF+AD+1,0<br>1520 A=0:PR#=PR#+NP#(A%):RETURN
.<br>1600 IFLEFT$(LN$,1)="."THENI=-1:RETURN<br>1610 IFMID$(LN$,4,1)<>" "THENI=NN%+1:RETURN
1620 MN$=LEFT$<LN*,3>:REM LABEL=MNEMONIC?
1640 RETURN III THEN IN THE INC.
2000 GET#B,A*,B*:IFA*+B*=""THEN2290:REM LEFT ADDRESS
2010 GET#8,Z1$,Z2*
2030 ZN‡=RIGHT$(" "+STR$(ZN),5)+" "
2050 LN$="": X$="": Y$="": RM$="": X%=0
2060 FORI=0TO3:FL$(I)=" ":NEXTI:IFZ$="*"THEN2190
2070 IFZ*=";"THEN2280
2080 REM LABEL NAME
2090 IFZ$=" "0RFF7.THENLN$=LEFT*<LN$+" ,5) :G0T02120
2100 LN*=LN$+Z$: IFLEN (LN$) =6THENX7.= 1: FL$ (0) ="L"
2110 GOSUB2300:GOT02090
2120 GOSUB1600: IFI<=NNXTHENX$=LN$:LN$=" ";GOT02200<br>2130 XX=ASC(LN$): IFXX<650RXX>90THENFL$(0)="S"
2130 X7. = ASC = ASC = ASC = ASC = ASC = ASC = ASC = ASC = ASC = ASC = ASC = ASC = ASC = ASC = ASC = ASC = ASC = ASC = ASC = ASC = ASC = ASC = ASC = ASC = ASC = ASC = ASC = ASC = ASC = ASC = ASC = ASC = ASC = ASC = ASC = A
2150 GOSUB2300: IFFF%THENRETURN
2160 IFZ*<>" "THEN2190
2170 60T02150
2180 G0SUB2300: FFF7.THENRETURN
2190 IFZ*<>" "THENX*=X*+Z$:G0T02180
2200 IFFF7.THENRETURN
2210 IFZ*=";"THEN2280
2220 IFZ$<>" "THEN2260:REM OPERAND
2230 G0SUB2300: IFFF7.THENRETURN
__<br>2250 GOSUB2300:IFFF%THENRETURN
2260 IFZ*<>" "THENY*=Y*+Z*:G0T02250
2270 G0SUB2300: IFFF7.THENRETURN: REM COMMENT
                                                        ":Y$="":ZN$="
                                                                                  " - RETHRN
2280 RM$=RM$+Z$:G0T02270
2290 X$=".EN":RM*=1IEND ASSUMED" LN*=" Y*=" ZN*=" ": RETURN
2300 GET#8,Z$:FF%=Z$="":RETURN<br>2400 REM DETERMINE ADDRESSING MODE
-<br>2410 IFY$=""THENT%=8:RETURN:REM IMPLICIT
2420 YA$=Y*:IFLEFT*(YA*,1)="("THENYA$=MID*(YA*,2
2430 IFRIGHT*(VA*,1)=")"THENYA*=LEFT*(YA$,LEN(YA$ >-1)
2440 FR IGHT* YA* >=="), THENYA*-LEFT* YA*, LEN (YA*) -3)
2450 IFRIGHT$ (YA$, 2) =", Y"ORRIGHT$ (YA$, 2) =", X"THENYA$=LEFT$ (YA$, LEN
(YA#) - 2)2460 Z*=Y*:K*=LEFT*<Y*,1>
2470 IFZ$="A"THENT7.=0: RETURN: REM ACCUMULATOR
2480 IFK*="#"THENTX=1:RETURN:REM IMMEDIATE
2490 IFK*="("THEN2600:REM INDIRECT<br>2500 ZP=K*="*":REM ZERO PAGE
2510 Z#=MID#(Y#.2+ZP)
2510 Z*=MID*(Y*,2+ZP)
2520 IFLEN(Z*)<2THEN2550
2530 K*=MID* (Z*,LEN(Z*)-1,1)
```

```
2540 IFK$=","THEN2570:REM INDEXED<br>2550 TX=5
2550 T7.=5
2560 TX=TX+3*ZP: RETURN: REM ABSOLUTE OR ZERO-PAGE
2570 K*=RIGHT*(Z*,1):IFK*="X"THENT%=6:G0T02560
2580 IFK*="Y"THENT%=7: GOT02560
2600 K$=RIGHT$ (Z$,1):IFK$=")"THEN2630
2610 IFRIGHT$(Z$,2)<>",Y"THEN2590<br>2620 T%=11:RETURN
2630 IFMID$ (Z$,LEN (Z$) -2, 2) =", X"THENTY=10: RETURN
2640 TX=12: RETURN
2700 IFX*="="THEN2730:REM PSEUDO-OPS PASS 1
2710 IFLEFT$(X$,2)="*="THEN2780<br>2715 IFLEFT$(X$,3)=",BY"THENA%=1;RETURN
27777 \times 10^{-3} . By . The set of the set of the set of the set of the set of the set of the set of the set of the set of the set of the set of the set of the set of the set of the set of the set of the set of the set of 
2720 A7.=0: RETURN
2730 A%=0: IFY$="*"THENRETURN
2730 A7.50: 1730 A7.50: 1730 A7.50: 1730 A7.50: 1730 A7.50: 1730 A7.50: 1730 A7.50: 1730 A7.50: 1730 A7.50: 17
2740 A7. = ASC (LEFT) + : ASC (LEFT) + : IFA + : IFA + : IFA + : IFA + : IFA + : IFA + : IFA + : IFA + : IFA +
2750 A$=LEFT$(Y$,1):IFA$<>"$"AND(A$<"0"DRA$>"9")THENRETURN
2760 A$=Y$: GOSUB3100: IFF%THENML$ (HC%) =FL$ (2): RETURN
2760 A*=Y*:G0SUB3100: IFF7.THENML* (HC7.) =FL*(2) RETURN
2770 GOSUB3240: HE* (HC%) =RIGHT* ("0000"+A*, 4): RETURN
2780 A%=0: Y1$=LEFT$ (Y$.1): IFY1$="$"ORY1$>"/"ANDY1$<": "THEN2800
2790 RETURN
2800 A*=Y*: G0SUB3100: FF7.THENRETURN
2810 HA=A: Gosper (Left: A: Gosper (Left: A: Gosper (Left: A: Gosper (Left: A: Gosper (Left: A: Gosper (Left: A: Gosper (Left: A: Gosper (Left: A: Gosper (Left: A: Gosper (Left: A: Gosper (Left: A: Gosper (Left: A: Gosper 
THENHE*(HC7.)=A*
2820 RETURN
2900 IFXX*="="THEN2940:REM PSEUDO-OPS PASS 2
2910 IFLEFT$(X$,2)="*="THEN2990
2915 IFLEFT*(x*,3) = ". BY"THEN2991
2920 FL$(1)="S"
2930 A"/-=0: F7.= 1: PR*= RETURN
2940 A7.=0
2950 A*=LEFT*<Y*,i>
2970 SL*=LN*:F7.50:G0SUB4500: IFF7.The SL* (2) :FL*(2) :FL*(2) :FL*(2) :FL*(2) :FL*(2) :FL*(2) :FL*(2) :FL*(2) :FL*(2) :FL*(2) :FL*(2) :FL*(2) :FL*(2) :FL*(2) :FL*(2) :FL*(2) :FL*(2) :FL*(2) :FL*(2) :FL*(2) :FL*(2) :FL*(2)
2980 PR$=HE$+" ":RETURN
2990 A%=0:YZ$=LEFT$(Y$,1):IFYZ$="$"ORYZ$>"/"ANDYZ$<":"THEN3010
2991 YZ*=LEFT* (Y*, LH7.=YZ*=" >"ORYZ*=II<." YA*=MID* Y* 1-LH7.)
2992 YZ*=LEFT*<YA*,1> IFYZ*="*"ORYZ*>II/IIANDYZ*<11: "THENHE*=YA*: G0T02994
2993 SL$=YA$: F%=0: GOSUB4500: HE$="$"+HE$: IFF%THENFL$(0)=FL$(2)<br>: FL$(2)=""
:FL*(2)="
2994 A*=HE*: G0SUB3100: IFA>L0ANDLH7.=0THENA=0: FL* (1) ="0"
2995 IFLEFT* <Y*,1)=">"THENA=INT(A/HI)
2996 IFLEFT*(Y*,1> »"<"THENA=A-INT <A/HI)*HI
2998 POKEAD, A: A%=1: GOSUB3240: PR$=PR$+RIGHT$ ("00"+A$, 2)+"
                                                                                         \mathbf{u}: RETURN
3000 FL$(2)="S":F%=1:GOT03030
3010 A*=Y*:G0SUB3100: IFF7.THEN3030
3020 AD=A:G0SUB3240:PR*=A*+"
                                         \blacksquare3030 PR$=PR$+" ": RETURN
3100 REM CONVERT HEX - DEC
                                         A \uparrow \rightarrow A3110 Z#=LEFT$(A$,1): IFZ$="$"THENA$=RIGHT$(A$,LEN(A$)-1): GOTO3150-
3120 IFZ$<"0"0RZ$>"9"THENFL$ (2)="S":F%=1:RETURN
3130 A=VAL (A$): IFA>655350RA<OTHENFL$(2)="0":F%=1
3140 RETURN
3150 A=0: L7.=LEN (A*) IFL7. >4THENF7,= 1: FL* (2) RETURN
3200 FORI=1TOL%: AA%=ASC(MID*(A*, I))-48
3210 IFAA7.<00RAA7->9THENIFAA%<170RAA7.>22THENF7.= l: FL* (2) ="S" RETURN
3220 IFAA7.>9THENAA7.=AA7.-7
3230 A=A+AA7.*16t (L7.-I) NEXT: RETURN
3240 AH7.=A/HI: AL7-=A-AH7.*HI: A*=A* (AH7./16) +A* (AH7.AND15) +A* (AL7./ 16)
+A*(AL7.AND15)
```

```
3250 RETURN
4000 DIMLB*(349),HE*(349),ML*(349):HA=AD:REM CONSTRUCT ADDRESS LIST
4010 F0RI=0T0349:LB*(I)=" ":HE*(I)="0000":ML*(I)= ":NEXT
4020 OP*=DD*+":"+SN*+"- SRC"
4030 0PEN8,DG,0, OP*
4040 GET#8, A*, A*: LL7.=349
4050 IFST<>OTHENCLOSE8: END
4060 G0SUB2000:PRINTCHR*(145),ZN*:IFLN*=""ORLEFT*(LN*,1)=" "THEN4210
4070 X7.=ASC (LEFT* (LN*, 1) IFX7.<650RX7->90THEN4210
4090 LN#=LEFT#(LN#+"
                           ",5):REM GENERATE HASH CODE
4100 HC=0:F0RI=lT05
41 10 HC7.~ASC(MID*(LN*, 1,1)) HC=HC+ (HC7./ 10-INT (HC7./ 10) >*10t (6-1) :NEXTI
4120 HC7.= (HC/307-INT (HC/307) *300: RETURN
4130 A=HA:G0SUB3240
4140 IFLB\#(HC%)\langle\rangle"
                          "THEN4180
4150 LB* (HC7.) =LN*: HE* (HC7.) =A*: IFHC7. >UL7.THENUL7.=HC7.
4160 FHC7.< LL7.THENLL7.=HC7.
4170 60T04210
4170 G0T04210
4180 IFLB* (HC7.) =LN*THENML* (HC7.)="M": G0T04210
4190 HC7.=HC7.+1: FHC7.< 350THEN4140
4200 PRINT"SYMBOL TABLE FULL":CL0SE8:END
.<br>4220 XX$=LEFT$(X$,1):IFXX$="."ORXX$="*"ORXX$="="THENGOSUB2700:HA=HA+A%
: G0104060
4230 F%=0: XX*=LEFT*(X*,3): FORJ=0T0NN%: IFXX*<>MN* (J)THENNEXT: G0T04270
4240 G0SUB2400
4250 FT 7. (J T7.) >=0THEN4280
4260 FT7.=5ANDT7. (J 9) >=0THENT7.=9: G0T04280
 4270 F7.= l: HA=HA+1:G0T04060
4280 HA=HA+L7. (77.) G0T04060
4500 REM
                4500 REM ******** SEARCH FOR LABEL
4510 X7.=ASC (LEFT* (SL*, 1) IFX7.<650RX7.>90THENFL* (2) ="S" F7.= l: HE*="OOOO"
ERE HIRN
4520 IFLEN(SL*)>5THENFL*(2)="L"
4530 SV*=LN*:LN*=SL*:G0SUB4090:SL*=LN*:LN*=SV*
4540 IFLB$ (HCZ) ="
                         4540 FLB* (HC7.) 0RHC7. >UL7.THENFL* (2) F7.= 1: HE*= 0000 RETURN
4550 IFLB* (HC%) < >SL*THEN4580
 4560 HE*=HE* (HC7. > : IFML* (HC7.) " " THENFL* (2) =ML* (HC7.)
 . <u>. . . . . . . . . .</u>
4580 HC7.=HC7.+ l:G0T04540
4590 Y1$="":Y2$="":I=1:REM DIVIDE Y$ INTO Y1$ AND Y2$
4600 IFMID*(Y*,1,1) \langle \rangle", "THENY1 * = Y1 * + MID* (Y*, I, 1)
4610 IFI >LEN (Y*) THENF7.= 1: RETURN
4620 IFMID$(Y$, I, 1)<>", "THENI=I+1: GOT04600
4630 I=I+1: IFI > LEN (Y*) THENFY=1: RETURN
4640 Y2*^=Y2*+M ID* (Y* 1) IFI =LEN (Y*) THENF7.=0: RETURN
4650 1=1+1:G0T04640
5000 READNNX:HI=256:L0=255
5010 DIM A* (15), MN* (HN7.) 7. (MN7., 12) L.7. (12), FL* (3) NP* (T')
5020 FOR I=0T015: READA# (I): NEXT
5030 \text{ NPE} (1) = "005030 NP*(1)="00 ":NP*(2)="00 00 ":NP*(3)="00 OO OO
5040 FOR EXT 2012 FOR EXT 2012 FOR EXT 2012 FOR EXT 2012 FOR EXT. 2012 FOR EXT. 2012 FOR EXT. 2012 FOR EXT. 20
5050 For T=0.5 for T=0.5 for T=0.1 . If T=0.1 if T=1 if T=1:BO1U5O/O
5060 A=0: FORI 1TO2: X=ASC (RIGHT* (A*, I) -48s X+ >V) A==A+X*l61
(I-1):NEX15070 T% (J, JJ) = A: NEXT: NEXT: RETURN
6000 DATA 55 :REM NUMBER OF MNEMONICS
6010 DATA 0,1,2,3,4,5,6,7,S,9,A,B,C,D,E,F
6020 DATA 1,2,2,2,2,3,3,3,1,2,2,2,3
7000 DATA ADC,-1,69,65,75,-i ,6D,7D,79,™1,-1,61,71,-1
```
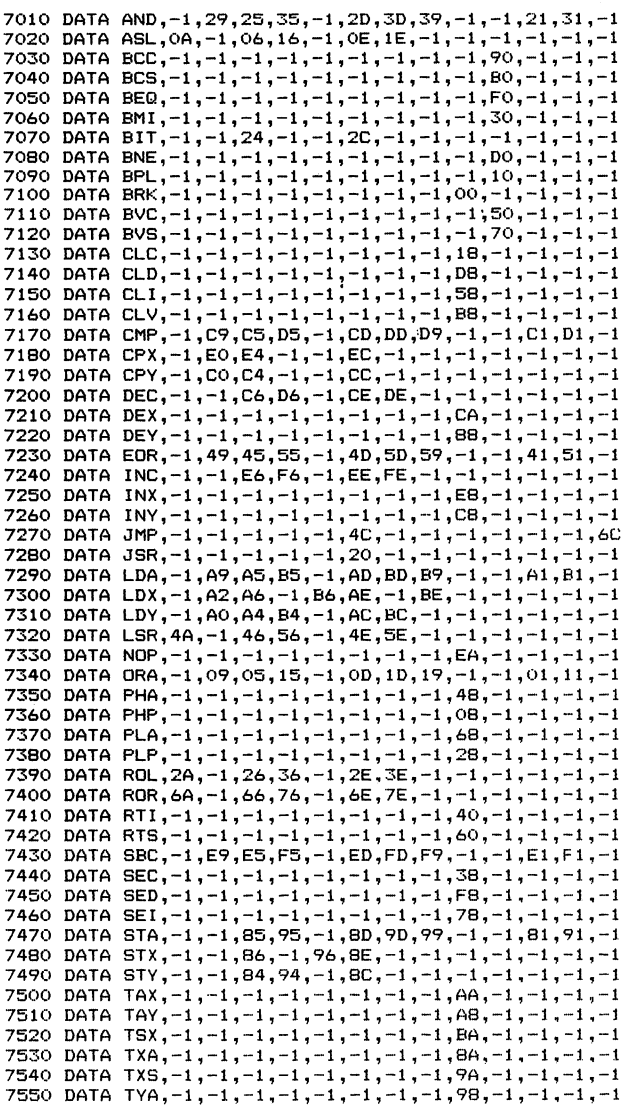

 $\sim 10^{-11}$ 

 $\bar{z}$ 

Description of the <sup>6510</sup> assembler and the important variables.

- $100 -$ <sup>100</sup> <sup>190</sup> Display title, read source file name into \$SN, prompt for assembly listing. Variable DG is set<br>to the device number for listing depending on to the device number for listing depending on the answer. The variable PM determines if the listing is wanted or not. Call routine to initialize the variables with GOSUB 5000.
- <sup>200</sup> <sup>460</sup> Main loop of the program. Line <sup>210</sup> performs pass 1 as a subroutine (GOSUB 4000). Source program file opened for reading from disk. If listing is not require a replacy they the line number  $\mathcal{C}$ (line 250). Variable for printer output, PR\$, is tions. Set error flag if illegal instruction and place BRK instruction at that location. Line <sup>350</sup> determines addressing mode (GOSUB 2400).

Determine direction of branch for relative addressing model subroutine from an income from line 3600 subs to build string for printing the listing (depending on addressing mode and length of instruction). Write generated code to memory from line 370. Increment program counter in line 380. Print listing in lines <sup>400</sup> thru 460. If error is found, increment error counter in line 420. Display complete assembler source statement . . . . . . **. . . .** 

- <sup>500</sup> <sup>520</sup> Handle one-byte instructions. Variable A% is set to the number of bytes and the instruction code is determined by using T%. A negative value indicates that this instruction cannot use this addressing mode. In this case, branch to 1510, to insert a BRK instruction (zero) instead. Otherwise, convert the opcode to hex and place in the print string.
- <sup>600</sup> <sup>740</sup> Handle two-byte instructions. Determine opcode in line 610. Place opcode in print string in line 620. Check for immediate addressing, oper ators  $\langle$  and  $\rangle$  and zero-page addressing (denoted by "\*"). Determine if operand is number (hex or decimal) in line 660. If not, get value of the label in line <sup>670</sup> (GOSUB 4500). Qonvert value of operand to hex. Modify the value according to the operators  $\langle$  and  $\rangle$  in line 700 and 710. Range check for value greater than <sup>255</sup> in line 720. Insert value in memory and add to the print string.
- 800 890 Handle three-byte instructions similar to twobyte instructions above. Calculate offset and check for legal address range in line 970. If

illegal, display "R" (range) error and set offset to zero. Convert negative values to two's memory and add to print string.

1000 - 1420 Execution is transferred here when the assembly is done. Display last line of assembly. Prompt user to save generated code to disk. If yes, setup filename, starting and ending addresses call operating system SAVE routine with SYS. Display range and length of the generated code. Prompt for symbol table display. Sort into alphabetical sequence in lines 1200-1400.

The following are the subroutines which are called from the main routine and perform such operations as number conversion. conversion.

- 1500 1520 Output one or two zero bytes if an error was detected during the assembly.
- 1600 1640 Determine if first field is a mnemonic for an instruction or label. If it is an instruction, assign to variable the index of the index of the t instruction in the assembler's internal tables. instruction in the assembler's internal tables.
- <sup>2000</sup> <sup>2300</sup> Read source program line from disk and separate into line number, label, instruction mnemonic, operand, and comments. The routine at <sup>2300</sup> reads one byte from disk into the variable Z\$. Flag FF% is set if the byte is zero (end-ofline marker). The first two bytes, which contain the link address, are not used. If both are zero, however, the end of the program has been reached and ".EN" in indicated. Otherwise, the line number is obtained from the next two bytes. Find next field by searching for first blank or the end-of-line. If a semicolon is found, the text following is assigned to the variable as comments. Otherwise, the variable ZN\$ contains the standard contains the label number of the label name, I do contains the instruction mnemonic, Y\$ contains the operands, and; RM\$ contains the comments.
- <sup>2400</sup> <sup>2460</sup> Determines the addressing mode of an instruction. Check for characters " $($ ", ")", "," and "X" and "Y". Immediate addressing mode is recognized by "#", and zero-page addressing by »\*" (variable ZP, line 2510). Addressing mode is indicated by variable T% as value between zero and twelve. A negative value indicates an illegal addressing mode.
- $2700 2820$  Handles the pseudo-instructions "=", "=\*", and ".BY". Called during pass 1 and is used for such things as label definition.
- <sup>2900</sup> <sup>2998</sup> Handles the same instructions as the previous routine, but for pass 2. This routine places the codes for the communication in memory.
- 3000 3030 Calls the following routines for number conver-<br>sion and is used to initialize the print string sion and is used to initialize the print string with the address of the program counter.
- $3100 3230$  Convert a hex number in A\$ to a decimal number in A.
- $3240 3250$  Convert a decimal number in A to a hex number in A\$. AL% and AH% contain the low and high bytes, respectively.
- 4000 4280 Perform pass 1 of the assembly. Performs label searching and assigning their values. Also discussed the search of the search of the search of the search of t plays the line numbers (line 4060). hash-code procedure is used for symbol table to speed searching using variable LB\$(). The corresponding hex code is placed in HE\$(). The length of each instruction is determined from the addressing mode, so that the labels can be labels can be a believe the labels can be a believe the labels can b assigned the correct values. Check for duplicate labels. Increment the program counter after the determining the address mode T% using the field L%() with the corresponding length of each address mode.
- $4500 4650$  Called during pass 2 to determine the value of the label passed in SL\$. If the label is not found, an error flag is set, otherwise the hex value is returned in HE\$.
- <sup>5000</sup> <sup>5070</sup> Initialize all variables from the following DATA statements.
- <sup>6000</sup> <sup>7550</sup> DATA statements for the converting from decimal to hex, instruction lengths for different addressing modes, instruction mnemonics and corresponding operation codes and allowable addressing modes.

The following describe the usage of the major variables of the assembler. the assemble assemble as the assemble assemble assemble as a set of the assemble assemble assemble as a set of the set of the set of the set of the set of the set of the set of the set of the set of the set of the set of t

SNS Contains the name of the source program (without suffix ".SRC"). The machine code produced is saved under the same name, with the suffix ".OBJ". **DDS** Contains the drive number. PG Contains device number of the output device for the listing;  $3 = screen$ ,  $4 = printer$ . PM Flag for ignoring printer output  $(=1)$ . actual address value  $\mathbf{A}$ actual additional additional additional additional additional additional additional additional additional additional additional additional additional additional additional additional additional additional additional additi **AD** immediate program counter during the assembly ZNS line number being processed LN\$ label name **XS** instruction mnemonic YŚ operand **RMS** comments RM comments are comments of the comments of the comments of the comments of the comments of the comments of the T<sup>8</sup> address mode (zero to twelve) OF offset for storage of generated code (0=not used) A<sup>8</sup> length of instruction hex representation of the actual address A **AS** SL\$ label to search for. Must contain the name of the label being searched for when calling 4500. **HES** hex value of the label  $\cdots$  ,  $\cdots$  value of the label of the label of the label of the label of the label of the label of the label of the label of the label of the label of the label of the label of the label of the label of the label of the LO constant <sup>255</sup> HI constant 256 HI constant <sup>256</sup> address offset (difference) for relative add-**DF** ressing BS% error counter MX number of labels per line for output of symbol table

HI\$ "greater" label name for sorting

PR\$ string for output of a print line in the listing

MN\$ mnemonic

Z\$ character from disk

number of mnemonics (op codes) NN<sub>8</sub>

X% ASCII code

ZP flag for zero-page addressing

HA value of a label (during pass 1)

F%, FF% error flags

HC, HC% hash code

FL\$(3) error codes

LB\$(349) table of labels

HE\$(349) table of corresponding values for labels (in hex code)

T%(55,12) table of opcodes and address modes. The first index is the instruction word, the second index is the addressing mode.

MN\$(55) table of instruction words in alphabetical order.

## 6. A Single-Step Simulator for the 6510

If you are still unclear as to how certain machine language instructions work, here's a tool that lets you observe the see the results of each instruction right on the screen. The tool is called a SIMULATOR. As the name implies, it simulates the operation of the <sup>6510</sup> microprocessor. When you RUN the SIMULATOR, it displays the actions and results of an instruction as if that instruction were really being executed.

The SIMULATOR displays the following screen:

PC. PC AC XR YR SR SP NV-BDIZC <sup>0000</sup> <sup>00</sup> <sup>00</sup> <sup>00</sup> <sup>20</sup> FF <sup>00100000</sup>

Here are the abbreviation used in the display:

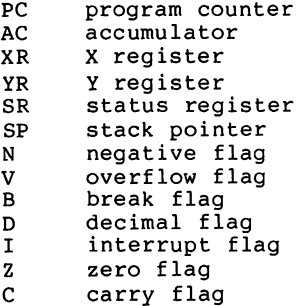

Beneath the abbreviations are the contents of each register. You can change the contents of any register or flag from the

keyboard. To change the contents, press the appropriate letter as outlined below. If you press the letter of a flag, then that flag in "inverted". If you press the letter of register, the screen prompts you for the change. Key in tie new value using a legal hexadecimal value and press the <RETURN> key. The new value replaces the old and the display is updated with the new contents. Below is <sup>a</sup> description of the keys and their respective contents:

- P Displays the current contents of the program counter. After changing it, the new value is displayed and the instruction located at this new address is disassembled and also displayed
- A The contents of the accumulator are displayed. You can alter the contents by keying in the new value. After pressing <RETURN>, the new value appears in the register display.
- The contents of the X-register are displayed. You can alter the contents by keying in the new value. After pressing <RETURN>, the new value appears in the register display.
- Y The contents of the Y-register are displayed. You can alter the contents by keying in the new value. After pressing <RETURN>, the new value appears in the register display.
- S The contents of the stack pointer are displayed. You can alter the contents by keying in the new value. After pressing <RETURN>, the new value of the stack pointer appears in the register display.

The status register SR cannot be changed directly. Instead, you have to change the individual flags which comprise the status register. If a flag is changed, the value of the

116 --

status register in the display is automatically changed as well.

- N By pressing N, the value of the Negative flag is inverted: 1 becomes 0 and vice versa. At the same time, the contents of the status register are changed correspondingly, as already mentioned.
- V By pressing V, the value of the oVerflow flag is inverted as above.
- By pressing B, the value of the Break flag is inverted as above. above.
- D By pressing D, the value of the Decimal flag is inverted as above. as above.
- $I$ By pressing I, the value of the Interrupt flag is inverted as above. inverted as above.
- By pressing Z, the value of the Zero flag is inverted as  $\mathbf{z}$ above.
- C By pressing C, the value of the Carry flag is inverted as above. above.

The most important function of the simulator is performed by pressing the space bar. By pressing the space bar, the machine language instruction pointed to by the program counter is executed. As the name simulator implies, this instruction is not directly executed by the processor. Instead it is simulated by the program. The register contents and flags are altered just as they would be if the microprocessor had executed the instruction. After pressing the space bar, the new contents of the registers and flags are displayed; the next instruction to be executed is

> 117 --

disassembled and displayed; the new value of the program counter is displayed.

Below is an example, simulating the execution of a routine contained in the operating system. First set the program counter to \$A81D by pressing  $P$  and entering A81D as the new contents of the program counter. The following is displayed:

PC. NV-BDIZC PC ACT ACT SERVICE SERVICE SERVICE SERVICE SERVICE SERVICE SERVICE SERVICE SERVICE SERVICE SERVICE SERVICE SERVICE SERVICE SERVICE SERVICE SERVICE SERVICE SERVICE SERVICE SERVICE SERVICE SERVICE SERVICE SERVICE SERVICE SER A81D <sup>00</sup> <sup>00</sup> <sup>00</sup> <sup>20</sup> FF <sup>00100000</sup>

Press the space bar to simulate the execution of this instruction. The result appears below:

PC AC XR YR SR SP NV-BDIZC PC. 00 00 00 21 FF 00100001 A81E A81E <sup>00</sup> <sup>00</sup> <sup>00</sup> <sup>21</sup> FF <sup>00100001</sup> A81E A5 2B LDA \$2B A81E A5 2B LDA \$2B

After the instruction is executed, the carry flag is set. The value of the status register is automatically changed to \$21. The program counter is incremented by one to \$A81E.

This location contains an LDA instruction. Press the space bar to execute this instruction. Here's what you'll see on the screen:  $t$  screen the screen screen in the screen screen screen in the screen screen screen in the screen screen screen in the screen screen screen in the screen screen screen in the screen screen screen in the screen screen scr

118 ---

PC. AC XR YR SR SP NV-BDIZC A820 01 00 00 21 FF 00010001 A820 E9 01 SBC #\$01 A820 E9 <sup>01</sup> SBC #\$01

The accumulator has been loaded with the contents of memory location \$2B, which contains the value 1. Notice that the N and Z flags remain clear because the value loaded was neither zero nor negative. The program counter now stands at \$A820, two bytes further. The instruction at this location is SBC #\$01 - subtract \$01 from the contents of the accumulator. Press the space bar again to see the simulated results of the SBC instruction:

PC AC XR YR SR SP NV-BVIZC 00 00 00 23 FF 00100011 A822 <sup>00</sup> <sup>00</sup> <sup>00</sup> <sup>23</sup> FF <sup>00100011</sup> A822 A4 2C LDY \$2C

After the value \$01 is subtracted from the contents of the the accumulator (also  $l$ ), the result appears in the accumulator. Something happened to the flags. The zero flag is set, indicating that the result of the operation of is zero. The carry flag is also set. This tells us that underflow did not occur during the subtraction. The next instruction at address \$A822 is LDY \$2C. Press the space bar to get the following display:

PC PC AC XR YR SR SP NV-BDIZC A824 00 00 08 21 FF 00100001 A824 B0 01 BCS \$A827

The Y-register contains \$08 and the zero flag is cleared. The instruction at address \$A824 is a conditional branch. Can you tell beforehand if this branch will be executed? The branch will take place if the carry flag is set. Since the carry flag is set, the branch will take place. Confirm this by pressing the space bar:

PC NV-BDIZC PC AC XR YR SR SP NV-BDIZC ... . .. .. .. .. .. .. ...... A827 <sup>85</sup> <sup>41</sup> STA \$41

The program counter is now pointing to \$A827, not \$A826 has the carry flag been clear. Notice that the flags are not changed by the branch instruction. The next instruction stores the contents of the accumulator in memory location \$41. Press the space bar again:

PC AC XR YR SR SP NV-BDIZC 00 00 08 21 FF 00100001 A829 ... .. ... ... ... ...

The STA instruction does not change any of the flags. The next instruction, STY \$42, also has no affect on the flags. Press the space bar:

NV-BDIZC PC AC XR YR SR SP 00 00 08 21 FF 00100001 A82B A82B <sup>00</sup> <sup>00</sup> <sup>08</sup> <sup>21</sup> FF <sup>00100001</sup> A82B 60 **RTS** 

The next instruction is an RTS. You can stop the simulator

here. The great advantage of a simulator is that you can see exactly what each instruction does at your own pace. You can change the contents of the registers and flags at your discretion before the execution of each instruction to see how the processor reacts. You can also set the program counter back to the same instruction after its execution and re-execute it again with different registers or flag values. It becomes a great learning tool.

simulator also allows you to advance the program counter to the next instruction without executing the previous one. You can do this by pressing the "cursor down" key. For example, if you come to a instruction such as STA or INC which overwrites important operating system areas of memory, you risk crashing your computer.

For this reason, instructions affecting memory are normally not executed. If these types of instructions are necessary to test your program correctly, (for example if your program depends on the contents of a specific memory location), then you can specify that the program actually execute such commands. To do this, press the E key. The prompt ACTUAL SIMULATION? Y appears on the screen. If you press <RETURN>, then all instructions which write to memory are actually executed. If you respond with  $N(\circ)$  instead of  $Y(\text{es})$ , you can turn this option off.

The simulator also allows you to view and alter the contents

of memory location. To do this, press the <sup>M</sup> key. The prompt ADDRESS ?\*\*\*\* appears on the screen. Enter the desired memory location and press <RETURN>. The current contents of that location are displayed on the screen. You can press <RETURN> to leave the contents unaltered, or key in a new value to change the contents. Changes are accepted only if ACTUAL SIMULATION was previously selected with E.

The next example describes the operation of the stack. The BRK instruction is used to illustrate the stack operation. Start the simulator by typing RUN. Enter E to select actual simulation mode, and set the program counter to \$0002. Next change the contents of memory location \$0002 to \$00. \$00 is the instruction code for the BRK instruction. Everytime BRK instruction is executed, the simulator's B flaq is set. The following appears on the screen:

PC. AC XR YR SR SP NV-BDIZC<br>00 00 00 20 FF 00100000 NV-BDIZC 0002 00 00 00 20 FF

To better illustrate the stack operations, place unique values into the accumulator, X and Y registers. You can do this by press the  $A$ ,  $X$  and  $Y$  keys and typing in new values for the coresponding registers. We have altered the contents of the registers to the values displayed on the next page:

122 ---

#### The Machine Language Book of the Commodore 64 The Machine Language Book of the Commodore <sup>64</sup>

 $PC$ AC XR YR SR SP NV-BDIZC 0002 22 44 88 20 FF 00100000  $0002, 00$ **BRK** 

If there is no BRK instruction at address \$0002, then press and enter the address the contents of memory  $\blacksquare$ location 2 appears. Alter the contents to \$00 (the operation code for the BRK instruction). Now the BRK instruction is code for the BRK instruction). Now the BRK instruction is displayed on the screen as shown above. Press the space bar and observe the display:

PC. PC AC XR YR SR SP NV-BDIZC 22 44 88 34 FC 00110100 **FF48** FF48 48 PHA

When a BRK instruction is encountered, the processor takes several actions:

- 1) The B and I flags are set.
- 2) The contents of the program counter (two bytes) and the status register are saved onto the stack.
- 3) The stack pointer is decremented by three, in this case from \$FF to \$FC.  $\epsilon$
- 4) The program counter is loaded with the contents of addresses \$FFFE and \$FFFF (which contains \$FF48). \$FFEE and \$FFFF contain the BRK vector which is the address of a routine which always handles a BRK interrupt.

The instruction at this location is PHA. This instruction places the contents of the accumulator onto the stack. Press the space bar again. You will see this:

 $PC$ AC XR YR SR SP NV-BDIZC **FF49** 22 44 88 34 FB 00110100  $F_{49}$  and  $F_{49}$  are all  $F_{49}$  and  $F_{49}$  are all  $F_{49}$  and  $F_{49}$  are all  $F_{49}$  and  $F_{49}$  are all  $F_{49}$  and  $F_{49}$  are all  $F_{49}$  and  $F_{49}$  are all  $F_{49}$  and  $F_{49}$  are all  $F_{49}$  and  $F_{49}$  are a FF49 8A TXA

The contents of the accumulator is placed on the stack and the stack pointer is automatitcally decremented. Next the contents of the X-register is copied to the accumulator with the TXA instruction. Press the space bar again.

 $PC$ NV-BDIZC FF4A 44 44 88 34 FB 00110100 FF4A <sup>48</sup> PHA

The flags are not changed because the value in the Xregister is neither zero nor negative. The PHA instruction pushes the contents of the accumulator on the stack again. Press the space bar once more.

PC NV-BDIZC ... .... ... ... ..  $FF4B$ --- $-$ - -- - $-$ -------FF4B <sup>98</sup> TYA TYPE OF THE TABLE

Notice that stack pointer is again decremented. Now the contents of the Y-register is placed in the accumulator with the TYA instruction. This time, however, the N flaq is set because the value in the Y register is negative (greater than \$7F). This is displayed:

PC AC XR YR SR SP NV-BDIZC FF4C <sup>88</sup> <sup>44</sup> <sup>88</sup> B4 FA <sup>10110100</sup> FF4C <sup>48</sup> PHA

--

一体の

says agreed to say

The PHA instruction pushes the contents of the accumulator onto the stack again. Now here's a new instruction.

 $PC$ PC AC XR YR SR SP NV-BDIZC 88 44 88 B4 F9 10110100 FF4D  $\sim$   $\lesssim$   $\sim$ FF4D BA TSX

The TSX instruction transfers the contents of the status register to the X-register.

Notice that you have saved all of the registers onto the stack in this order: Program Counter and Status register (saved by BRK), Accumulator, X-register and Y-register.

Now let's simulate the instructions at different part of the operating system. These instructions restore the registers that we just saved so we can further see the operation of the stack.

 $\alpha$  ,  $\beta$  ,  $\alpha$ 

 $\omega$  ,  $\omega$  ,  $\omega$ 

Before simulating these instructions, set the register values to zero. Then you can observe as the values change to see how the register contents are restored. You can do this by altering the  $A$ ,  $X$  and  $Y$  registers to zero.

Next set the program counter to \$EA81. The display should look like this:

PC. PC AC XR YR SR SP NV-BDIZC EA81 <sup>00</sup> <sup>00</sup> <sup>00</sup> B4 F9 <sup>10110100</sup> EA81 68 **PLA** 

> 125 ---

The machine language routine at \$EA81 restores all of the registers and continues execution at the point just before the BRK interrupt occurred.

When the PLA instruction is executed, the data at the top of the stack is placed into the accumulator. The data is \$88, which is the original contents of the Y-register above.

PC. AC XR YR SR SP NV-BDIZC EA82 <sup>88</sup> <sup>00</sup> <sup>00</sup> B4 FA <sup>10110100</sup>

EA82 A8 TAY EA82 A8 TAY

This instruction copies the value in the accumulator to the Y-register:

PC AC XR YR SR SP NV-BDIZC  $PC$ EA83 <sup>88</sup> <sup>00</sup> <sup>88</sup> B4 FA <sup>10110100</sup>

EA83 68 PLA

Now pull the next value from the stack into the accumulator with the PLA instruction and transfer it to the X-register. Press the space bar to see the results:

Notice that each time a value is taken off the stack, the stack pointer is incremented by one. Press the space bar

again:

PC. PC AC XR YR SR SP NV-BDIZC **EA85** 44 44 88 34 FB 00110100 EA85 <sup>44</sup> <sup>44</sup> <sup>88</sup> <sup>34</sup> FB <sup>00110100</sup>

EA85 68 EA85 <sup>68</sup> PLA

The original contents of the accumulator are now pulled from the stack. Press the space bar. The next display looks like this:

PC AC XR YR SR SP NV-BDIZC EA86 <sup>22</sup> <sup>44</sup> <sup>88</sup> <sup>34</sup> FC <sup>00110100</sup> **EA86** EA86 <sup>40</sup> RTI

All of the registers have been restored and the stack pointer again points to the value to which it pointed after the BRK instruction. When using the stack, the important thing to keep in mind is to pull the values off of the stack in the reverse order that you pushed them on. The "last in first out" principle characterizes this procedure.

Now we can execute the RTI instruction which returns us to the original interrupted program.

 $PC$ AC XR YR SR SP NV-BDIZC PC AC XR YR SR SP NV-BDIZC 0005 <sup>0005</sup> <sup>22</sup> <sup>44</sup> <sup>88</sup> <sup>20</sup> FF <sup>00010000</sup> <sup>0005</sup> <sup>91</sup> B3 STA (\$B3),Y

The status register is returned to its original value and

--

the program counter points to the instruction after the BRK instruction.

The simulator is the ideal tool for testing your programs. Here you can see, step by step, if the processor really does what you had intended. Debugging, always a tricky procedure, is much easier with the simulator. Beginners, who are not be acquainted with all of the addressing modes or who may have problems understanding the flag settings, find the simulator especially helpful. The listing of the simulator program appears on the next pages. Following the listing is a short description of the individual routines and the variables used by the program.

Service Contract

100 PRINT"(CLR)(WHT)(C/DN)<sup>+</sup>" 6510 SINGLE-STEP SIMULATOR" <sup>110</sup> PRINT" ------------------<sup>120</sup> PRINT" f« <sup>130</sup> PRINT" PC AC XR YR SR SP INV--BDIZCI" <sup>140</sup> PRINT" II I-<sup>150</sup> PRINT" «- -J- J. <JV 150 PRINT"  $L_{\text{max}}$ \_\_\_  $\mathbf{1}$ 170 DIM  $MNs$ (FF),OP(FF),AD(FF),SP(FF),H $\overline{s}$ (15) 1B0 FORJ=0T015:READH\$<J>:NEXT <sup>190</sup> FORJ=OTOFF:READMN\*<J>,OP(J),AD<J):NEXP <sup>200</sup> REM DISPLAY REGISTERS 210 PRINT" CHOME3-CC/DN3-CC/DN3-CC/DN3-CC/DN3-CC/RT3-CC/RT3-CC/RT3-CC/RT3-CC/R13"; <sup>215</sup> IFPO=ULTHENPC=PC-UL 220 A=PC: GOSUB2290: PRINT" (C/RT3 (C/RT3"; <sup>230</sup> A=AC:G0SUB2320:PRINT"CC/RT3"; <sup>240</sup> A=XR:G0SUB2320:PRINT"CC/RT3-"; ٠. <sup>250</sup> A=YR:GOSUB2320:PRINT" CC/RT3-" <sup>255</sup> G0SUB900:REM SR <sup>260</sup> A«SR:G0SUB2320:PRINT"CC/RT3"; 270 A=SP: GOSUB2320: PRINT" (C/RT3 (C/RT3"; <sup>280</sup> PRINTCHR\*<48+N>; <sup>290</sup> PRINTCHR\*(4B+V >; <sup>300</sup> PRINT"1"; 310 PRINTCHR\$(48+B);<br>320 PRINTCHR\$(48+D): 320 Printer (1985) - 1986 Printer (1986) - 1987 Printer (1986) - 1988 Printer (1986) - 1989 Printer (1988) - 1 <sup>330</sup> PRINTCHR\*(48+I); 340 PRINTCHR\$(48+2);<br>350 PRINTCHR\$(48+C) 360 PRINT" (C/DN) (C/DN) (C/DN) (C/DN) (C/DN) **CALEMAN EM** <sup>360</sup> PRINT" CC/DN3<:C/DN> <!C/DN3- -CC/DN3 €C/DN> <C/LF> CC/LF1. «C/LF> {C/ LF> {C/LF> {C/LF3- {C/LF3- {C/LF3- CC/LF3- CC/LF3- CC/LF> {C/LF3 <C/LF3 CC/LF3- CC/LF3- CC/LF3- CC/LF3-";<br>400- GETT\$: IFT\$=""THEN400 405 IF T\*=" "THEN1100:REM SIMULATION 410 IFT\$="P"THENPRINT"PC ";:A=PC: GOSUB2290: INPUT" {C/LF} {C/LF} {C/LF} CC/LF> CC/Lh.><:C/LF> A\*: G0SUB2380: PC=A 411 IFT\$="P"THEN1000<br>420 IFT\$="A"THENT\$="AC":A=AC:GOSUB540:AC=A:GO10200 <sup>420</sup> IFT\*="A"THENT\*="AC":A=AC:G0SUB540:AC=A:8010200 <sup>430</sup> IFT\*="X"THENT\$="XR":A=XR:G0SUB540:XR=A:G0T0200 <sup>440</sup> IFT\*="Y"THENT\*="YR":A=YR:G0SUB540:YR=A:G0T0200 <sup>450</sup> IFT\$="S"THENT\*="SP":A=SP:G0SUB540:SP=A:G0T0200 <sup>460</sup> IFT\*="NCTHENN=1-N:G0T0200 <sup>470</sup> IFT\*="'MpHENV:=1-V:eoT0200 <sup>480</sup> IFT\$=" Er#HENB=1-B:G0T0200 <sup>490</sup> IFT\*="D"THEND=1-D:G0T0200 <sup>500</sup> IFT\*="I"THEN1=1-1:G0T0200 <sup>510</sup> IFT\*="Z"THENZ=l-Z:G0T0200 <sup>520</sup> IFT\$="C"THENC=1-C:G0T0200 <sup>525</sup> IFT\*=="CC/DN3"THENS=P:E=P:PC=P:G0T01010 527 IFT\$="M"THEN3000 528 IFT\*="E"THEN3100 530 GOT0400 540 PRINTT\$" <sup>540</sup> PRINTT\*" G0SUB2320: INPUT" CG/LF3- CC/LF> CC/LF <C/LF> A\* G0T02380 910 N=SGN(SRAND128): V=SGN(SRAND64):: B=SGN(SRAND16): D=SGN(SRAND8) 920  $I=SSN(SRAND4):Z=SSN(SRAND2):C=SRAND1:REIURN$ 

980 N=SGN(ACAND128): Z=1-SGN(AC):REM FLAGS

1000 S=PC:E=PC PRINT" CH0ME3- <C/DN3- {C/DN3 CC/DN3- CC/DN3 CC/DN3- CC/DN3 <!C/DN> CC/DN\* : GUSUB2040: GOT 0200<br>1100 A=OP (PEEK (PC)): L=0: IFA=0THEN990 A»OP(PEEK(PC>):L=0:IFA=0THEN990 <sup>1110</sup> 0NAG0T01200,1210,1220,1230,1240,1250,1260,1270,1280,1290,1300, 1310,1320,1330<br>1115 A=A-14 A=A-14 <sup>1120</sup> 0NAG0T01340,1350,1360,1370,1380,1390,1400,1410,1420,1430,1440, 1450,1460,1470 A=A-14 <sup>1130</sup> ONAGOTO1480,1490,1500,1510,1520,1530,1540,1550,1560,1570,1580, 1590,1600,1610<br>1135 A=A-14 A=A-14 ONAGOTO1620,1630,1640,1650,1660,1670,1680,1690,1700,1710,1720, 1730,1740,1750 G0T0200 IFDTHEN1205:REM ADC GOSUB1900:V~1-SGN(ACAND128):AC=AC+OP+C:C=-(AC >FF) AC-ACANDFF:N=SGN(ACAND128):V=VANDN:G0T0980 GOSUB1900:AC=VAL <H\* <AC/16)+H\*(ACAND15)):OP=VAL(H\*(OP/16)+H\* (0PAND15)) AC=AC+OP+C:C=-(AC >99):IFAC >99THENAC=AC-100 A\$=MID\*<STR\*<AC>,2):G0SUB2390:AC=A:G0T0980 REM AND GOSUB1900:AC=ACANDOP:G0T0980 GOSUB1900:A=0P\*2:C=-(A >FF):A=AANDFF:GOSUB1850 <sup>1221</sup> IFAD(PEEK(PC))=4THENAO=AC\*2:C=-(AC >FF):AC=ACANDFF G0T0980 N=SGN<OPANDFF):Z=1-SGN(OP):G0T0990 REM BCC REM BCS FL=C:GOTO1800 REM BED FL=Z:GOTO1800 REM BIT GOSUB1900:N=SGN(OPAND128):V=SGN(OPAND64> 1-SGN(OPANDAC) 1270 REM BMI FL=N:GOTO1800 REM BNE FL=1-Z:GOTO1800 REM BPL REM BRK PC=PC+2:IFPC >=ULTHENPC=PC-2 PH=INT(PC/HI): PL=PC-PH\*HI: SP(SP)=PH: SP=SP-1ANDFF: SP(S)  $:$  SP=SP-1ANDFF 1303 B=1:I=1:GOSUB900:SP(SP)=SR:SP=SP-1ANDFF:PC=PEEK(65534) +HT\*PEEK (A5535) ■\*HI»PEEK<65535> GOTO1000 REM BVC FL=1-V:GOTO1800 REM BVS FL=V:GOTO1800 REM CLC 0=0:GOTO1800 REM CLD D=0:G0T0990 REM CLI I=0:G0T0990 REM CLV V=0:GOT0990 REM CMP

 GOSUB1900:A=AC-OP N=SGN(AAND128):Z=-<A=O):C=-(A>=0):GOT0990 1380 REM CPX REM CPX GOSUB1900:A=XR-OP:GOTO1372 REM CPY GOSUB1900:A=YR-OP:GOTO1372 1401 GOSUB1900:A=OP-1ANDFF:GOSUB1850 GOTO1442 REM DEX XR=(XR-1)ANDFF:GOTO1452 REM DEY 1421 YR=(YR-1)ANDFF: GOT01462 YR=(YR-1)ANDFF:G0T01462 REM EOR 1431 GOSUB1900:A=0:FORJ=7T00STEP-1:EX=2tJ:A=2\*A-((OPANDEX)<><br>(ACANDEX)):NEX1 1432 AC=A:GOTO980 REM INC GOSUB1900:A=OP+1ANDFF:GOSUB1850 N=SGN(AAND128):Z=1-SGN(A):G0T0990 REM INX XR=(XR+1)ANDFF Z=1-SGN(XR):N=SGN(XRAND128):G0T0990 1460 REM INY 14<del>60</del> Remote the Secondary of the Secondary Secondary Secondary Secondary Secondary Secondary Secondary Secondary YR=(YR+1>ANDFF Z=1~SGN(YR):N=SGN(YRAND128):G0T0990 REM JMP GOSUB1900:PC=AD:GOTO1000 1480 REM JSR . . <u>.</u> . . . . . . . . . A=PC+2:PH=INT(A/HI>:PL=A-PH\*HI:SP <SP)=PH:SP=SP-1ANDFF:SP(SP)=PL  $:$  SP=SP-1ANDFF PC=PEEK(PC+1)+PEEK PC+2)\*HI:GO TO1000 REM LDA GOSUB1900:AC=OP:G0T0980 REM LDX GOSUB1900:XR=OP:GOTO1452 1510 REM LDY REM LDY GOSUB1900:YR=OP:GOTO1462 REM LSR 1521 IFAD (PEEK (PC)) <> 4THEN1524 AC=AC/2 1523 C=-(AC<>INT(AC)): AC=ACANDFF: G0T0980 GOSUB 1900: A=0P/2: C=-(AOINT (A) ) : A=AANDFF: GOSUB <sup>1850</sup> GOTO1442 REM NOP G0T0990 REM ORA GOSUB1900:AC=ACOROP:G0T0980 REM PHA 1551 SP (SP) = AC: SP=SP-1ANDFF: G0T0990 REM PHP G0SUB900:SP(SP ~SR:SP=SP-1ANDF F:GO!0990 REM PLA SP=(SP+1)ANDFF:AC=SP(SP >:G0T0980:REM SEI LAGS REM PLP SP=(SP+1)ANDFF:SR=SP(SP):G0SUB910:G0T0990 REM ROL IFAD(PEEK(PC))=4THENAC=AC\*2+C:GOTO1522 GOSUB1900:A=0P\*2+C:C=-(A >FF)

 A=AANDFF:GOSUB1850 GOTO1442 IFAD(PEEK(PC>)=4THENAC=AC/2+128\*C:G0T01523 1602 GOSUB1900: A=0P/2+128\*C: C=-(A<>INT(A)): GOTO1593 REM RTI **1620 REM RTS** 1620 RTS 2020 RTS 2020 RTS 2020 RTS 2020 RTS 2020 RTS 2020 RTS 2020 RTS 2020 RTS 2020 RTS 2020 RTS 2020 RTS 20 1621 SP=SP+1ANDFF: A=SP(SP): SP=SP+1ANDFF: PC=A+SP(SP)\*HI: GOTO990 SP=SP+1ANDFF:A=SP SP):SP=SP+1ANDFF:PC=A+SP(SP)\*HI:G0T0990 IFDTHEN1635: REM SBC GOSUB1900:V=SGN(ACAND128):AC=AC-OP-1+C:C=-(AC >=0) AC=ACANDFF:N=SGN(ACAND128):V=VAND1~N:G0T0980 GOSUB1900s AC=VAL(H\*(AC/16)+H\*(ACAND15)>:OP=VAL(H\*(OP/16)+H\* (0PAND15)) 1636 AC=AC-0P+C-1:C=-(AC>=0):IFAC<OTHENAC=AC+100 A\$=MID\$(STR\$(AC >,2):G0SUB2390:AC=A:G0T0980 **1640 REM SEC**  REM SEC 1641 C=1:60T0990 REM SED 1651 D=1:GOT0990 1651 D=l: G0T09900 D=l: G0T09900 D=l: G0T09900 D=l: G0T09900 D=l: G0T09900 D=l: G0T0990 REM SEI I=l:G0T0990 REM STA 1671 GOSUB1900: A=AC: GOSUB1850 1672 GOT0990 1672 Gott 1672 Gott 1782 Gott 1792 Gott 1792 Gott 1792 Gott 1792 Gott 1792 Gott 1792 Gott 1680 REM STX 1680 REM STRANGER STRANGER GOSUB1900:A=XR:GOSUB1850 G0T0990 REM STY GOSUB1900:A=YR:GOSUB1850 G0T0990 1700 REM TAX REM TAX XR=AC:GOTO1452 REM TAY YR=AC:GOTO1462 REM TXA AC=XR:G0T0980 REM TXS SP=XR:G0T0990 REM TYA AC=YR:G0T0980 REM BRANCH COMMANDS IFFL=0THENL=l:G0T0990 GOSUB1985:GOTO1000 1850 REM POKE REM POKE IFAD< HIORAD >HI+FFTHEN1880 SP(AD-HI)=A:RETURN IFESTHENPOKEAD,A RETURN REM GET OPERAND A=AD(PEEK(PC)) ONAGOSUB1930,1935,1940,1945,1950,1955,1960,1965,1970,1975, 1980,1985,1990 IFAD< HIORAD >HI+FFTHENRETURN 1927 OP=SP (AD-HI): RETURN OP=SP(AD-HI):RETURN AD=O:RETURN:REM IMPLIED AD=PC+1:OP=PEEK(AD):L=1:RETURN:REM AD=PEEK(PC+1):OP=PEEK(AD):L=1:RETURN:REM ZERO-PAGE

 AD=O:RETURN:REM 1950 AD=PEEK (PC+1) +HI \*PEEK (PC+2) : OP=PEEK (AD) : L=2: RETURN AD=PEEK(PC+1)+XRANDFF:OP^PEEK(AD):L=1:RETURN AD=PEEK PC+1) +YRANDFF: 0P=PEEK (AD) L= 1: RETURN AD=PEEK(PC+1)+HI\*PEEK(PC+2)+XR:0P=PEEK(AD):L=2:RETURN AD=PEEK(PC+1 +HI\*PEEK(PC+2 +YR:0P=PEEK(AD):L=2:RETURN AD=PEEK (PEEK (PC+1) ).+H \*PEEK (PEEK (PC+1) +1ANDFF) +YR: OP-PEEK (AD) :l =1: RETURN AD=PEEK(PC+1)+ XRANDFF AD=PEEK(AD)+HI\*PEEK(AD+1)s 0P=PEEK(AD)  $: L = 1: RETURN$ 1985 A=PEEK(PC+1): A=A+HI\*(A>127)+2+PC 1986 PC=INT(A/HI)\*HI+((A+(A>SC)\*UL)ANDFF): RETURN: REM RELATIVE AD=PEEK(PC+1> +HI\*PEEK(PC+2):AD=PEEK(AD)+HI\*PEEK(AD+1):0P=PEEK (AD): RETURN F0RP=ST0E:PRINT" "; 2050 A=P: GOSUB2290: REM ADDRESS 2050 A=P:G=C0SUB2290:REM ADDRESS ADDRESS ADDRESS ADDRESS AREA PRINT" "; :A=PEEK<P):G0SUB2320:PRINT" :J=PEEK(P) :0P=AD(J> 0N0PG0SUB2350,2360,2360,2350,2370,2360,2360,2370,2370,2360,2360, 2360,2370 PRINT" ";MN\*(J>" "; 0N0PG0SUB2110,2120,2130,2140,2150,2160,2170,2180,2190,2200,2210, 2220,2240 2100 PRINT" ": NEXTP IFP>=ULTHENP=P~UL RETURN PRINT"#";:G0SUB2330:P=P+1:RETURN G0SUB2330:P=P+1:RETURN 2140 PRINT" A";:RETURN G0SUB2260:P=P+2:RETURN 2160 Google Company and the person of the company of the company of the company of the company of the company of the company of the company of the company of the company of the company of the company of the company of the :RETURN G0SUB2330:P=P+2:PRINT",Y" :RETURN G0SUB2260:P«P+2s PRINT",X" G0SUB2260:P=P+2:PRINT",Y" :RETURN 2200 PRINT "), PRINT PRINT PRINT", PRINT", PRINTER PRINT, PRINTER PRINT 221 PRINT TO PRINT TO PERSONAL PRINT TO PRINT TO PRINT TO PRINT TO PRINT TO PRINT TO PRINT TO PRINT TO PRINT T A=PEEK(P+1):A=A+HI\*<A>127>+2+P A=lNT(A/HI)\*HI+<(A+(A>SC)\*UL>ANDFF):PRINT11\*";:G0SUB2290 :P=P+1:RETURN PRINT"(";:G0SUB2260 PRINT")"5:P=P+2:RETURN PRINT"\*"; A=PEEK(P+l)+HI\*PEEK(P+2> REM HEX ADDRESS HB=INT(A/HI):A=A~HI\*HB PRINTH\$<HB/16)H\$(HBAND15>; REM HEX BYTE PRINTH\*<A/16)H\*(AAND15>;:RETURN PRINT"\*"; A=PEEK(P+l):G0T02320 PRINT" ";:RETURN G0SUB2340:PRINT" ";:RETURN G0SUB2340:PRINT" ";:A=PEEK(P+2):G0T02320 IFASC(A\*)=42THENEND A=O:FORJ 1TOLEN(A\$>:X=ASC(RIGHT\*(A\*,J> >-48:X X+(X>9)\*7sA=A+X\*  $(16 + (J-1))$  sNEXT RETURN 3000 PRINT: PRINT" (C/DN) (C/DN) ": PRINT" ADDRESS:  $*****CABFACDACAC$  PRINT"  $\{C/UP\}$ "  $\ldots$   $AB=$ A:  $\{PP=PEEK(AD)\}$  $A=$ QP: GOSUB2320: INPUT"  $\{C/LF\}$ ": IFAD=PC CC/LF.} <:C/I F>CC/.LF>"5A\*sB0SUB2380 G0SUB1850: PRINT" <C/UP> THEN1000 3100 INPUT"ACTUAL SIMULATION Y(C/LF}{C/LF}{C/LF}";ES‡;ES=ES\$="Y ": GOTO200 3110 PRINT"(C/UP)

 $\mathcal{A}$ 

 $\hat{\mathcal{A}}$ 

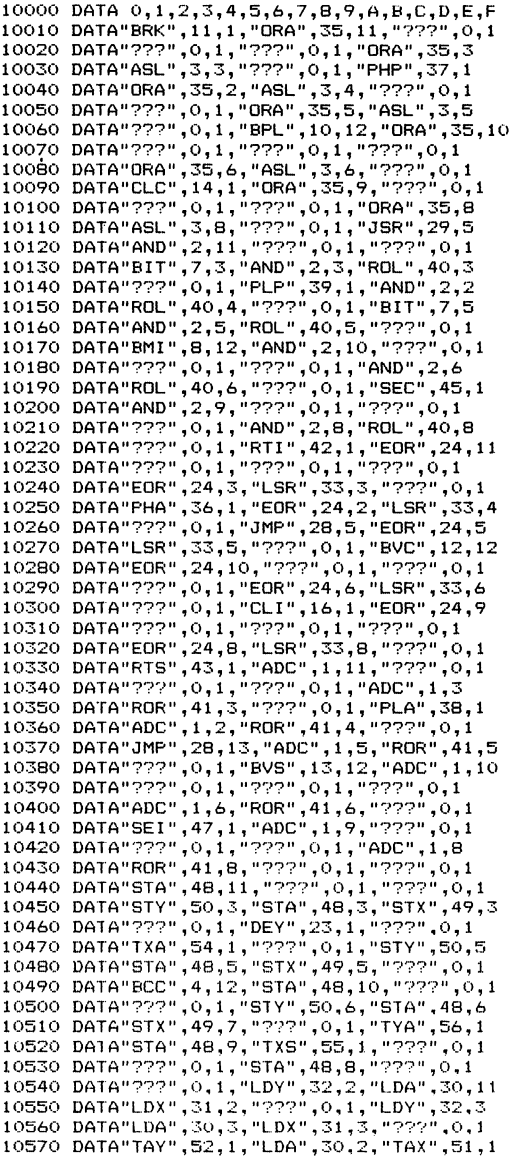

 $\sim$ 

 $\bullet$ 

10590 DATA"LDX",31,5,"???",0,1,"EES",5,12<br>10600 DATA"LDX",31,5,"???",0,1,"EES",5,12<br>10600 DATA"LDX",30,6,"127?",0,1,"727",0,1<br>10610 DATA"LDY",32,6,"LDA",17,1,"LDA",30,7<br>10620 DATA"LDY",32,6,"LDA",30,6,"LDX",31,7<br>10620 DATA

Program description for the single-step simulator

- $100 -$ 190 Build the register display, initialize variables<br>and fields. and fields.
- $200 -$ <sup>200</sup> <sup>360</sup> Display the register contents. The contents of the registers are displayed in hexadecimal. The flags are displayed using the CHR\$ function by adding the value of the flag (0 or 1) to 48.
- 400 530 The keys are tested. If the space bar is pressed, execution passes to the simulator routine at line 1100. The register commands result in branches to input routines which display the old value and wait for the input of the new value of the flags, the flags, the state is the state is the state in the state is the state is stated simply reversed. If the "cursor down" key is pressed, the disassembler routine is called and the next instruction is displayed.
- 900 920 Calculate the value of the status register SR based on the individual flags.
- 980 Set N and Z flags.
- <sup>990</sup> Increment program counter.
- 1000 1010 Disassemble the next instruction.
- 1100 1150 Perform single-step simulation. The appropriate routine is called depending on the operation code. code.
- 1200 1751 Simulate routine for all 6510 commands. The routines are alphabetically ordered by mnemonic. The prqogram counter is incremented according to the length of the instruction in line 990. The and Z flags are set according to the value in the accumulator by a jump to line 980.
- 1800 1820 All branch commands are handled here, after the corresponding flag value is placed in the variable FL.
- 1850 1885 This routine is used to write values in memory. The stack area from \$100 to \$1FF is handled differently. The POKES are executed only if actual simulation is desired (variable ES).
- 1900 1990 Get the operands for the commands based on the addressing mode. After calling this routine, the address of the operand is in AD, the value itself in OP.
- <sup>2040</sup> <sup>2370</sup> Disassembles then next instruction after each single step. The operand is displayed according to the addressing mode in line 2070. If the memory location does not contain a legal instruction code, three question marks are displayed in the following routines carrying routines carrying routines carrying routines carrying and a state out the addressed task as well as the conversion from decimal to hex.
- <sup>3000</sup> <sup>3030</sup> Displays and changes the memory contents. The changes are allowed only if the actual simulation is selected.
- <sup>3100</sup> Select the actual simulation parameters.
- 10000-10860 Contain the instruction mnemonics, operation codes and addressing modes.

 $\mathcal{F}=\frac{1}{2}$  ,  $\mathcal{F}$ 

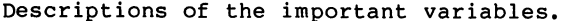

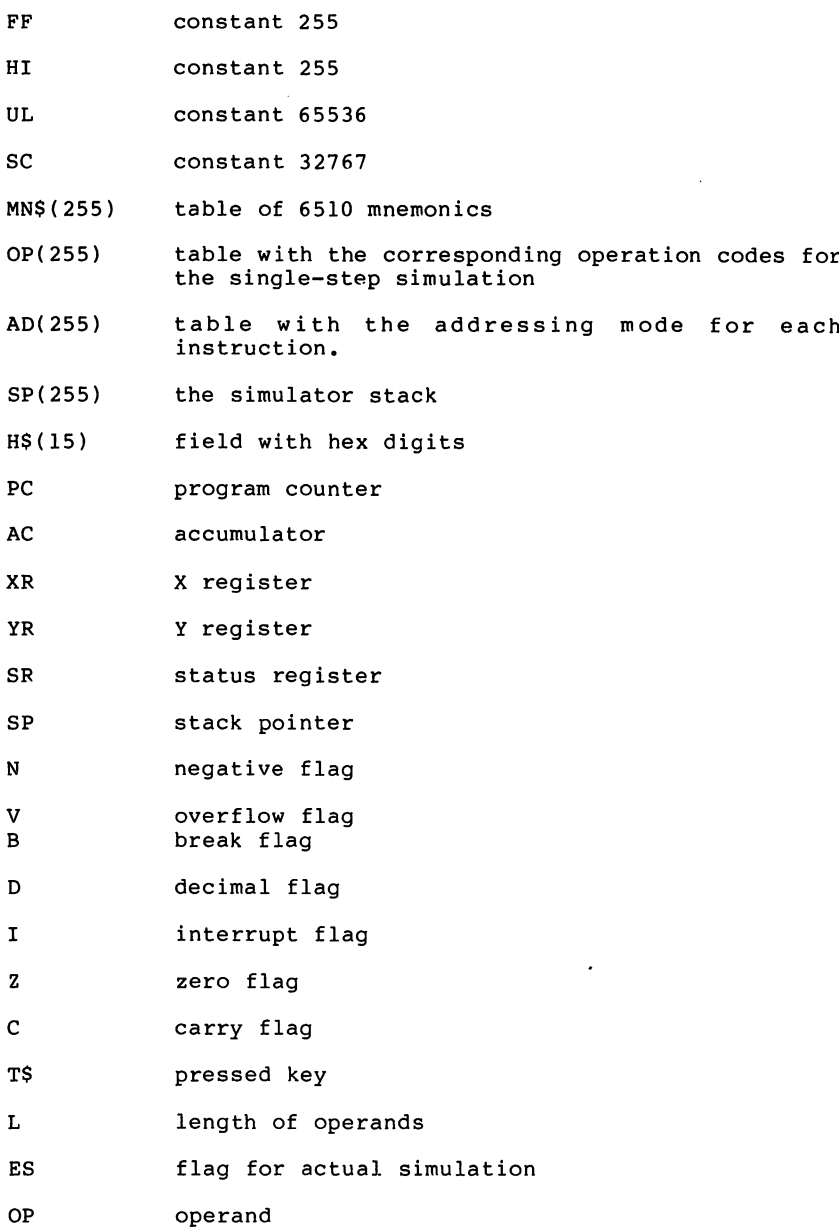

# 7. Machine Language Programming on the Commodore <sup>64</sup>

Machine language is particularly well-suited for programming high resolution graphics on the Commodore 64. In this section. We begin by programming graphics in BASIC and then converting the corresponding routines to machine language. By doing this, you will become well acquainted with many machine language programming techniques.

Graphics programming can be done in BASIC only with confusing set of PEEKs and POKESs. By writing a few machine language routines we can greatly simplify these graphics. You will learn how to combine machine language programs with BASIC programs, thereby taking advantage of the strong points of both languages.

The programming details of the video-controller kernal routines are discussed only as much as necessary to solve our problem. If you want to get a closer look at the hardware and operating system of the Commodore 64, we recommend the book The Anatomy of the Commodore <sup>64</sup> available from ABACUS Software.

Before you turn to the first example, take a look at how you can use machine language programs from BASIC and how how to pass parameters between the two programs.

The normal way to call a machine language program from BASIC

--

is to use the SYS command to specify the memory location where execution is to begin. SYS assumes that the machine language program is already in memory and then passing control to it. When the machine language program executes an RTS instruction (return from subroutine), execution returns to the BASIC statement following the SYS command.

Some machine language routines require no parameters to be passed to it. A routine for clearing the screen, for example, does not require any parameters.

Other routines require parameters. A routine for plotting a point requires an X and Y coordinate, for example.

How can you pass parameters to machine language routines?

There are several different techniques for passing parameters:

a. Using the pigeon-hole method, you can place the parameters in one or more memory locations previously agreed upon. For our example, one memory location contains the horizontal coordinate and another memory location the vertical coordinate. You can do this from BASIC with two POKE commands. The machine language program can then get the values of

the coordinates from the memory locations and process them.

 $b.$ Using the register pass area method, you can pass values between the BASIC program and the machine language program. When a SYS command is executed by BASIC, it is possible to transfer specific values through the registers. Because we cannot access the processor registers directly from BASIC, four memory locations are reserved for this purpose. When the SYS instruction is executed, the contents of the following memory locations are copied into the registers before the branch to the routine is made.

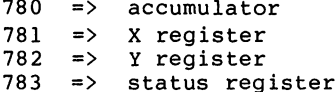

To start a machine language routine with a specific value in the accumulator, you would POKE location 780 with the desired value. Addresses 781 and 782 pertain to the X and Y registers. Caution must be exercised in assigning a value to the status register. Take care not to unintentionally set the decimal or interrupt flag since this can lead to

complications.

After the machine language routine is finished, the contents of these registers are saved in these same memory locations. So the machine language routine can pass information back to the BASIC program using the same technique. To retrieve a value, the BASIC program merely PEEKS the desired register pass area. Using this method, it is possible to transfer three or possibly four 8-bit values between the BASIC and machine language programs. This should suffice for most applications. If more parameters must be transferred, you must establish memory locations as described above.

c. Using the BASIC interpreter formula evaluation routine, you can pass an almost unlimited number of parameters to the machine language routine. For example, when the interpreter encounters an instruction such as POKE 780,10, it uses a built-in ROM routine to evaluate the parameters following the POKE keyword. This routine evaluates not only constants, but complicated expressions as well, such as POKE A+7.5\*Z%(INT(SIN(X)\*1000)),EXP(X). You can call this ROM routine from your own machine langauge program. Later you will see how to use these routines. For now, use the register pass area to transfer parameters directly via the registers.

Before discussing graphics programming, you should be acquainted with a few principles.

The distinguishing characteristic of high resolution graphics is that you can access each individual pixel on the screen. This is unlike the normal text mode, where you can access only complete characters (8X8 pixels). For normal text there are 25 \* 40 characters at your disposal; with high resolution graphics there are eight times as many in each direction, 200 \* 320 points.

In normal text mode, each character requires one byte in video RAM. Each screen location can display any of <sup>256</sup> different characters. Normal text mode requires 25  $*$  40  $*$  1 <sup>1000</sup> bytes of memory called video RAM. Video RAM is located beginning at address <sup>1024</sup> thru <sup>2023</sup> (\$400 to \$7E8). This starting address of the video RAM can be changed in steps of Kbyte (\$400, \$800, \$C000, \$1000, etc.) by programming the video controller.

In high resolution graphics mode, each point requires one bit. Each pixel can be either on or off. High resolution graphics requires 200  $*$  320  $*$  1 bit = 64000 bits = 8000 bytes of memory. Memory used in this way is often called the

bit-mapped area. The starting address of the bit-mapped area is specified by programming the video controller in the Commodore 64. Commodore 64.

Before programming the video controller, you have to first decide where the 8K bit-mapped area is to be located. At first, you may be tempted to use 8K storage from the area that BASIC normally uses. But since you are programming in machine language you have other alternatives. The Commodore 64 has a full 64K of RAM, in addition to the ROMS, input and output devices and character ROMS. You can use the RAM that lies "underneath" (in the same address range) the BASIC and kernal ROM. This area is located beginning at address \$E000 to \$FFFF. Normally you cannot use this area from BASIC because you must first turn off the BASIC interpreter and operating system when accessing these locations.

The video RAM normally used for the text screen is used as color memory when using high resolution graphics. Since the video RAM and bit-mapped areas must be located within the same  $16K$  range (\$C000 - \$FFFF), you can use the from \$C000 to \$C3FF for color memory. Since there is only IK of video RAM available for use as color memory, each byte of video RAM determines the color of the <sup>64</sup> pixels within the field of an 8x8 cells.

Now we present several routines which you can use for programming in high resolution graphics.

144 - - -

The first routine changes the Commodore <sup>64</sup> from text mode to high resolution graphics mode. By using the area bemeath the ROMS for the bit-mapped graphics area, the normal text screen contents are not destroyed. The contents is preserved when we switch from one mode to another. Here's the program in pseudo-BASIC. Of course this BASIC program does not run since we cannot use hexadecimal numbers as constants.

 $100 \text{ V} = 53428$  : REM VIDFO CONTROLLER START ADDRESS V1 = V+17 : REM GRAPHICS-MODE SWITCH ADDRESS  $120 \text{ V2} = \text{V}+24$ : REM VIDEO RAM ADDRESS CIA = \$DD00 : REM 16K RANGE POKE VI,59 POKE V2,8 POKE CIA,0 <sup>170</sup> END

To convert this to machine language, first decide where the machine language program is to be stored. Since the area from \$C000 to \$C400 is used as color memory, use the area beginning at \$C400 for the program. The conversions of these commands to machine language is straight-forward. Remember to RUN the short program UNTOKEN before creating the following assembler source program.

100 VIDEO =  $53248$ ; VIDEO CONTROLLER 110 V1 = 53625 : ADDRESS FOR GRAPHICS MODE <sup>120</sup> V2 <sup>53272</sup> ADDRESS FOR VIDEO RAM ADDRESS 130 CIA =  $$DD00$  ; 16K SELECTION  $140$  \*= \$C400 ; START OF OUR ROUTINE <sup>150</sup> LDA #59 <sup>160</sup> STA VI <sup>170</sup> LDA #8 180 STA V2 190 LDA #190 ND <sup>210</sup> RTS <sup>220</sup> .EN

Assembling the above program, gives you this listing:

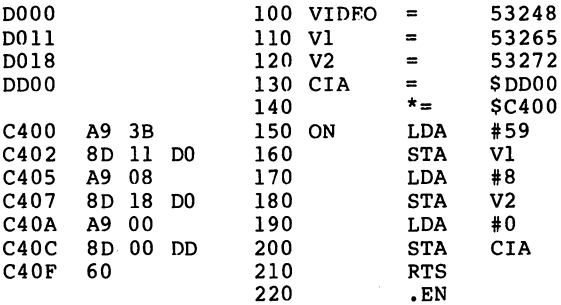

Now let's write a routine which switches the Commodore 64 back to normal text mode. You do this by loading the video controller registers with their original values. For the sake of simplicity, append this routine to the previous one.

100 VIDEO = 53248 ; VIDEO CONTROLLER <sup>110</sup> VI <sup>53625</sup> ADDRESS FOR GRAPHICS MODE 120 V2 = 53272 ; ADDRESS FOR VIDEO RAM ADDRESS 130 CIA =  $$DD00$  ; 16K SELECTION  $140$  \*= \$C400 ; START OF OUR ROUTINE <sup>150</sup> ON LDA #59 170 LDA #8 170 LDA #89 2012 <sup>180</sup> STA V2 <sup>190</sup> LDA #0 <sup>200</sup> STA CIA <sup>210</sup> RTS 220 ; TURN OFF <sup>230</sup> OFF LDA #27 <sup>240</sup> LDA VI <u>250 L</u> <sup>260</sup> STA V2 270 LDA #3 270 LDA #370 LDA #370 LDA #370 LDA #370 LDA #370 LDA #370 LDA #370 LDA #370 LDA #370 LDA #370 LDA #370 LDA #370 <sup>300</sup> .EN

After assembling this program, you should display the symbol

table. The symbols ON and OFF have been defined, even though they are not referred to in the program? We have done this because these addresses are used later for the calls via the SYS instruction.

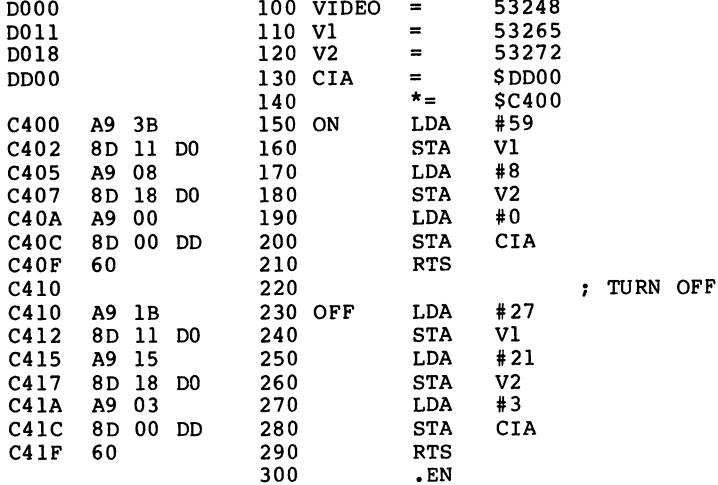

-------- $-$ -----0 ERRORS ---EXAMPLE.SRC

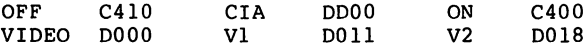

Before you test these routines, convert the starting addresses ON and OFF into decimal: \$C400 is equal to 50176, \$C410 is equal to 50192. You can test the routines by using a short BASIC program:

. . .

100 SYS 50176 : REM GRAPHICS ON 110 GET A\$ : IF  $AS=""$  THEN 110 120 SYS 50192 : REM GRAPHICS OFF

- -

This program switches to the high resolution graphics mode, waits for a key press and then switches back to the normal text mode. Try it!

When you RUN the program, a mixture of colored squares appears on the screen. What you see are the random values that the unused RAM area contains after the computer is turned on. If you press a key, you return to the normal text screen mode.

The next task is to clear the high-resolution graphic screen and color memory. In BASIC you can perform this by using a loop to POKE the bit-mapped graphics area.

To erase all the points in the bit-mapped graphics area, each bit must be set zero. Therefore each byte of the bit mapped area is also set to zero. The loop must clear the area beginning at address \$E000 through \$FFFF (actually to \$FF3F because only <sup>8000</sup> and not <sup>8192</sup> bytes are used).

FOR I = 53744 TO 65535 : POKE I, 0 : NEXT

You can do this with a BASIC program, but it takes about 30 seconds to execute. In machine language the whole thing takes place much faster.

Earlier we write machine language program to display the Commodore 64's character set on the screen. We used an index

register to control the program loop. This next loop, requires a range beyond the 256 maximum range of the X and Y index registers. Since you must clear <sup>8000</sup> bytes (length of the bit-mapped area) you can do this with two nested loops. In BASIC it might look like this:

 $100$  AD = 57344 110 FOR  $X = 0$  TO 31 120 FOR  $Y = 0$  TO 255 <sup>130</sup> POKE AD+Y,  $140$ NEXT Y  $150$  AD = AD+256 160 NEXT X

Here we divided the range of <sup>8192</sup> bytes into <sup>32</sup> parts (or "pages") of <sup>256</sup> bytes each. During each pass through the loop <sup>256</sup> bytes are cleared. Then the base address (AD) is incremented by <sup>256</sup> and the next <sup>256</sup> bytes are cleared. The occurs a total of 32 times, as controlled by the variable X. As an "freebie" we also cleared an extra <sup>192</sup> bytes in the, last page (bytes <sup>8001</sup> through 8192). Since these <sup>192</sup> bytes are unused, this won't cause us any problems. Now convert the BASIC program to machine language:

 $100 AD = $E000$ 110 LDA #0 ; ERASE ACC <sup>120</sup> LDX #0 <sup>130</sup> LDY #0 <sup>140</sup> STA AD,Y <sup>150</sup> INY <sup>160</sup> BNE SYMB1  $170$  ; AD = AD + \$100 180 INX . . . . . . 190 ; IS  $X = 31$ ? 200 ; NO, THEN BACK TO LINE 130 <sup>210</sup> .EN

Some missing pieces from the above program. Can you correctly place the label SYMB1? It should be placed at line 140. Variable AD is not yet incremented. Use the indirect indexed addressing mode for this. Using this technique, the actual address is obtained from the sum of the two-byte pointer in page zero and the Y-register. Later you can increment this pointer by \$100, as called for in line 170. The indexed addressing mode used in line <sup>140</sup> above can access a range of only 256 bytes, but the indirect indexed addressing technique overcomes this limitation. The test of the X-register for <sup>31</sup> in line <sup>190</sup> and the branch back in line <sup>200</sup> are straight-forward. Here's the changes to the above program:

 $100 AD = $E000$  $1000$ 110 LDA #0 : ERASE ACC 120 LDX #0 120 LD 2012 - 120 LD 2020 - 120 LD 2020 - 120 LD 2020 - 120 LD 2020 - 120 LD 2020 - 120 LD 2020 - 120 LD 2020 <sup>130</sup> SYMB2 LDY #0 <sup>140</sup> SYMB1 STA (AD),Y <sup>150</sup> INY <sup>160</sup> BNE SYMB1  $170$ ; AD = AD + \$100 <sup>190</sup> CPX #32 <sup>200</sup> BNE SYMB2 <sup>210</sup> .EN

Using indirect indexed addressing, address AD must be a twobyte pointer located in page zero, not an absolute address as before. You can use the memory locations \$FA and \$FB for this pointer. This pointer is loaded with the value \$E000 at the beginning of the routine  $-$  the low-byte (\$00) in \$FA and the high-byte (\$E0) in \$FB. Now add an RTS instruction to

150 --

the end of the routine, and the final program looks like this:

90  $* =$  \$C420 <sup>100</sup> LDA #<\$E000 104 LDA #>\$E000 -------<sup>110</sup> LDA #0 ERASE ACC ----- ---140 SYMB1 STA (AD), Y <sup>150</sup> INY <sup>160</sup> BNE SYMB1 <sup>170</sup> INC \$FB <sup>180</sup> INX 200 BNE SYMB2 <sup>205</sup> RTS <sup>210</sup> .EN

This routine is assembled beginning at \$C420. Save the source program to disk and then assemble it. is Co

 $\sim$ 

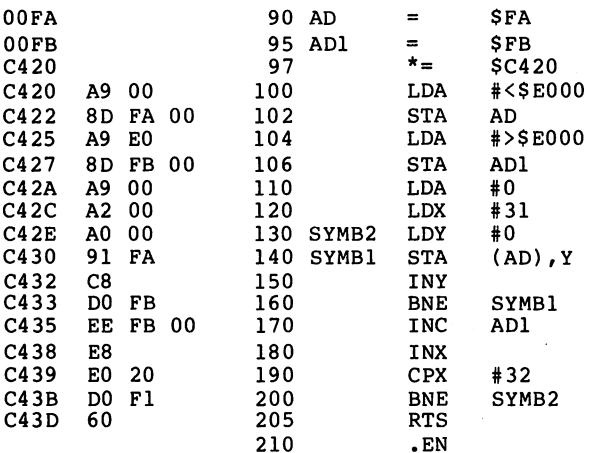

 $\mathcal{A}_{1,1}^{(n)}$  :  $\omega = \omega$  .

-19

 $\sim 10^{-1}$ 

 $\mathcal{A}^{\mathcal{A}}$  , and  $\mathcal{A}^{\mathcal{A}}$  , and  $\mathcal{A}^{\mathcal{A}}$ 

 $\sim 5^{\circ}$ 

 $C420 / C43E / 001E$ SOURCE FILE IS EXAMPLE 2.SRC ERRORS  $\Omega$ 

AD AD1 OOFB SYMB1 C430 SYMB2 C42E -------

Now that the above program works, can you write a program that presents more elegant solution? First, you can use zero-page addressing for the two addresses AD and ADI. This is done by using an asterisk before each of the labels. You can also remove the instruction for loading the accumulator with zero in line <sup>110</sup> as this already occurs in line 100; but you must first reverse the order of the assignments in lines  $100$  to  $102$  and  $104$  to  $106$ . If you let the X loop vary from 32 to 0, you can eliminate the comparison in line 190. These improvements enable the program a bit shorter. Here's the new listing:

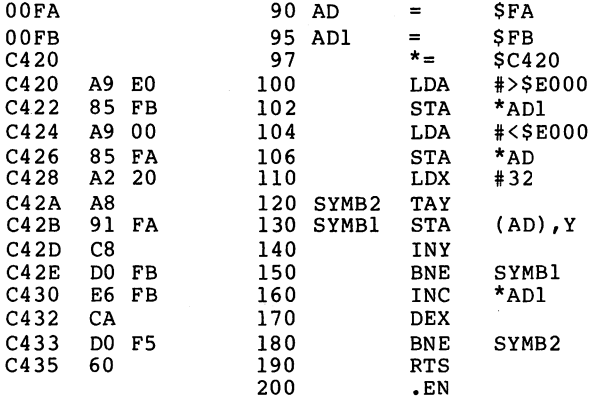

 $C420 / C436 / 0016$ SOURCE FILE IS EXAMPLE 2.SRC 0 ERRORS

 $C42h$ AD OOFB SYMBALL CHARGE SYMBALL CALLER

With these changes, the program is shorter and faster. Try out the machine language routines by calling them with the following BASIC program:

100 SYS 50176 : REM GRAPHICS ON 110 GET A\$ : IF A\$="" THEN 110 120 SYS 50208 : REM ERASE GRAPHIC IMAGE <sup>130</sup> GET A\$ IF A\$ IMI THEN <sup>130</sup> <sup>140</sup> SYS <sup>50192</sup> REM GRAPHICS OFF

After RUNning it, the bit-mapped graphics mode of the Commodore  $64$  is turned on. When a key is pressed, the graphics screen is cleared. This happens almost immediately. With the earlier BASIC version, this took <sup>30</sup> seconds! By pressing key again, you turn off the bit-mapped graphics mode and return to normal text mode. Now you can write the corresponding routine to initialize the color memory.

This routine accepts two parameters  $-$  one representing the background color and the other the color of the set points. The lower four bits (nybble) of each color memory byte determines the background color and the upper nybble, the color of the set points. Each color memory byte controls a group of 8x8 pixels, as mentioned earlier. For example, if the value of the byte is \$10, then the lower nybble is 0 and the upper nybble is 1. This means that the background is black and the foreground is white for that particular 8X8

cell. You can pass the colors to the routine in the accumulator. Try to solve the problem yourself and then compare your solution the one below. Use \$C440 as the starting address of the routine. Here's our listing:

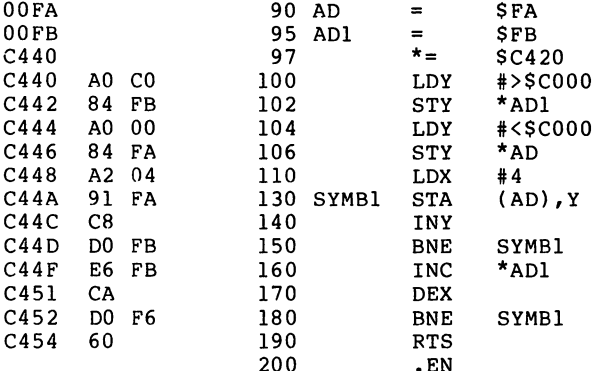

```
C440 / C455 / 0015SOURCE FILE IS EXAMPLE 3.SRC
0 ERRORS
```
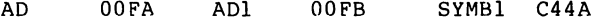

There is a small change to the previous program. The instruction at <sup>180</sup> branches to SYMB1 since the Y-register contains zero; reloading with zero at SYMB2 is superfluous. Try your version now. The starting address is \$C440 or 50240. Pass the color value to the accumulator with POKE 780,16

.EN

Now that we have taken care of the "housekeeping routines", you can start programming the most important routine for

using high resolution graphics: setting and erasing individual points. The next routine demonstrates several programming techniques.

First word about the layout of the bit-mapped graphics area. area.

Look at the table on the following page. It illustrates the relationship of the bit-mapped graphics area to the normal <sup>40</sup> column by <sup>25</sup> lines text screen. The numbers in the table represent the offset from the start of the bit-mapped graphics memory that specify if a particular pixel is turned on or off. Let's call the address of the start of the bit mapped graphics memory + this offset, the target address. For example, offset 9 of the bit-mapped graphics area controls the pixel at  $X=8$ ,  $Y=1$ . The target address for this point is  $$E009$  ( $$E000 + 9$ ), where  $$E000$  is the start of the bit-mapped graphics area.

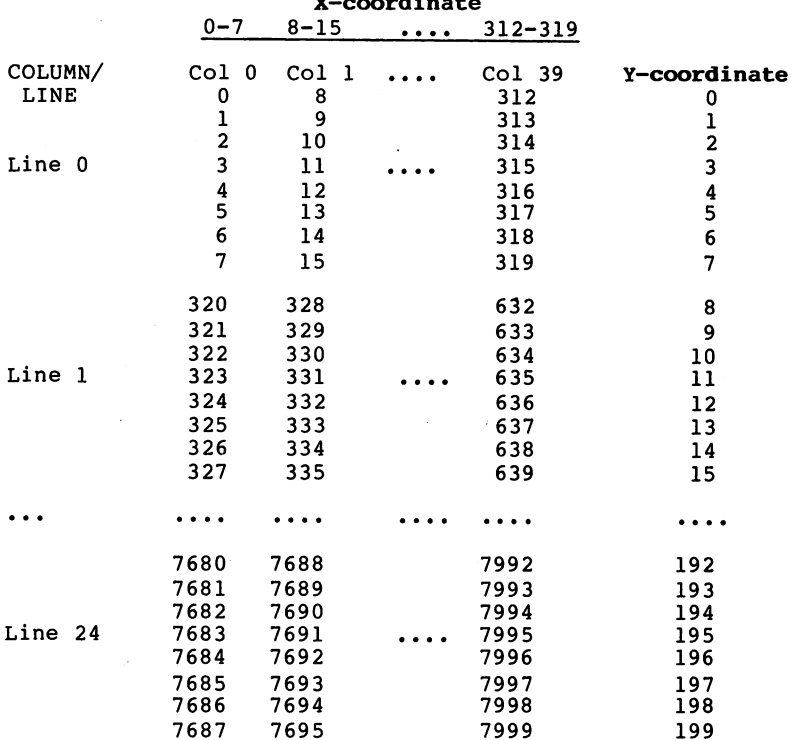

The screen is divided into <sup>25</sup> lines of <sup>40</sup> columns each; each "cell" requires 8 bytes to represent the 64 pixels within that cell (8 pixels per/line  $X$  8 lines/cell). The contents of a single byte controls one row of 8 pixels. Each bit controls an individual pixel on the screen. The highestorder bit represents the pixel on the far left; the lowestorder bit represents the pixel on the far right.

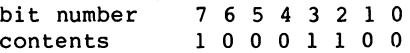

If a byte in the bit-mapped area contains the bit pattern of %10001100 (or \$8C in hex), this means that the first, fifth, and sixth pixels from the left are set. Let's call the contents of the byte at the target address the target value.

To permit easy manipulation of the graphics, each pixel is addressed by its horizontal (X) and vertical (Y) coordinates. The coordinates range from  $0$  to 319 for the Xaxis (left side of screen to right) and from 0 to 199 for the Y-axis (top of screen to bottom).

First convert the coordinates to actual offsets within the bit-mapped graphics area. Note that each cell is 8-bytes in length. Also note that X-coordinates of 0 thru 7 always fall within the same 8-byte block. The same holds true for Xcoordinates of 8 thru 15, 16 thru 23, etc. To convert the  $X$ coordinate value to the start of the appropriate 8-byte block, ignore the lower three bits of the X-coordinate value. Do this by using an AND instruction. To ignore the lower three bits, do the following:

### AND %1111 <sup>1000</sup>

Here's an example:

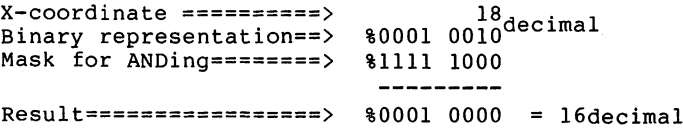

The byte which controls the pixel with an X-coordinate of 18 is in the block beginning at offset 16.

The offset for the X-coordinate is calcuated as follows:

 $OFFSET_X = (XH * 256) + (XL AND 248)$ 

The reason for XL and XH is that an X-coordinate may range from 0 to 319 which is beyond the 255 range of a single byte. Therefore the X-coordinate must be specified using two bytes.

Now for the Y-coordinate. The offset for the Y-coordinate is calculated as follows:

 $OFFSET_v = (Y AND 7) + 40 * (Y AND 248)$ 

The complete formula for the calculating the offset for a given X a Y coordinate is as follows:

OFFSET =  $XH*256 + (XL AND 248) + (Y AND 7) + 40*(Y AND 248)$ 

Now translate the formula into machine language. Use the registers to pass information to the routine as follows:

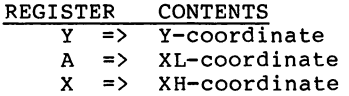

Again, an X-coordinate can range from 0 to 319, so this

requires two bytes of storage. The Y-coordinate is kept in the Y-register. You also need a second 16-bit storage location for storing the offset (SUML/SUMH).

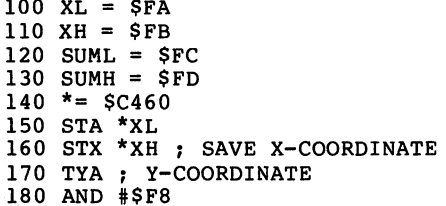

First calculate the last term of the formula (EXPl = 40  $*$  (Y) AND 248). The <sup>6510</sup> has no multiplication instruction. Therefore an alternative way of performing multiplication is needed. Recall that a value can be doubled by shifting the contents to the left. Reduce the multiplication by <sup>40</sup> to several doublings:

> $A * 40 \Rightarrow A * 2 * 2 + A * 2 * 2 * 2$  $A^*$  40  $A^*$  and  $A^*$  are  $A^*$  and  $A^*$  are  $A^*$  and  $A^*$

Here, you first get twice the original value  $(A * 2)$ , then four times  $(A * 2 * 2)$ , and then five times by adding the original value  $(A * 2 * 2 + A)$ . Three more doublings by 2 (2) \* 2 \* 2 = 8) yield the original value times  $40$ .

190 STA \*\$FE ; SAVE ORIGINAL VALUE <sup>200</sup> STA \*SUML <sup>210</sup> LDA #0 220 STA \*SUMH ; CLEAR HI-BYTE 230 ASL \*SUML ; DOUBLING THE ORIGINAL VALUE...... 240 ROL \*SUMH ; .. IN SUML/SUMH 250 ASL \*SUML ; DOUBLING VALUE AGAIN PRODUCES 260 ROL \*SUMH ; ..ORIGINAL VALUE \* 4 IN SUML/SUMH

When shifting 16 bits, you must use a combination of the ASL instruction for the low-byte (8-bits) and the ROL instruc tion for the high-byte (8-bits). If the ASL instruction causes the highest bit to be shifted out of the operand, the carry flag is set. The ROL instruction shifts takes into account by shifting this carry flag into the low-order bit of the operand, keeping the mathematics exacting. Now you can add the original value.

270 CLC ; CLEAR OVERFLOW 280 LDA \*SUM <sup>290</sup> ADC \*\$FE 300 STA \*SUML STORE RESULT AGAINST <sup>310</sup> LDA \*SUMH <sup>320</sup> ADC #0 330 STA \*SUMH ; ORIGINAL VALUE \* 5 IN SUML/SUMH

Why do we add zero to SUMH? If a carry occurs in the SUML addition, it must be taken into account by adding the carry to the high-byte. Adding zero adds any carry which may have been generated by the addition of the low-bytes.

Now we must double the result three more times.

<sup>340</sup> ASL \*SUML 350 ROL \*SUMH ; ORIGINAL VALUE \* 10 IN SUML/SUMH <sup>360</sup> ASL \*SUML 370 ROL \*SUMH ; ORIGINAL VALUE \* 20 IN SUML/SUMH <sup>380</sup> ASL \*SUML 390 ROL \*SUMH : ORIGINAL VALUE \* 40 IN SUML/SUMH

This takes care care of the first and most difficult term. Now add the second expression (EXP2 =  $(Y$  AND 7) + EXP 1).

This is done using another 16-bit addition.

<sup>400</sup> TYA Y-COORDINATE IN ACCUMLATOR <sup>410</sup> AND #7 330 ADC \* SUMMON <sup>440</sup> STA \*SUML <sup>450</sup> LDA \*SUMH <sup>460</sup> ADC #0 470 STA \*SUMH 470 STA \*SUMMON \* SUMMON \* SUMMON \* SUMMON \* SUMMON \* SUMMON \* SUMMON \* SUMMON \* SUMMON \* SUMMON \* SUMMON \* SU

Next, we add the X-value AND 248 (EXP3 =  $(X$  AND 248) + EXP2). EXP3 is the offset to the memory location for the specified X and Y coordinates. It is contained in SUML/SUMH after the instruction at line <sup>550</sup> is executed.

<sup>480</sup> CLC <sup>490</sup> LDA \*XL <sup>500</sup> AND #\$F8 <sup>510</sup> ADC \*SUML <sup>520</sup> STA \*SUML <sup>530</sup> LDA \*XH <sup>540</sup> ADC \*SUMH <sup>550</sup> STA \*SUMH

The bit-mapped graphics begins at \$E000, so add this value to the offset (TARGET =  $$E000 + EXP3)$  to arrive at the target aaddress.

<sup>560</sup> CLC LDA #<\$E000 ASC \*SUML STA \*SUML LDA #>\$E000 ADC \*SUMH STA \*SUMH

At last the target address is in SUML/SUMH.

x

--

Remember that the contents of the byte at the target address controls pixels on the bit-mapped graphics screen. From the X-coordinate, we must now determine the bit positon within that byte must be set to one in order for the pixel to be turned on.

Earlier we ignored the lowest three bits of the X-coordinate to calculate the target address. Here's where use use the information contained in those three bits. First isolate the lowest three bits of the X-coordinate:

$$
XB = XL AND 7
$$

 $XB$  is now a value between 0 and 7 and represents the Xcoordinate offset within the bit-mapped control byte. The following table shows the correspondence of the X-coordinate offset and its bit position within the control byte:

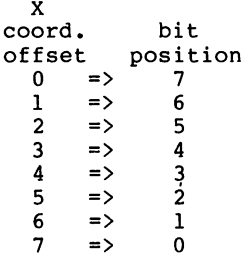

The lowest three bits of the X-coordinate and the bit positon are inverses of each other. You can convert an  $x$ coordinate offset to a bit position by using the exclusive

OR instruction: OR instruction:

> <sup>630</sup> LDA \*XL ;low-byte of X-coordinate <sup>640</sup> AND #7 ;isolate the lowest three bits <sup>650</sup> EOR #7 ;convert to bit position

From the earlier calculations, we found the target address. From the above calculations, we found the bit position which needs to be set at that target address to turn on the pixel. We know that each bit position has a certain value, which we call the target value. Now we have to convert that bit position to the target value. This target value is then stored at the target address to set the specific pixel.

To calculate the target value corresponding to this bit position we shift a one bit to the left for the number of times indicated by the bit position. Here's the code:

660 TAX ; bit position in X-register <sup>670</sup> LDA #1 ;"one" bit <sup>680</sup> SHIFT DEX <sup>690</sup> BMI OK 700 ASL A ; shift to left <sup>710</sup> BNE SHIFT <sup>720</sup> OK ...

The bit position is contained in the accumulator after executing the instruction in line 650. The target value is calculated by shifting left as many times as specified by the X-register. In lines <sup>680</sup> and <sup>690</sup> the contents of the Xregister are decremented and checked to see if it's negative (less than zero). If not, continue shifting another position

to the left. The branch in line <sup>710</sup> is always executed because the result of the shift is never equal to zero.

Storing the target value contained in the accumulator at the target address turns on the desired pixel.

But there's another consideration. Remember that each target address controls 8 pixels. If another pixel is already set at that target address, then storing the above target value destroys the previous value and erase the other pixels controlled by the same target address.

To avoid this, you should combine the previous value at the target address with new target value. Use the OR instruction for this. By ORing the old value with the new target value, any previously set pixels are not erased.

The target address is pointed to by the contents of SUML/SUMH. To combine the previous value with the new value, you can do the following:

 OK LDY #0 ORA (SUML),Y STA (SUML),Y <sup>50</sup> RTS

Now the new pixel is set and we are done. There is one small point which we overlooked.

The OR instruction in line 730 accesses the contents of a memory location in the range from \$E000 to \$FFFF. The Commodore <sup>64</sup> normally returns the value of the contents of the kernal ROM also located at these same addresses (but in a different bank). A "switch" controls access to either the ROM or RAM at those addresses. The ORA (SUML),Y instruction above would access the ROM and not the bit-mapped graphics area. To access the RAM containing the bit-mapped graphics area, set the switch (I/O register) located at address 1. When you do this, you must inhibit the interrupts because the interrupt routines are not available while the ROM is switched off. After the contents at the target address are updated, the interrupts are re-enabled.

730 LDX #\$34 ; RAM CONFIGURATION 740 SEI ; INHIBIT INTERRUPTS <sup>750</sup> STX \*1 <sup>760</sup> ORA (SUML),Y <sup>770</sup> STA (SUML),Y SET POINT 780 LDX #\$37 ; ROM CONFIGURATION <sup>790</sup> STX \*1 <sup>800</sup> CLI ENABLE INTERRUPTS <sup>810</sup> RTS <sup>820</sup> .EN

Here is the complete assembly listing of all of the routines that we've talked about in this chapter:

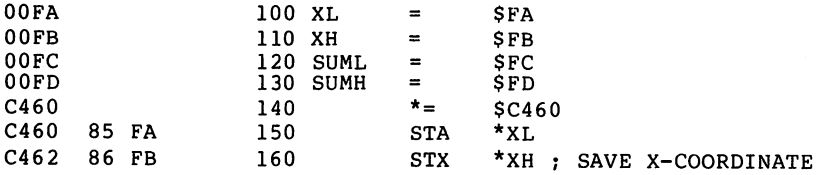

I

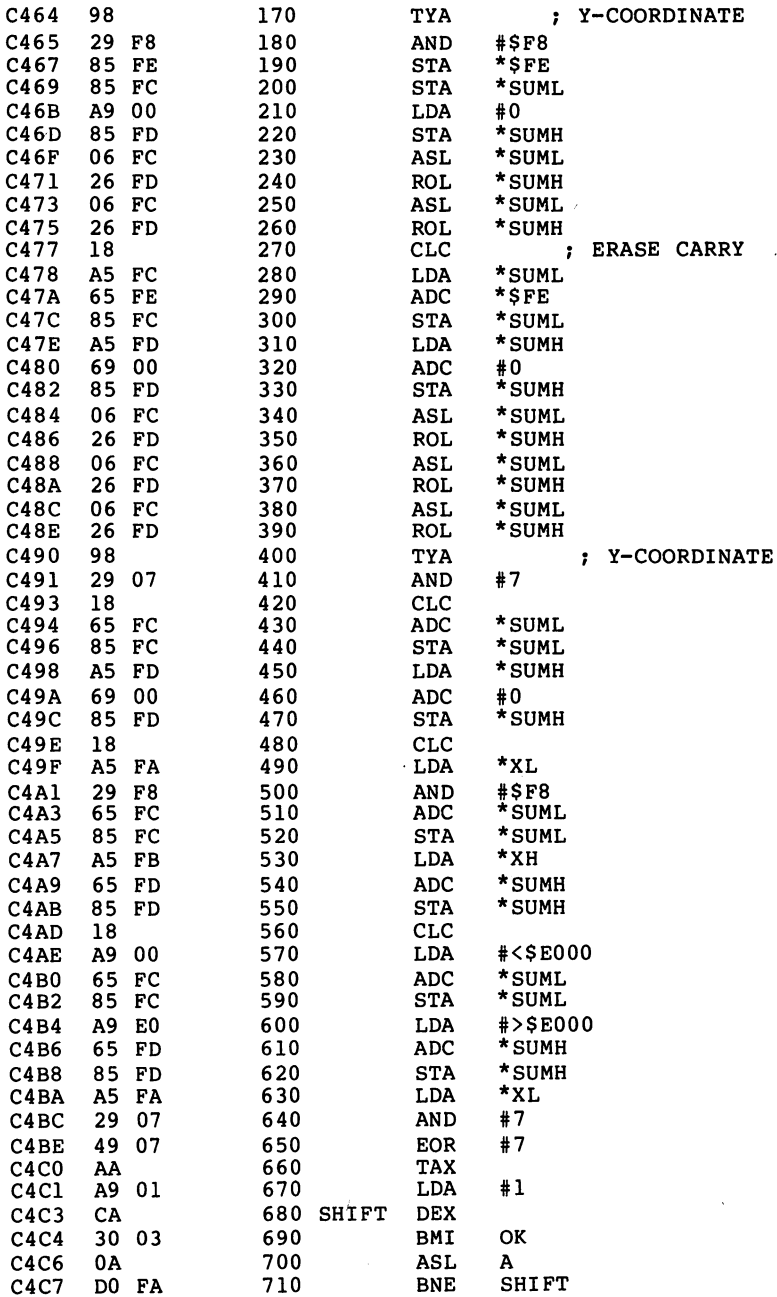

 $\ddot{\phantom{a}}$ 

ł,

C4C7 DO FA

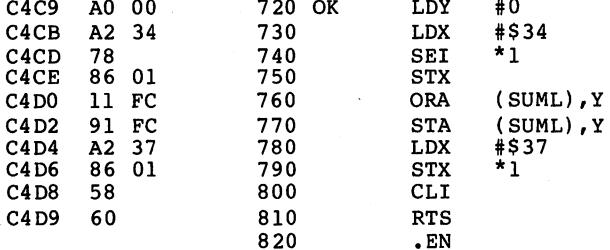

C460 C4DA 007A

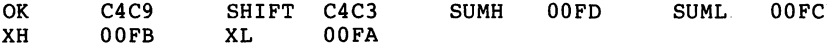

Now to try out these routines, we can type this short BASIC program to call the high resolution graphics:

100 SYS 50176 : REM GRAPHICS ON 110 SYS 50208 : REM ERASE GRAPHIC IMAGE <sup>110</sup> SYS <sup>50208</sup> REM ERASE GRAPHIC IMAGE 130 SYS 50240 : REM INITIALIZE COLOR <sup>140</sup> FOR X=0 TO <sup>319</sup> 150 POKE 780, X AND 255 : REM X-LO 160 POKE 781, POKE 781, POKE 781, POKE 781, POKE 781, POKE 781, POKE 781, POKE 781, POKE 781, POKE 781, POKE 180 SYS 50272 : SET POINT 170 POKE 782 REMOVED 170 POKE 782 REMOVED 170 POKE 782 REMOVED 170 POKE 782 REMOVED 170 POKE 782 REMOVED 170 PO <sup>190</sup> NEXT 200 GET A\$ : IF A\$="" THEN 200 210 SYS 50192 : REM TURN OFF

RUNning this program draws a diagonal line from the upper left to the lower right corner. Pressing a key returns the Commodore <sup>64</sup> to the normal text mode.

Now consider how a point can be erased. The routine to calculate the target address is the same for setting or for

erasing a point. By changing line 760, you can cause the routine to erase a pixel instead of setting it. Look at what happens when you set a point with ORA.

previous bit pattern  $\text{ }$  8 01001000 pattern for new pixel % 00010000 result of ORA % 01011000 result of ORA <sup>01011000</sup>

The new point is set by using an ORA instruction. To erase the same point use the AND instruction.

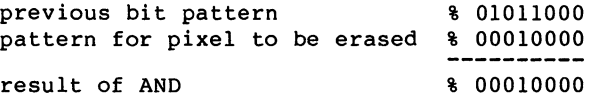

Something is wrong here! All the points are erased except for the one you want to erase. The bit values must be inverted prior to ANDing. You can can do this with the EOR intruction.

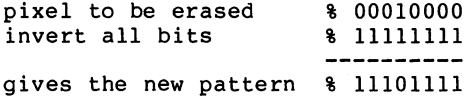

Except for the point to be erased, all the bits are now set and the AND operation with the original value works.

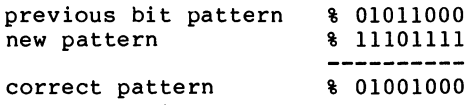

Now add the erase function to the other routines. You can Now add the erase function to the other routines. You can use the carry flag to signal whether the point is to be set or erased. If the carry flag is clear, then the routine erases the pixel. The routine must make note of the condition of the carry flag. Use the PHP instruction to save the status register on the stack, as in line 145. Examine the flags by using a PLP instruction in line 735. Here are the remaining changes to the program:

<sup>760</sup> BCC ERASE <sup>770</sup> ORA (SUML),Y <sup>780</sup> BCS OK2 790 ERASE EOR #\$FF ; INVERT <sup>800</sup> AND (SUML),Y <sup>810</sup> OK2 STA (SUML) <sup>20</sup> LDX #\$37 <sup>830</sup> STX \*1 <sup>840</sup> CLI <sup>850</sup> RTS <sup>860</sup> .EN

If the carry flag is clear, jump to line <sup>790</sup> where the bits are inverted with EOR #\$FF. The AND instruction is executed and the result is stored. If, on the other hand, the carry flag is set, then the bit is set with ORA as before and the new value is again stored at the target address. The complete listing is shown below:

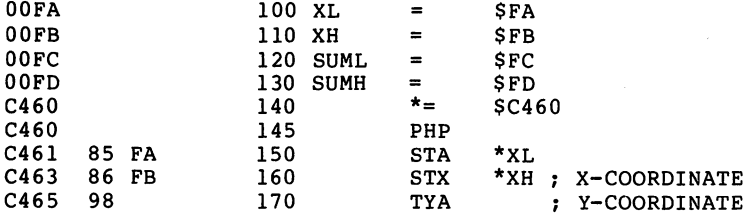

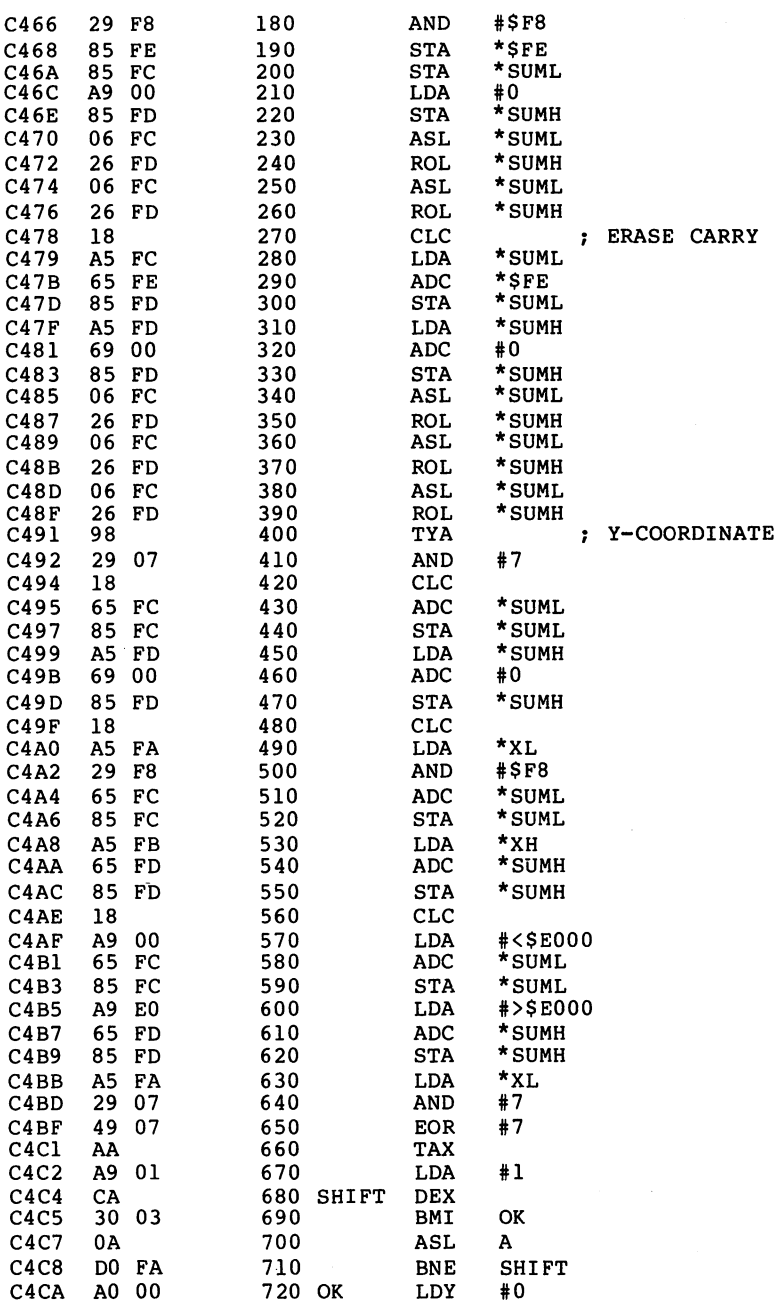

 $\ddot{\phantom{a}}$ 

 $\bar{z}$ 

 $\sim$ 

 $\overline{\phantom{a}}$ 

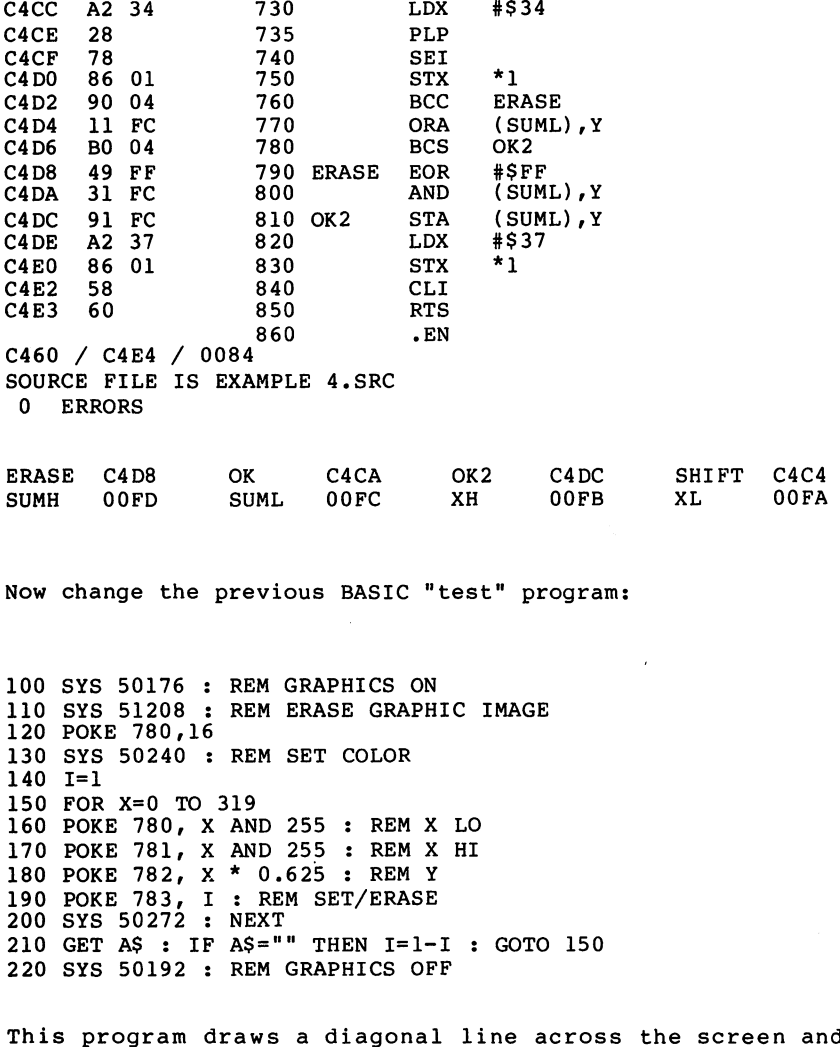

This program draws diagonal line across the screen and then erases it again. The routine determines if a pixel is to be set or erased, by the condition of the carry flag which is passed in memory location 783. Because the carry flag occupies bit position zero within the status register, the corresponding values are one and zero.

 $\frac{1}{2}$ 

You can stop the program by pressing a key. The original screen contents is preserved, just as the graphics screen is also preserved. When you want to switch back to high resolution graphics mode, simply call the routine to erase the screen and you can start anew. Now you can experiment some more with the routine for the color representation.

100 SYS 50176 : REM GRAPHICS ON 110 SYS 51208 : REM ERASE GRAPHICS <sup>120</sup> POKE 780,16 130 SYS 50240 : REM SET COLOR <sup>140</sup> REM 150 FOR X=70 TO 150 : FOR Y=X TO 199 160 POKE 780, X : REM X LO 170 POKE 781, 0 : REM X HI 180 POKE 782, Y : REM Y 190 POKE 783, 1 : REM SET 200 SYS 50272 : NEXT : NEXT <sup>210</sup> FOR C=0 TO <sup>255</sup> 220 FOR  $I=1$  TO 500 : NEXT <sup>230</sup> POKE 780, 240 SYS 50240 : REM COLOR <sup>250</sup> NEXT 260 SYS 50192 : REM GRAPHICS OFF

This program draws a figure and then displays it in all of the <sup>256</sup> possible color combinations.

To summarize, you have learned about indirect indexed addressing? you have worked with the logical operations to set and erase designated bits; you have also used the stack for storing data; and you have performed 16-bit additions and shifts.

An important programming concept still missing is the use of subroutines. This is discussed in the next section.
#### 8. Extending BASIC

In the previous section we passed parameters to the graphics routine by means of POKE commands. Now we present a more elegant way of doing this.

This technique passes parameters the same way as parameters are passs to the BASIC commands.

Let's take a simple BASIC command:

POKE A,

The variables A and B are arguments for the POKE command. The rules of BASIC allow you to use any expressions, constants or subscripted variables in place of and B. For example, the following is <sup>a</sup> legal BASIC statement:

POKE A(1000)/750\*INT(X%/9),EXP(ABS(SIN(3\*A)))+2

The BASIC interpreter uses a routine in its ROMs to evaluate the value of the expressions. You can let the BASIC interpreter do hard evaluation work by calling this routine from your own programs. In addition, you can perform range checking by using various entry points to the BASIC ROM routines.

When evaulating the arguments for the POKE routine, for

example, the routines check to make sure that the first parameter is a value between 0 and 65535 (16-bit). If not, the error message ILLEGAL QUANTITY is issued. The routines then check the second parameter for a value between 0 to 255, and the same error message is given if it fails this test.

How can you use these routines in your own programs?

First you must understand a programming technique that we have not discussed up to this point - the subroutine.

You have probably used subroutines when programming in BASIC. The corresponding commands in BASIC are:

GOSUB and RETURN GOSUB and RETURN

The GOSUB command branches to a given line. It differs from the GOTO instruction in that the interpreter remembers the place from which it branched. When the subroutine is finished, and the interpreter encounters a RETURN, the previously saved return address is fetched and execution branches back to the place from where the subroutine call was made.

The <sup>6510</sup> microprocessor has two instructions for managing of subroutines. These commands correspond exactly to their BASIC counterparts.

#### JSR and RTS

JSR (jump to subroutine) calls the subroutine while the RTS instruction (return from subroutine) takes care of branching back to the calling routine. When do you use these instructions? instructions?

Subroutines in machine language programs are used in the same circumstances as in BASIC. If a certain routine is to be used more than once, it should be made into a subroutine.

What does the processor do when it encounters a JSR instruction?

Before it branches to the subroutine, it saves the current address of the program counter so that it knows where to return after the subroutine is complete. Where does it save this information? It uses the stack!

A subroutine call saves the current address (two bytes) of the program counter on the stack. Later, when the RTS instruction is encountered, the address on the stack replaces the program counter contents. The instruction following the JSR is then executed.

So that the <sup>6510</sup> knows at which place on the stack to save to and retrieve from, there is a register called the stack pointer (shortened to SP). This register is a pointer to the

current position of the stack. Let's see what happens when the JSR and RTS commands are executed. the JSR and RTS communications are executed. The JSR and RTS communications are executed. The second communications are executed.

 $0.000$ 20 00 C1 JSR \$C100 C000 <sup>20</sup> <sup>00</sup> Cl JSR \$C100  $COO3$  $\cdots$ 

When this program is started at address  $$CO00$ , a call is made to the subroutine at address \$C100. In our example, the RTS instruction is encountered immediately and the processor returns to the instruction following the subroutine call, which is \$C003 in our case. Let's see what happens to the stack and the stack pointer.

Address Instruction Stack pointer Stack  $$CO00$  JSR  $$C100$   $$F9$  $S01F9$ XX

The data from any previous operations is located at stack address \$01F9. When the processor encounters the JSR instruction, it takes the contents of the program counter, increments it by two and divides it into low and high bytes. It takes the high-byte and stores it at the address to which the stack pointer points. The stack pointer is then decremented by one:

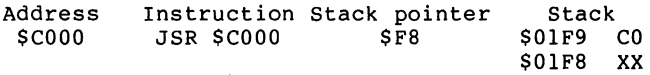

Now the low-byte of the address is saved on the stack and

the stack pointer is again decremented. The program counter is then set to the starting address of the subroutine:

Address Instruction Stack pointer Stack **SC100 RTS** SF7  $$01F9$  $C<sub>0</sub>$ \$C100 RTS \$F7 \$01F9 CO \$O1F8 <sup>02</sup> \$01F7 XX

So during a JSR, the program counter is saved on the stack and the stack pointer is decremented by two. The stack pointer always points to the next free location on the stack.

The RTS instruction performs these functions in reverse. First the stack pointer is incremented and then the low-byte is fetched from the stack:

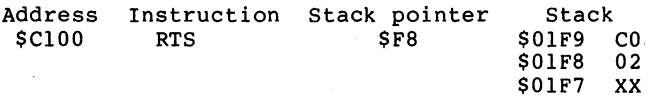

The value \$02 is placed into the low-byte of the program counter. Then stack pointer is incremented:

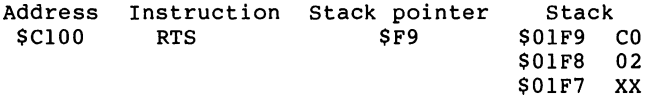

SCO is pulled from the stack and becomes the high-byte of the program counter. The program counter now contains \$C002.

The program counter is incremented by one and the next instruction is fetched from \$C003:

Address Instruction Stack pointer Stack  $$C003$ SF9  $S01F9$  $C<sub>0</sub>$ \$C003 ... \$F9 \$01F9 CO \$01F8  $02$  $S01F7$ **XX 1**  $\rightarrow$  **1**  $\rightarrow$  **1**  $\rightarrow$  **1**  $\rightarrow$  **1**  $\rightarrow$  **1** 

Notice that the stack pointer contains the same value after the return from the subroutine as before the call.

It is also possible to nest subroutines with this technique. If a subroutine is called from another subroutines, its return address is saved on the stack. The stack pointer is set to \$F5 in our example. The last return address is fetched by the next RTS instruction and the stack pointer is incremented to \$F7. RTS will always jumps back to the address of the last subroutine call. Through this, it is possible to nest levels of subroutines.

The <sup>6510</sup> microprocessor can save and retrieve the contents of the accumulator and the processor stack register to and from the stack. The commands are PHA and PLA for the accumulator and PHP and PLP for the status register. These commands also affect the stack pointer. Using these instructions you can, for example, save the contents of the status register and later retrieve it. Thus the stack can be used as "scratchpad".

PHA ; accumulator to stack **TYA**  $- - -$ PHA ; and Y register **TXA** PHA ; and X register PLA<br>TAX ; get X register back **PLA** TAY ; and Y register PLA ; and accumulator

The and registers cannot be saved directly onto the stack. You have to transfer the contents of the the Xregister or Y-register to the accumulator first and then placed the contents to the stack with a PHA instruction. Notice that the registers must be pulled from the stack in the reverse order they were pushed on. This is in accordance with to the principle of the stack. The last value place on the stack is the first value retrieved from the stack  $-$  in a last in-first out (LIFO) order. last in-first out (LIFO) order. The contract of the contract of the contract of the contract of the contract of

The operation of the stack and the stack pointer can be illustrated by the single-step simulator. After each step, you can observe the contents of the registers. The simulator becomes a very useful learning tool.

Now let's can return to our discussions about the BASIC Now let's can return to our discussions about the BASIC interpreter routines for passing parameters.

routine called GETBYT in the BASIC ROMs, reads an expression from BASIC text, checks it for a range from 0 and 255, and returns this value in the X-register.

Another routine called FRMNUM, converts a expression to 16bit  $(0, t_0, 65535)$  values. bit (0 to 655 s) values. The contract of the contract of the contract of the contract of the contract of the c

The routine GETADR, checks an expression for a range from 0 The routine GETADR, checks an expression for range from to 65535. If it is valid, the low-byte of the value is to 65535. If it is valid, the low-byte of the value is returned in memory location \$14 and the high-byte of the value is returned in memory location \$15. The addresses of these routines are listed below.

Earlier we talked about how the BASIC interpreter reads each line character by character in order to find the BASIC keywords. In doing so, BASIC keeps track of its place in the line by using an internal variable called TXTPTR (for text pointer). At any given time, TXTPTR points to the BASIC text which the interpreter is processing.

If you want to pass a parameter from a BASIC program to a machine language routine, you can use the BASIC command:

#### SYS AAAAA,PPP

AAAAA is the decimal address of the machine language routine. PPP is the parameter that you are passing to the machine langauge routine.

If you want to pass several parameters, you must separate these parameters from each other with commas. The BASIC interpreter has a routine to check for commas This routine

is called CHKCOM and checks to see if TXTPTR is pointing to a comma. comma.

If you want to read a character directly from the BASIC text, the routine CHRGOT gets the character pointed to by TXTPTR and puts it into the accumulator. The routine CHRGBT does the same thing but first increments TXTPTR before getting the character.

These routines also set certain flags which give additional information about the character read. If the zero flag is set, then either a zero byte (end-of-line in BASIC programs) or a colon ":" was read, indicating the end of the statement. If a digit is read, the carry flag is clear.

Here is a summary of the addresses:

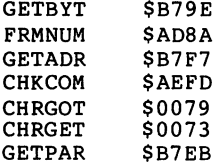

To get a 16-bit parameter followed by an 8-bit parameter such as for the POKE command, you can use the routine GETPAR. The routine GETPAR calls the following routines in order: FRMNUM, GETADR, CHKCOM, and GETBYT.

You can use GETPAR for the bit-mapped graphics routines

because the value for the X-coordinate is a 16-bit number (0-319) and the value for the Y-coordinate (0-199) is an 8 bit number. If the values exceed <sup>65535</sup> or 255, respectively, the BASIC interpreter responds with ILLEGAL QUANTITY. So GETPAR checks the ranges of the coordinates and display this error message if required.

To use these routines for parameter passing, a call would look like this:

#### SYS 50240,X,Y

When BASIC encounters this statement, it sets up to execute the machine language routine beginning at memory location 50240. The BASIC TXTPTR is left pointing at the first comma following the 50240.

Using this technique, you do not have to POKE the parameters into memory. The program is also a lot easier to follow.

Now let's reprogram the graphics routines again, but incoprorating the new techniques:

> 100 JSR CHKCOM ; COMMA FOLLOWING? 110 JSR GETPAR ; GET COORDINATES 120 STX YCOOR ; SAVE Y-COORDINATE <sup>130</sup> LDA \$14 140 STA XL ; X-COORDINATE LO <sup>150</sup> LDA \$15 <sup>160</sup> STA XH

182 ---

 $\overline{\phantom{a}}$ 

First we check for a comma which separates the SYS address from the X-coordinate. Next we use the routine which gets from the X-coordinate. Next we use the routine which gets two parameters, GETPAR. The value of the one-byte parameter, the Y-coordinate, is returned in the X-register which we save at the address YCOOR. The value of the second parameter, the X-coordinate returned in \$14/\$15 and saved in parameter, the X-coordinate returned in the X-coordinate returned in the X-coordinate returned in the same in the same in the S-coordinate returned in the S-coordinate returned in the S-coordinate returned in the S-coordin  $XL$  and  $XH$ . Now check that the  $X$  and  $Y$ -coordinates lie in the permitted value range. If the Y-coordinate is less than 200, it is legal, otherwise display ILLEGAL QUANTITY. The same type of range checking is performed for the X-coordinate.

170 CPX #200 :  $Y > = 200$ ? 180 BCC OK ------------<sup>190</sup> ERROR JMP ILLEGAL <sup>200</sup> OK LDA XH <sup>210</sup> CMP #>320 220 BCC OK1 230 BNE ERROR<br>235 LDA XL 22 BCC OKINE DI RISI BARA -------<sup>240</sup> CMP #<320 <sup>260</sup> OKI ..

The remainder of the program is the same as the earlier version.

#### 9, Input/Output Operations

In BASIC you use specific commands to input characters from the keyboard, display them on the screen and communicate with peripherals. Some of the BASIC commands to do this are:

OPEN CMD  $-$ PRINT# INPUT#  $\csc$ 

In machine language programming you use similar techniques. The operating system already contains routines which correspond to the BASIC commands above. You can use these routines to perform input or output operations.

Some of the routines follows:

#### **OPEN**

This routine requires three parameters: the logical file number, the device address, and the secondary address, and an optional filename. These parameters are set by the routines SETFLS and SETNAM. The OPEN routine itself needs no parameters but it does require a prior calls to the other routines.

 $\cdot$ 184

and the second control of the second

#### **SETFLS**

To use SETLFS, load the accumulator with the logical filenumber, the X-register with the device number, and the Y-register with the secondary address and then call this routine to set these parameters for the OPEN routine.

#### SETNAM

This routine is defines a filename. Load the accumulator with the of the filename (0 indicates that no filename will be used); place the address of the filename (the first memory location it is stored in) in the X-registser (lowbyte) and Y-register (high-byte).

#### PRINT

Load the accumulator with the character you wish to output and then call this routine. Normally the output goes to the screen. If you want to output to the printer, for example, you must first open a file to the printer (device 4) with the OPEN routine and then call the next routine.

#### **CHKOUT**

This routine corresponds to the CMD instruction in BASIC. To output a character to an opened file, load the X-register with the logical file number and call the subroutine CHKOUT. All output from the PRINT instruction is sent to this device until cancelled with the next routine.

#### CLRCH

CLRCH cancels the CMD mode set by the CHKOUT instruction. It requires no parameters.

#### **INPUT** ----

This routine gets a character from the keyboard and returns it in the accumulator. To read data from a file, first open and then activate it with the next routine.

#### **CHKIN**

Load the logical file number in the X-register and call this routine. After calling this routine, all input is read from this device until cancelled with CLRCH.

Load the logical file number into the accumulator and call this routine to close a file.

The following table contains the addresses of these routines.

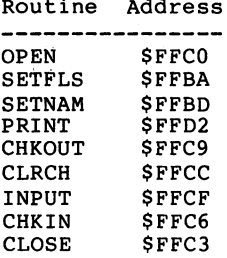

To demonstrate how to use these routines, let's convert the following BASIC commands to machine language:

```
OPEN 1,8,15
    PRINT# 1,"I"
    CLOSE 1
    ----
100 LDA #1 ; LOGICAL FILE NUMBER
110 LDX #8 ; DEVICE NUMBER
120 LDY #15 ; SECONDARY ADDRESS
130 JSR SETFLS
140 LDA #0
150 JSR SETNAM ; NO NAME
160 JSR OPEN ; OPEN FILE
170 LDX #1 ; LOGICAL FILE NUMBER
180 JSR CHKOUT OUTPUT TO FILE
---- . . . .
<u>200 JSR PRINT</u>
<u>22. JSR Class</u>
220 LOGIC <u>Han Logic Cale and Numbe</u>r
230 JSR CLOSE
240 RTS
```
Lines <sup>100</sup> to <sup>130</sup> setup the parameters for the OPEN. There is no filename, so the length of the filename is set to zero in line <sup>140</sup> to 150. Line <sup>160</sup> OPENS the file. Now output to the logical file is enabled (lines 170-180) and the ASCII value of "I" is transmitted to the disk (device 8) by the PRINT routine to initialize the diskette. Routine CLRCH, redirects output to the screen. Finally, lines <sup>220</sup> and <sup>230</sup> CLOSES the file and execution returns to BASIC (or other calling program) with the RTS.

The next example, reads the error channel of the disk drive and display the error message on the screen. You can do this in BASIC like this:

<sup>100</sup> OPEN 1,8,15 110 INPUT#1, A, B\$, C, D <sup>120</sup> PRINT A; B\$; C; 130 CLOSE 1

Because we can output the error message directly to the screen, we need no variables in our program. We simply read characters from the channel until the status variable ST, is equal to 64, signaling the end of the error message. We can do this with the following BASIC program:

<sup>100</sup> OPEN 1,8,15 110 GET#1, A\$ : PRINT A\$; <sup>120</sup> IF ST <> <sup>64</sup> THEN <sup>110</sup> <sup>130</sup> CLOSE

To do this in machine language, you must know that the

status variable of the operating system ST, is stored in location <sup>144</sup> or \$90. Let's try the machine language version:

 $10$  OPEN  $=$  SFFCO  $20$  SETFLS = \$FFBA  $30$  SETNAM = \$FFBD  $40$  PRINT =  $SFPD2$  $50$  CLRCH = SFFCC  $60$  INPUT = \$FFCF  $70$  CHKIN = \$FFC6  $80$  CLOSE = SFFC3 90 STATUS =  $$90$ ; STATUS VARIABLE 100 LDA #1 ; LOGICAL FILE NUMBER 110 LDX #8 ; DEVICE NUMBER 120 LDY #15 ; SECONDARY ADDRESS <sup>130</sup> JSR SETFLS <sup>140</sup> LDA #0 150 JSR SETNAM : NO NAME 160 JSR OPEN ; OPEN FILE 170 LDX #1 ; LOGICAL FILE NUMBER 180 JSR CHKIN ; INPUT FROM ERROR CHANNEL 190 L1 JSR INPUT ; GET CHARACTER 200 JSR PRINT ; AND OUTPUT 210 BIT STATUS : TEST STATUS <sup>220</sup> BVC LI 230 JSR CLRCH ; INPUT FROM DEFAULT <sup>240</sup> LDA #1 <sup>250</sup> JSR CLOSE <sup>260</sup> RTS <sup>270</sup> .EN

The routine from the previous program for OPENing the file is the same. This time, we input data from the file. Lines <sup>170</sup> and <sup>180</sup> setup to do this. The X-register is loaded with the logical file number 1 and the routine CHKIN is called. Input is now read from the disk drive. Line 190 reads a character from the disk and line <sup>200</sup> writes it to the screen with JSR PRINT. The output goes to the screen because we did not previously use CHKOUT. The status variable ST is tested with the BIT instruction. If the end of the file is reached, status variable ST is set to  $64.$   $64$  is equal to  $2^6$  or

> 189 ---

%01000000 in binary. Therefore bit of this memory location is set at end of file. What does the BIT instruction do? It is set at end of files. What does the BIT instruction does the BIT in copies bit 6 of the addressed memory location into the V flag and bit 7 into the N flag. After the BIT instruction, you need only test to see if the V flag is set. The instruction BVC branches if the V flag is clear. In this case, the end has not been reached and we branch back to the read more from the disk. If the V flag is set, we reset the input channel with JSR CLRCH and close the file.

Assemble this program and try it out. Remember, however, that our assembler allows a maximum of only five characters for symbol names.

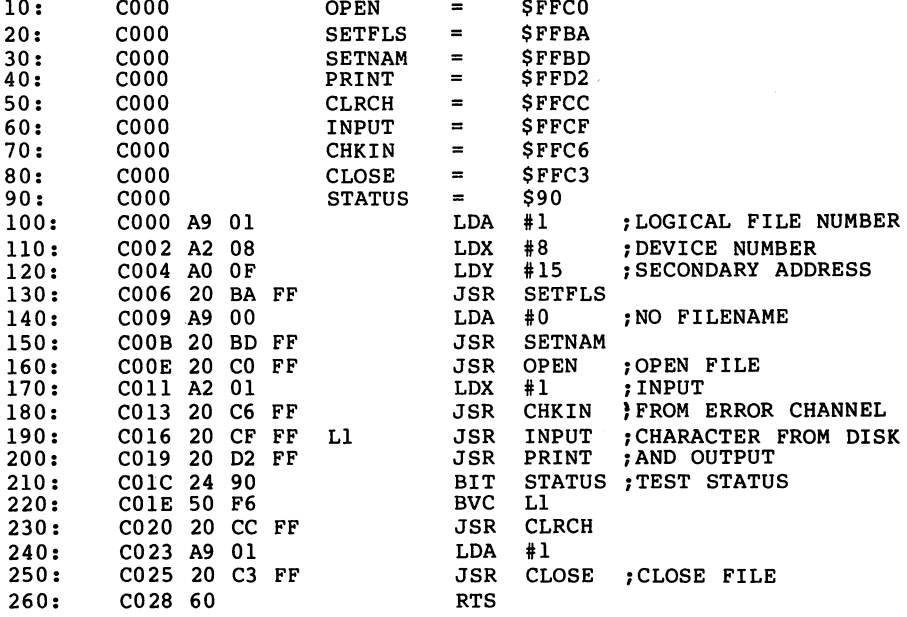

Now you can try out the machine language routine by typing:

SYS <sup>49152</sup>

The error message from the disk appears on the screen, such  $\frac{1}{2}$  (  $\sim 1$  $\mathcal{L}_\mathrm{c}$ as:

00, OK,00,00

i ós

#### 10. A BASIC Loader Program

You can enter the machine language program as a sequence of numbers in DATA statements. They can be READ by a BASIC program and stored in memory with POKE, You can output the values in decimal by means of a small BASIC program and insert these as DATA statements in a loader program. Here is a program written in BASIC, which does this automatically.

It is used as follows. First load your machine language program. Then type in the following BASIC program and RUN it. You are now asked to enter the starting and ending addresses of the machine language program. The program creates a complete loader program on the printer with an automatically generated checksum. The checksum is simply the sum of all the values. The values are summed while being loaded and the checksum contained within the program is checked against the value generated by the program. If the two values aren't equal, an appropriate message is displayed.

By doing this you can determine if the user made an error while typing in the data.

100 OPEN  $1,4 : 2 = 100$ <sup>110</sup> INPUT "START ADDRESS ";A ";E <sup>120</sup> INPUT "END ADDRESS ";E 140 I=A :  $Z=Z+10$  : PRINT Z "READ X : POKE I,X :  $S= S+X$  :  $NEXT$ " <sup>130</sup> CMD1 PRINT "FOR =" "TO"  $150$   $Z=Z+10$  :  $N=0$  : PRINT Z "DATA ";

 $X=PEEK(I)$  : S=S+X : PRINT RIGHT\$(" "+STR\$(X),3);:N=N+1 170 IF I=E THEN PRINT : GOTO200 1=1+1:IF N=12 THEN PRINT:GOTO150 190 PRINT ",";:GOTO160 PRINT Z+10 "IF SO" "THEN PRINT" CHR\$(34) "ERROR In the second intervention and the second intervention and the second intervention and the second intervention of the second intervention and the second intervention and the second intervention and the second intervention PRINT Z+20 "PRINT CHR\$(34) "OK" CHR\$(34) PRINT#1:CLOSE1

#### 11. 6510 Disassembler **11. 652 12. 652 12. 653 12. 653 12. 653 12. 653 12. 653 12. 653 12. 653 12. 653 12. 653 12. 653 12. 653 12. 65**

This section contains a program called a disassembler. The purpose of disassembler is to translate machine language programs in memory back to the mnemonics used for entering assembly language programs. From the sequence \$A9, \$80, for example, the disassembler generates LDA #\$80. The disassembler is simply started with RUN and it asks for the starting and ending addresses of the memory range to disassemble. The output then appears on the screen, but it can be redirected to the printer with an appropriate OPEN instruction and CMD assignment.

Here's brief description of the operation of the disassembler. The program gets a byte from memory and interprets it as an operation code. This op code serves as an index in a table of instruction mnemonics, instruction lengths and addressing modes. The disassembler knows the form of the operand and where the next instruction begins from these tables.

The disassembler can be used for your own machine language programs as well as for the disassembly of the operating system and BASIC interpreter. You can often find hints and tips for your own programs there. Better yet is the commented listing of operating system which you can find in The Anatomy of the Commodore 64.

Here is the disassembler listing.

```
100 REM 6510 DISASSEMBLER
110 DIMMN$<255>,AD<255),H$<15>
120 FF=255: HI =256: UL=2T 16: SC=2 15-1
130 PRINT" (CLR)- (C/DN)- (C/DN)- (C/DN3- (C/RT3- (C/RT3- CC/RT3- CC/RT3- (C/RT3-
 (C/R13(C/RT3(C/RT3(C/RT3(C/RT36510 DISASSEMBLER"
140 F0RI=0T015:READH*(I):NEXT
150 FORI=0T0255:READMN$(I),AD(I):NEXT<br>160 PRINT"(C/DN)START ADDRESS:- $****(C/LF)(C/LF)(C/LF)(C/LF)(C/LF)
160 PRINT" (C/DN) START ADDRESS: -
 .<br>180 PRINT"(C/DN3END ADDRESS :- *****(C/LF3(C/LF3(C/LF3(C/LF3(C/LF3
 CC/LFJ "; IN PUT A*: PRINT
 190 GOSUB540:E=A
 200 F0RP=ST0E
 210 A=P: GOSUB450: REM ADDRESS
 220 PRINT" ";:A=PEEK(P):GOSUB480:PRINT" ";:I=PEEK(P):OP=AD(I)
 230 0N0PG0SUB510,520,520,510,530,520,520,530,530,520,520,520,530
 240 PRINT" ";MN*<I>" ";
 250 0N0PG0SUB270,280,290,300,310,320,330,340,350,360,370,380,400
 260 NEXTP:GOTO160
 270 PRINT:RETURN
 280 PRINT"**";:G0SUB490:P=P+1:PRINT:RETURN
 290 G0SUB490:P=P+l:PRINT:RETURN
 300 PRINT" A":RETURN
 320 GOSUB490:P=P+1:PRINT",X":RETURN<br>330 GOSUB490:P=P+1:PRINT",Y":RETURN<br>330 GOSUB420:P=P+2:PRINT",X":RETURN<br>350 GOSUB420:P=P+2:PRINT",Y":RETURN
 360 PRINT"(";:G0SUB490:P=P+1:PRINT"),Y":RETURN
 370 PRINT"<";:G0SUB490:P=P+l:PRINT",X)":RETURN
 380 T=PEEK(P+1):Q=T+HI* T>127)+2+P
 390 A=INT(Q/HI)*HI+((Q+(Q>SC)*UL> ANDFF):PRINT"*";:GOSUB4f5O:P=P+1:
 400 PRINT"(";:G0SUB420
 410 PRINT">":P=P+2:RETURN
 420 PRINT"*";
 430 A=PEEK(P+1)+HI*PEEK(P+2)
 440 REM HEX ADDRESS
 450 HB=INT(A/HI):A=A-HI*HB
 460 PRINTH$<HB/16)H$(HBAND15>;
 470 REM HEX BYTE
 480 PRINTH*<A/16)H*<AAND15>;:RETURN
 490 PRINT"*";
500 A=PEEK(P+1):GDT0480
510 PRINT" ";:RETURN
 520 G0SUB500:PRINT" ";:RETURN
530 G0SUB500:PRINT" "5:A«PEEK<P+2):GDT0480
540 IFASC(A*)=42THENEND
550 A=O:FORI 1TO4:V=ASC(RIGHT*(A*,I) -40: V=V+ (V>9) *7: A=AW* (161
U-l) :NEXf:REIURN
1000 DATA 0,l,2,3,4,5,6,7,8,9,A,B,C,D,E,h
1020 DATA"???",1,"???",1,"ORA",3<br>1030 DATA"ASL",3,"???",1,"PHP",1<br>1040 DATA"ASL",3,"ASL",4,"???",1<br>1050 DATA"???",1,"ORA",5,"ASL",5
```
 $\bar{z}$ 

 $\ddot{\phantom{a}}$ 

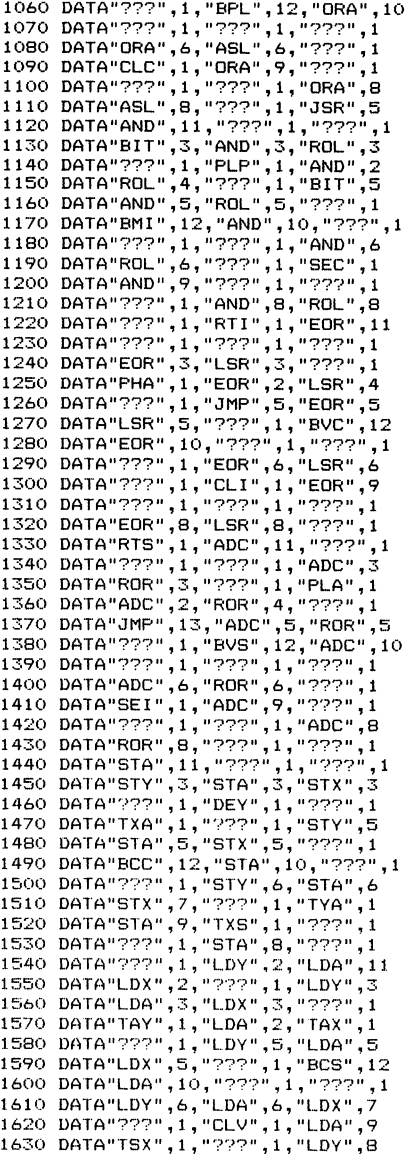

i.

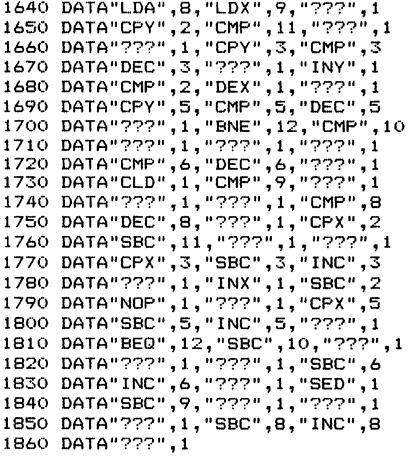

Program Description

- $100 -$ 150 Initialization; build tables
- 160 190 Prompt for starting and ending addresses for the disassembly and conversion to decimal,
- 200 260 FOR-NEXT loop for disassembly from starting to ending address. Line <sup>220</sup> gets the instruction code and the current address is output. Line <sup>230</sup> outputs the operands depending on the address mode. Line <sup>240</sup> outputs the instruction mnemonic. Line <sup>250</sup> displays the operand corresponding to the addressing mode. Line <sup>260</sup> ends the loop and jumps back to the input.
- 280 410 Output the operand as the address mode dictates.
- $420 -$ 530 Output hexadecimal forms of bytes and addresses.
- 540 550 Conversion of a hex number to decimal.
- 1000 1860 Tables containing the instruction mnemonics and addressing modes.

## Variable Description

 $\overline{\phantom{a}}$ 

 $\bar{\mathbf{v}}$ 

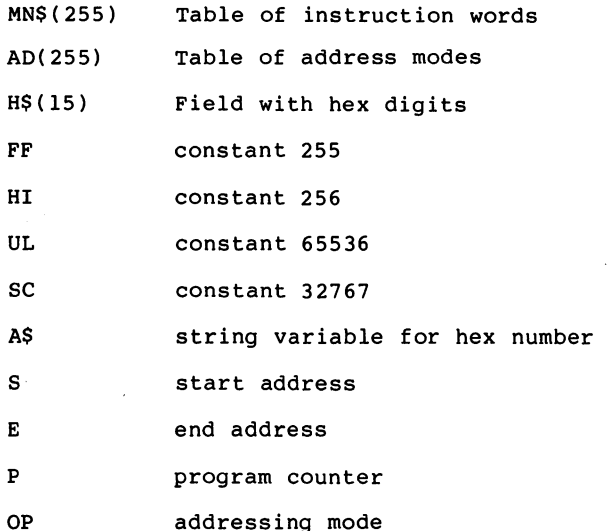

#### 12. Using a Machine Language Monitor

Here's another tool to aid in machine language development. The tool is called a monitor.

monitor can be used to enter machine language programs. You can displays and changes the contents of memory locations and the registers. Additionally, you can save and load machine language programs to tape or diskette. You can execute machine language programs from it. If you end such a program with a BRK instruction, control is returned to the monitor and the contents of the registers are be displayed.

The following is an explaination of the commands available with the SUPERMON monitor. SUPERMON is a public domain monitor written by well know Commodore expert Jim Butterfield who has given us so many useful tools. SUPERMON is available free of charge from many sources including most local user groups. We have explained the use of SUPERMON beacuse it is so widely available.

SUPERMON is started by LOAD "SUPERMON",8 and activated with RUN. The monitor responds with:

> ..JIM BUTTERFIELD  $B^{\star}$ B\* PC SR AC XR YR SP .; <sup>9835</sup> <sup>31</sup> <sup>40</sup> E6 <sup>00</sup> F6

B indicates that the monitor was entered by "BRK".

The labels are as follows:

PC program counter SR status register AC accumulator XR x-register YR y-register SP stack pointer

The contents of those registers appear below the labels. You can change the contents of any register by moving the cursor over the old contents, overwriting it with the new value, and pressing the <RETURN> key. If you want to change the flags, the status register must be changed.

SUPERMON uses the period as its prompt. When you see the period on the screen, SUPERMON is asking you to enter a command.

You can display the register contents at any time by entering at the prompt:

.R

and pressing the <RETURN> key. The contents of the registers is displayed, just as above.

The next command displays and allows you to change the contents of memory. At the prompt, enter M followed by the first and last address you wish to see. The starting and ending addresses are entered as four-digit hexadecimal

--

numbers such as:

.M AOAO AOAF

SUPERMON displays the contents memory below your entry. You can interpret the output in the following way:

T

An address is displayed after the colon. This is the address of the first of eight following bytes. In this example, address \$A0A0 contains the value \$C4. Address \$A0A1 contains address \$A0Al contains the value \$A0Al contains the value \$A0Al contains \$A0Al contains \$A0Al contains \$A0Al co \$46, and so on. A total of eight bytes are displayed per line. SUPERMON displays as many lines as specified by the address range which you entered.

To change a single byte in memory, move the cursor over the old value, type in the new value, and press the <RETURN> key.

If you want to execute a program, use the instruction G. If the program starts at address \$CF20, enter

#### .G CF20

This begins the execution of a machine language program beginning at the specified address. First, however, the registers are be loaded with the values displayed with the command. The last instruction in the machine language

program should be BRK which causes execution to return to the monitor when the program is done. When a BRK is executed, the register contents are then automatically displayed, as below:

> $R^*$ SR AC XR YR SP<br>B3 8F 73 B0 F6 PC.  $\cdot$ ; CF39

The B indicates that your program ended with a BRK instruction and that the monitor was entered by means of this BRK instruction. The program counter points to the byte immediately after the BRK instruction. If you have several BRK commands in your program, this information tells you at which point your program was stopped.

Knowing this, you can develop the following method for testing and debugging programs. Place BRK instructions at all of the important locations in the program so that the program stops at these points. Then check the register contents and data in memory. If the program has run properly up to this point, replace the BRK instruction with the original instruction and place BRK instruction at the next critical location. This way you can test your program step by step until it runs to your satisfaction.

Loading and saving programs is accomplished through the use of the L and S commands. The following syntax is used:

.L "NAME",XX

To load program type the name of the program in quotation marks followed by a comma separating it the device address given as a two-digit hex number area . If you want to load the program GRAPHIC from disk, for example, the instruction would look like this:

#### .L "GRAPHIC",08

If you want to load from cassette, you use the device address 01.

#### .L "GRAPHICS",01

The SAVE command works the same way. Because the computer must know the memory range to save, it is necessary to give a starting and an ending address. The ending address must be one greater than the last byte you want to save. The command looks like this: looks like this:

## ,S "PROGRAM",08,7000,8000

It writes the memory range from \$7000 to \$7FFF to the disk under the name "PROGRAM". Here too the device address <sup>01</sup> can be entered in order to save to the cassette drive.

Another function of SUPERMON is the built-in disassembler. By entering D followed by an address range you can display machine language programs on the screen in disassembled

 $-204$ --

**Contract Contract Contract** 

format. The format is the same as that used by the disassembler written earlier in BASIC. If you enter the following instruction:

. <u>. . .</u> . . . . .

the following is displayed:

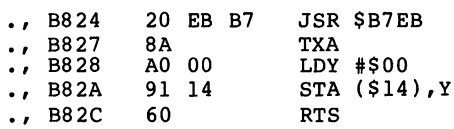

We disassembled a part of the BASIC interpreter which performs the POKE command.

Another useful command in SUPERMON allows one area of memory to be copied to another. Enter the starting and ending addresses of the area to be copied and the starting address of the destination area. The contents of the original area are left unchanged.

.T <sup>6000</sup> 6FFF <sup>3000</sup>

copies the area from \$6000 to \$6FFF to the addresses from \$3000 to \$3FFF.

Another useful function hunt command. With this command you

can search for specific values in memory. The results displayed are the addresses at which those values are found.

#### .H E000 EFFF <sup>20</sup> D2 FF

searches through the memory range from \$E000 to \$EFFF for the values  $$20$ ,  $$D2$ ,  $$FF$ . This command will display a list of addresses at which these values were found. In this example we would see:

> E10C **.**

SUPERMON found the values <sup>20</sup> D2 FF at the area of memory starting at E10C.

Another command fills memory with a particular value. With this you can fill a range of memory with constant values.

#### .F <sup>8000</sup> 8FFF <sup>00</sup>

fills the area from \$8000 to \$8FFF with zero bytes.

You can use the next command to assemble single lines of machine language. By entering the following:

#### .A <sup>0800</sup> LDA #\$FF

SUPERMON will assemble the machine language codes A9 FF into memory beginning at \$0800. This function makes it easy to enter short machine language program.

The last command exits from SUPERMON and returns you to the BASIC interpreter. Simply enter:  $\sim 4\times 10^{11}$ 

.X

and the interpreter will respond with READY. If you later wish to use the monitor again, you can return to it by entering

SYS <sup>49152</sup>

 $\alpha = 10^{-22}$  k  $\alpha = 1/2$ 

 $\bar{\beta}$ 

 $\bar{z}$ 

## APPENDIX A -

## Addressing Modes and Operation Codes

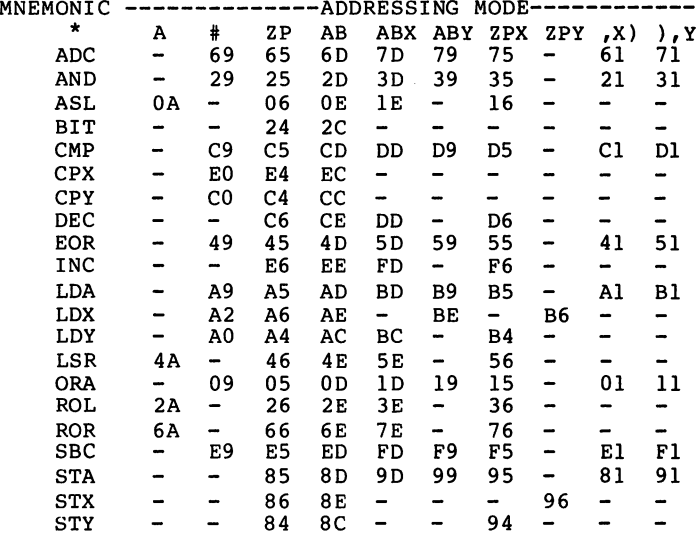

---
## APPENDIX

 $\mathcal{L}$ 

## Grouped Instructions

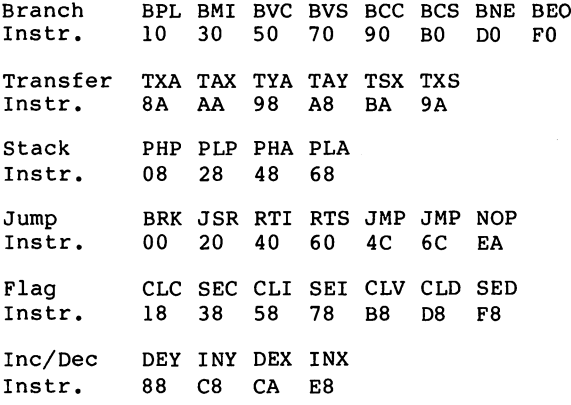

## APPENDIX C

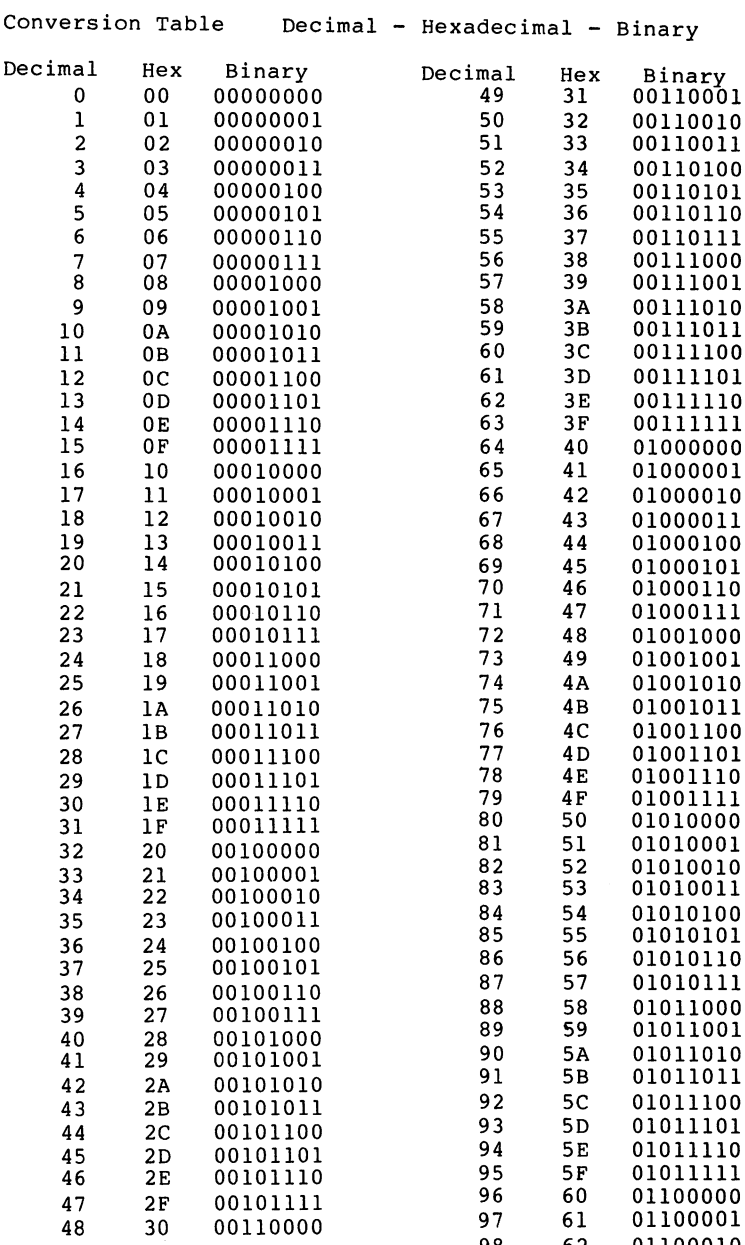

<sup>62</sup> <sup>01100010</sup>

 $\ddot{\phantom{a}}$ 

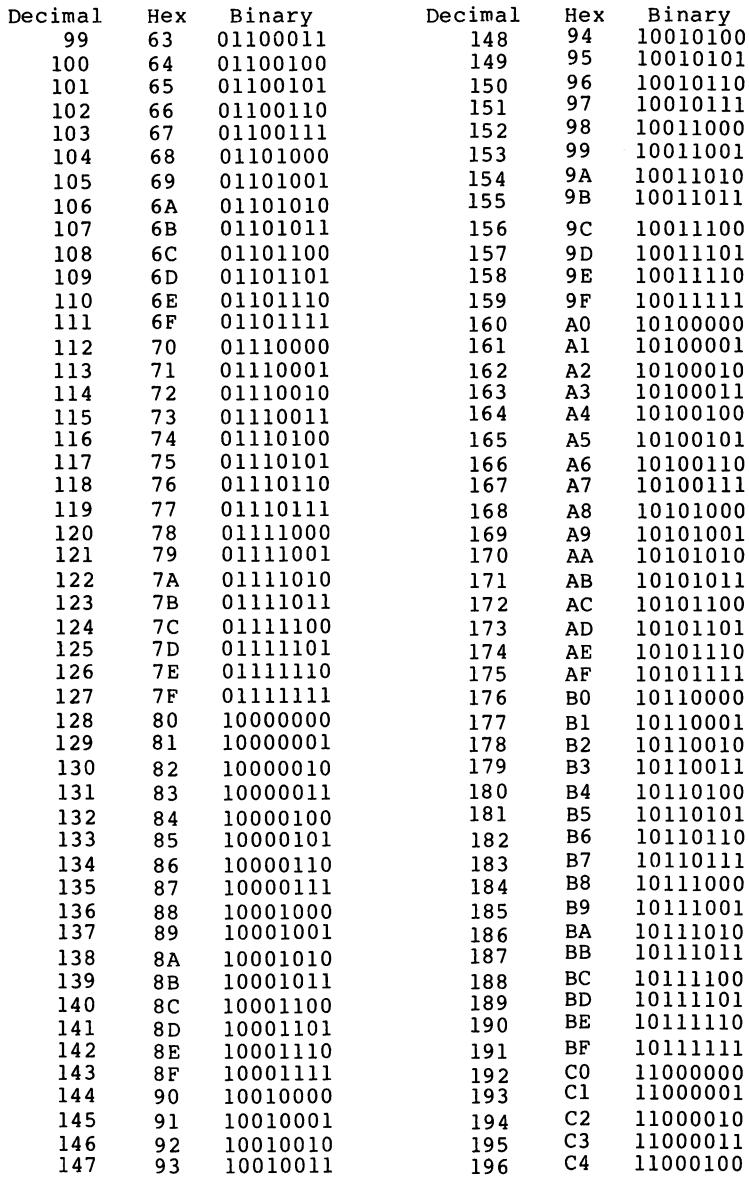

<sup>10010011</sup>

 $-22$   $-220$ 

 $\langle \phi \rangle$  where  $\chi$ 

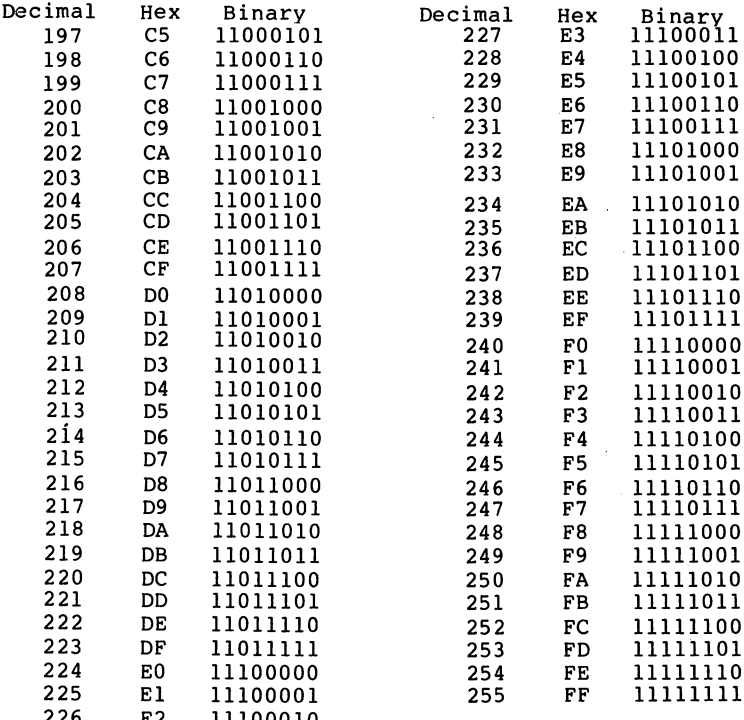

 $\overline{\phantom{a}}$ 

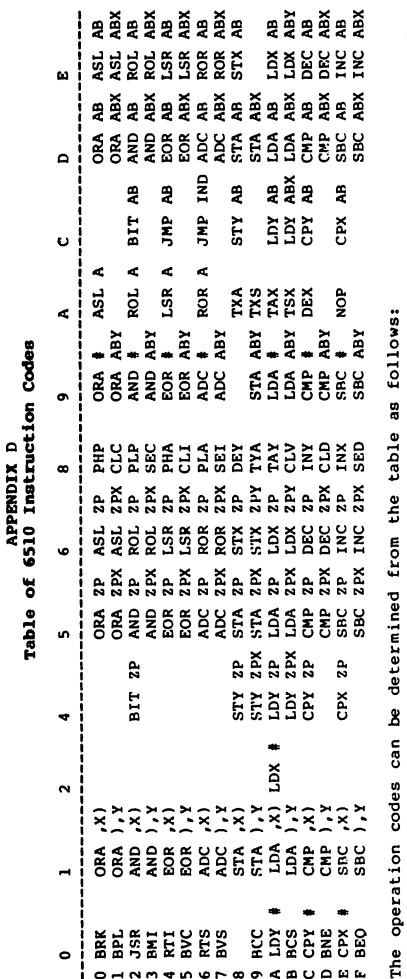

The left-most column gives the high nybble of the opcode while the top line gives the low<br>nybble of the opcode. Example: EOR # has the operation code \$49.

The abbreviations for the addressing mode have the following meanings:

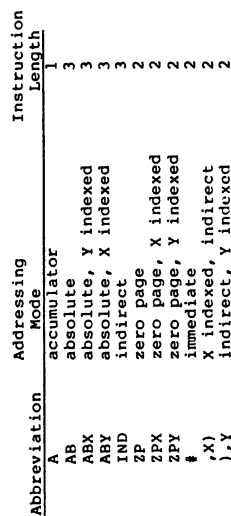

APPENDIX D

Í

## APPENDIX

 $\sim$ 

### OPERATION CODES AND FLA

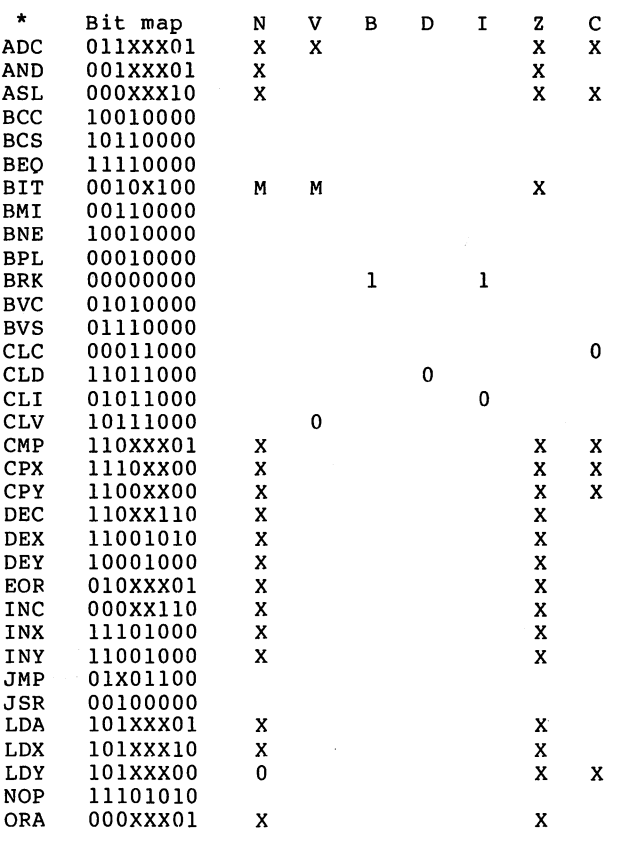

 $\mathbf{L}$ 

Ň,

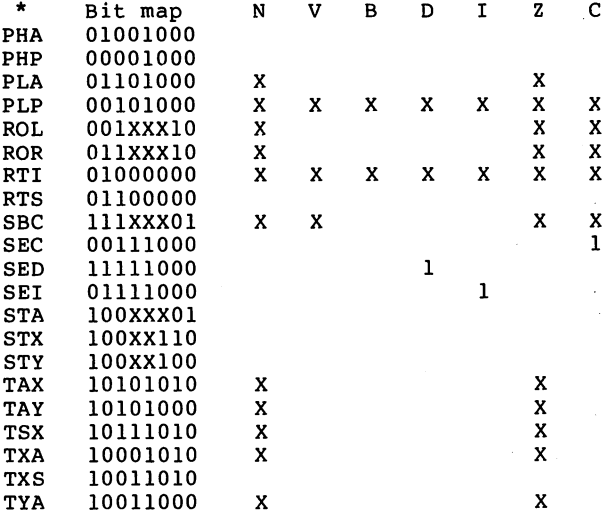

If the bit map of a instruction contains one or more Xs, these bits are dependent on the address mode. An in flag column indicates that that flag is affected by the instruction. or means that the flag is cleared or set, respectively. If no entry is given under particular flag, the instruction in question does not affect that flag.

#### **APPENDIX F** -------------

## OPTIONAL DISKETTE ORDERING INFORMATION

The listings in this book for the LEA Assembler, <sup>6510</sup> Single-Step Simulator, Disassembler and SUPERMON monitor are available on a ready to run 1541 Format Diskette.

By purchasing this diskette, you can eliminate typing these programs into your Commodore <sup>64</sup> from the listings.

The programs on the diskette have been fully tested and are available for  $$14.95 + $2.00$  (\$5.00 foreign) postage and handling charge.

To order, send name, address and a check, money order or credit card information to:

> **ABACUS SOFTWARE** ABACUS SOFTWARE P.O. BOX <sup>7211</sup> GRAND RAPIDS, MI <sup>49510</sup>

For fast service, order by phone  $-$  616 / 241-5510.

Be sure to ask for the "Optional Diskette for the Machine Language Book for the Commodore 64"

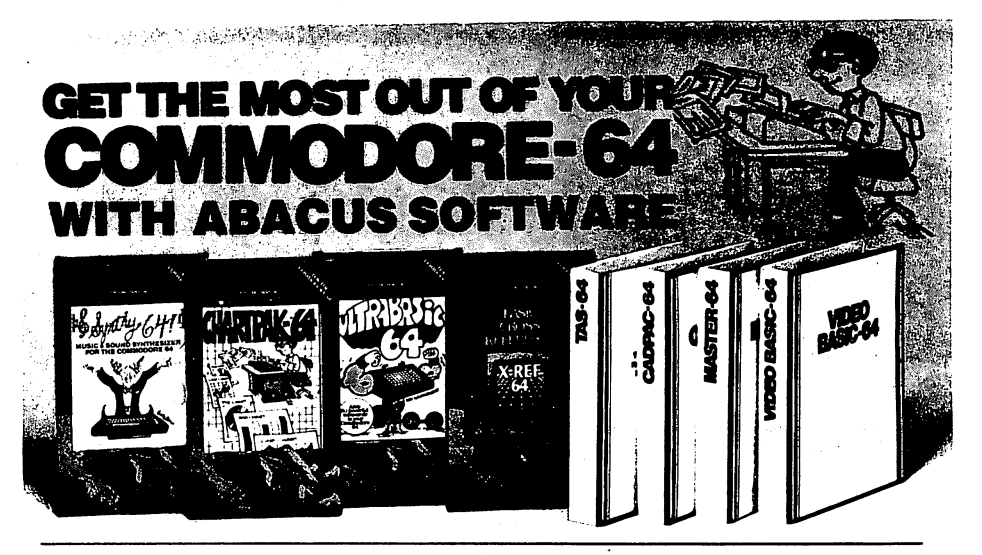

# **XREF-64 BASIC CROSS REFERENCE**<br>This tool allows you to locate those hard-to-find variables in your programs.

This tool allows you to locate those hard-tofind variables in your programs. Cross relerences all tokens (key words), variables and constants in sorted ULTRABASIC or VICTREE. Listings to screen or all ASCII printers.

SYNYHY-64

The renomination as the times are and the times are any price. than them all. Nothing comes close to the performance of this package Includes manual with tutorial, sample music

DISK \$27.95 TAPE \$24.95

DISK \$17.95

<u>-</u><br>This package adds 50 powerful commands (many found in VIDEO BASIC, MOVE. TURN. HARD. SOUND. SPRITE. ROTATE. more All commands are easy to use. Includes manual with two-part tutorial and demo.<br>DISK \$27.95 TAPE \$24.95 DISK \$27.95

#### CHARYPAK-64

This finest charting package chaws p>e. bar and line charts and graphs from your data or DIF. Multiplan and Busicalc dies Charts are drawn in any of <sup>2</sup> formats Change format and build another cnart immediately. Hardcopy to MPS801. Epson. Okidata. Prownler Includes manual and tutorial

DISK \$42.95

#### CHARTPLOT-64

DISTRIBUTORS

Same as CHARTPACK <sup>64</sup> lor highest quality output to most popular pen **DISK \$84.95** plotters

## DEALER INQUIRIES ARE INVITED

## Abacus Software for Commodore-64 or Vic-20 **DISTRIBUTORS**

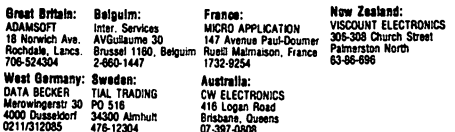

Commodore 64 is a reg. T.M. of Commodore Business Machines

CADPAK-64 This advanced design package has outstanding features two Hires screens; draw LINEs. RAYs. CIRCLES. BOXEs; freehand DRAW; FILL With patterns; COPY: areas; CAVERTIZONIZ processes; Define and use interiors; define and use of the DBJECTS; insert text on screen; UNDO last function. Requires high quality lightpen. We recommend McPen. Includes manual with tutorial. DISK \$49.95 McPen lightpen \$49.95

#### **MASTER 64**

VIDEO BASIC-64

MASTER <sup>64</sup> This professional application development package adds <sup>100</sup> powerful sophisticated screen and printer management; programmer's aid; BASIC 4.0 commands; 22-digit arithmetic; machine language monitor. Runtime package for royalty-free distribution of your programs. Includes 150pp.<br>manual

DISK \$84.95 **.........** 

ware for distribution without royalties. Has hires, multicolor, sprite and turtle graphics; audio commands for simple or complex music and sound effects, two sizes of hardcopy to most dot matrix printers; game features such as sprite collision detection, lightpen, game paddle; memory management for multiple graphics screens, screen copy, etc.

## DISK \$59.95

#### TAS-64 FOR SERIOUS INVESTORS

This sophisticated charting system plots more than <sup>15</sup> technical indicators on split screen, moving averages; oscillators; trading brands; least squares; trend lines, superimpose graphs; five volume indicators; relative strength; volumes, more. Online data collection DJNR/S or Warner. 175pp. manual.<br>Tutorial. **DISK SRA 95**  $T$  , and  $T$  , and  $T$  , and  $T$  , and  $T$  , and  $T$  , and  $T$  , and  $T$  , and  $T$  , and  $T$  , and  $T$ 

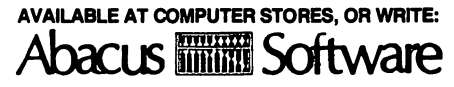

P.O. BOX <sup>7211</sup> GRAND RAPIDS. MICH. <sup>49510</sup> for foreign. Make payment in U.S. dollars by check, money order<br>or charge card. (Michigan Residents add 4% sales tax).

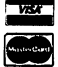

FOR QUICK SERVICE PHONE 616-241-5510

#### FOR COMMO **DOR HACK** RS ( The ultimate source E for Commodore-64 Computer information HACKERS ONLY IN THE CONTROL OF THE CONTROL OF THE CONTROL OF THE CONTROL OF THE CONTROL OF THE CONTROL OF THE CONTROL OF THE CONTROL OF THE CONTROL OF THE CONTROL OF THE CONTROL OF THE CONTROL OF THE CONTROL OF THE CONTROL

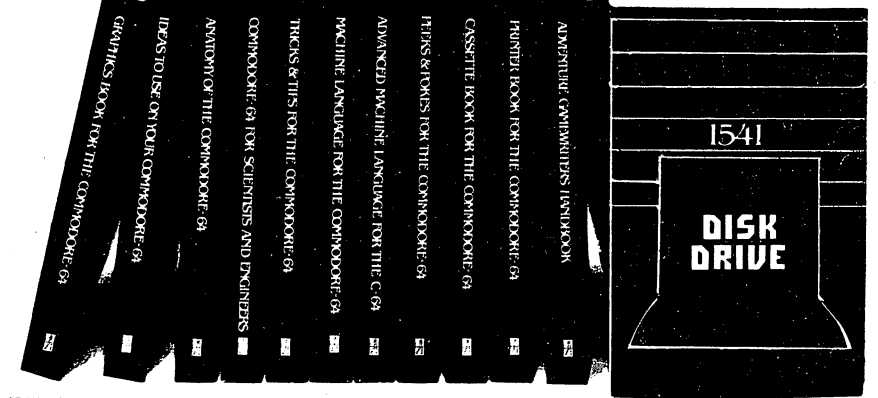

OTHER BOOKS AVAILABLE SOON OTHER BOOKS AVAILABLE SOOI

 $\mathbf{v}_0$ 

**THE ANATOMY OF THE C-64**<br>is the insider's quide to the lesser known features of the Commodore 64 Includes chapters on graphics, sound synthesis, input/output control, sample programs<br>using the kernal routines, more, For those who need to know, it includes the complete disassembled and documented ROM listings

300pp \$19.95

## DISK DRIVE

unravels the mysteries of using the misunderstood disk drive Oeiads the use of program sequential, relative and direct access files Include many sample programs FILE PROTECT DIRECTORY DISK MONITOR. BACKUP. MERGE. COPY, others Describes internals of DOS with completely disaddembled and commented listings of the<br>1541 ROMS

<sup>1541</sup> ROMS ISBN-0-916439-01-1 320pp \$19.95

MACHINE LANGUAGE FOR C-64 is aimed at those who want to progress beyond BASIC. Write laster, more memory efficient programs in machine Ianguage Test is specifically geared to Commodore 64 length programs ASSEMBLER. DISASSEMBLER and amazing 6510 SIMULATOR so you can "see" the opera tion of the <sup>64</sup> ISBN-0-916439-02-X 200pp \$14.95

TRICKS & TIPS FOR THE C-64 is collection of easy to-use programming techniques lor the <sup>64</sup> perfect companion for those who have run up against those hard to solve programming problems enhancements. CP/M cartridge on the '64. POKEs, user defined character sets joystick/mouse simulation, transferring data between comuters, more A treasure chest<br>ISBN-0-916439-03-8 250pp \$19.95 250pp

#### GRAPHICS BOOK FOR THE C-64

takes you from the fundamentals of graphic to advanced topics such as computer aided design. Shows you how to program new character sets, move sprites, draw in HIRES, and MULTICOLOR, use a lightpen, handle IRQs, do 3D graphics, projections, curves and animation. Includes dozens of samples

ISBN-0-916439-05-4 **280pp** \$19.95 ISBN-0-916439-05-4 280pp \$19.95

## **LANGUAGE FOR THE C-64**

teatures Author Lothar Englisch delves into areas such as interrupts, the video controller, the timer, the real tips and tricks from machine language, more

ISBN-0-916439-06-2 **200pp** \$14.95

IDEAS FOR USE ON YOUR C-64 It is written lor the novice and presents dozens of program listing the many, many uses for your calculator, recipe file, stock lists, construction cost estimator, personal health record diet planner, store window advertising, computer poetry, party invitations and more and more ISBN-0-916439-07-0 200pp \$12.95 \$12.95

PRINTER BOOK FOR THE C-64 finally simplifies your understanding of the 1525. MPS/801 1520. <sup>1526</sup> and Epson compatible printers Packed with examples and utility programs, you'll learn how to make hardcopy of text and graphics, use secon dary addresses, plot in 3-D. and much more, Includes commented listing of MPS <sup>801</sup> ROMs ISBN-0-916439-08-9 350pp. \$19.95

# SCIENCE/ENGINEERING<br>ON THE C-64

is an introduction to the world of computers in science Describes variable types, computational accuracy, various sort alogrithms. Topics include linear and nonlinear regression. CHI-square distribution. Fourier analysis, matrix calculations, more Programs Irom chemistry, physics, biology, astronomy and electronics Includes many program listings

ISBN-0-916439-09-7 250pp \$19.95

#### CASSETTE BOOK FOR THE C-64

(or Vic 20) contains all the information you need to<br>know about using and programming the Commodore Datasette Includes many example programs Also contains a new operating system for fast loading, saving and finding of files

ISBN-0-916439-04-6 180pp. \$12.95

### DEALER INQUIRIES ARE INVITED

The Book Centre, 1140 Beaulac Street<br>The Book Centre, 1140 Beaulac Street<br>Montreal, Quebec H4R1R8 Phone: (514) 322-4154

AVAILABLE AT COMPUTER STORES, OR WRITE:

Abacus **IIIIII Software P.O. BOX 7211 GRAND RAPIDS, MI 49510** Exclusive U.S. DATA BECKER Publis

For postage & handling, add \$4.00 (U.S. and  $\overline{\phantom{a}}$ **VISA** in U.S. dollars by check, money order of<br>charge card. (Michigan Residents add 4% \text{<br>sales tax.)

FOR QUICK SERVICE PHONE (616) 241-5510 dore 64 is a reg. T.M. of Commodore Busin as Machi

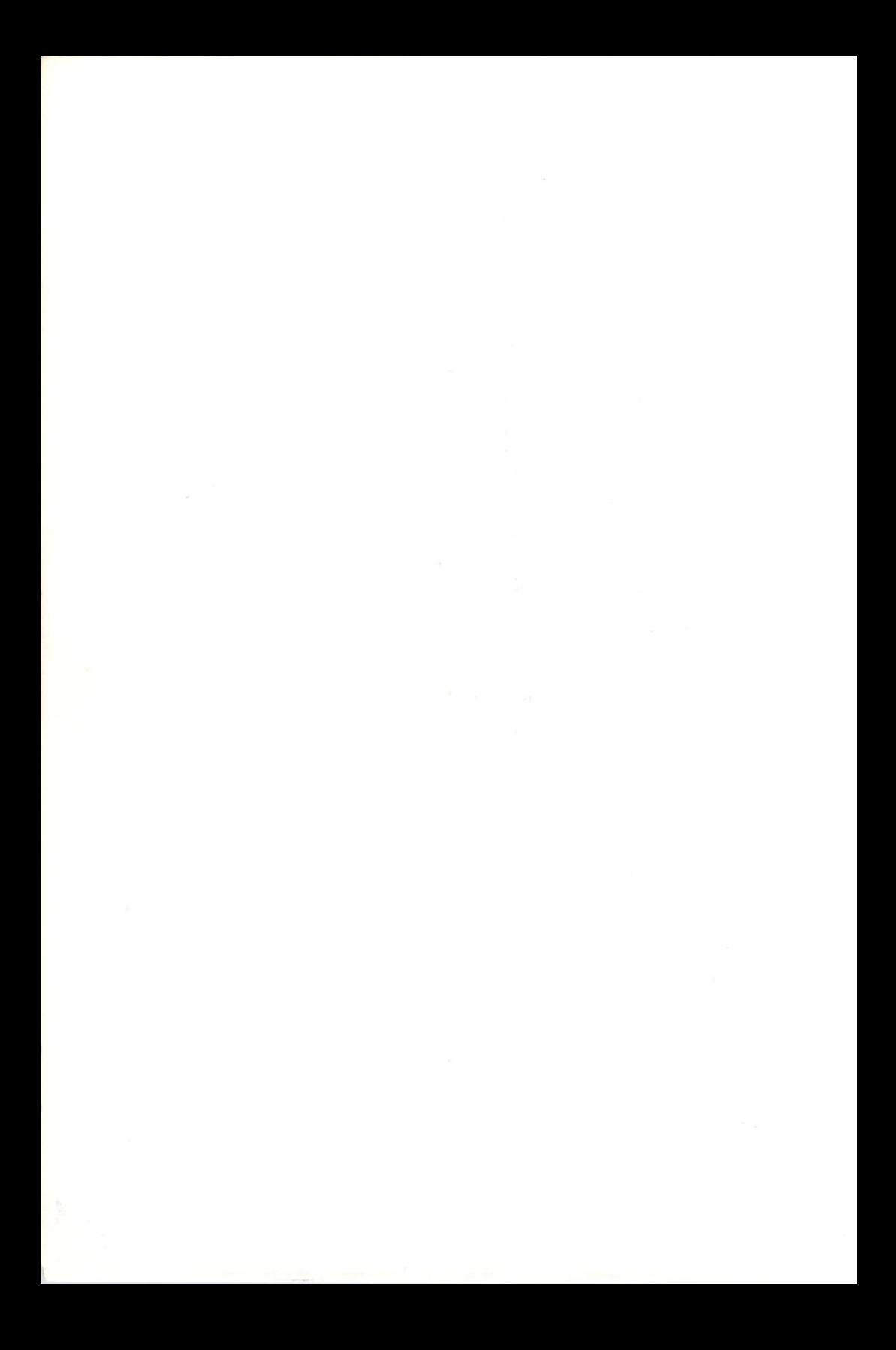

# **THE MACHINE** LANGUAGE BOOK **OF THE** OMMODORE 64

This introductory guide to machine language programing is written specifically for the Commodore 64 owner. You'll learn: to use all of the 6510 instructions; to program high resolution graphics; to perform input and output operations and more with plenty of easy-to-understand examples.

Included are listings for a working ASSEMBLER, DIS-ASSEMBLER and 6510 Single Step Simulator.

X-50-PE44LP-0 M82I

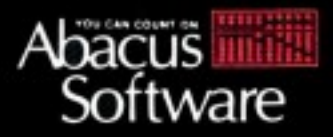

P.O. BOX 7211 GRAND RAPIDS. MICH. 49510 PHONE 616-241-5510